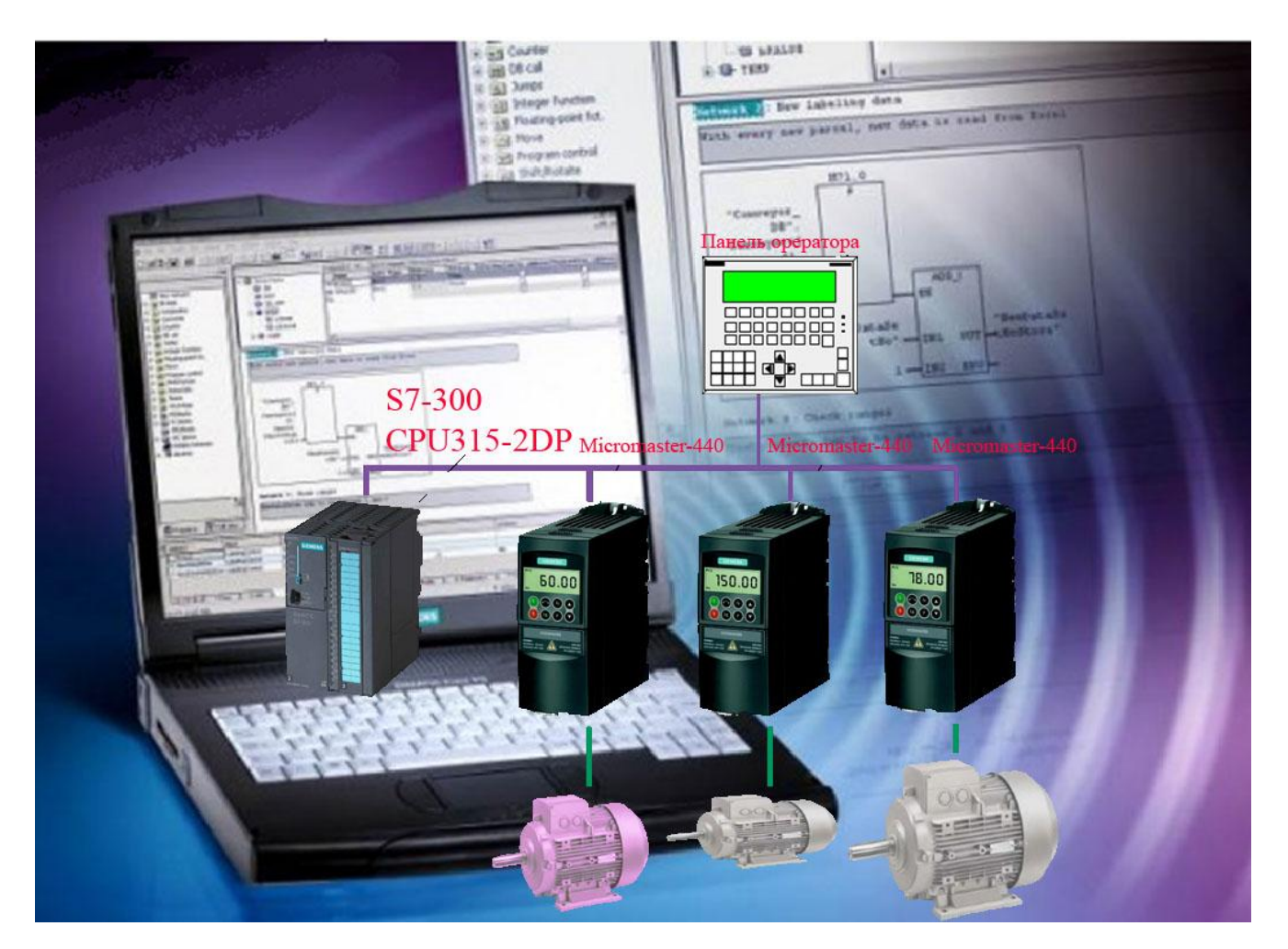

# **Управление электроприводом Микромастер 440 по сети PROFIBUS**

Учебно-методическое пособие

Новокузнецк 2010

Автор

Романов В. П. , преподаватель НОУ «РЦПП «Евраз-Сибирь», преподаватель высшей квалификационной категории.

Рецензент

Зав. Кафедрой «Автоматизировванного электропривода и промышленной электроники» ФГОУ ВПО «СибГИУ» доктор технических наук, профессор Островлянчик Ю. В.

В пособии изложены основы организации связи с использованием промышленной шины PROFIBUS, рассмотрены принципы управления частотным электроприводом Micromaster 440 с использование шины PROFIBUS, представлены примеры программ для систем управления частотным электроприводом Micromaster 440 на основе PLC фирмы Siemens с использование шины PROFIBUS.

Предназначено для слушателей курсов целевого назначения электромонтеров по ремонту и обслуживанию электрооборудования.

Зам. директора НОУ «РЦПП «Евраз-Сибирь» Н. В. Пыжкова

### Оглавление

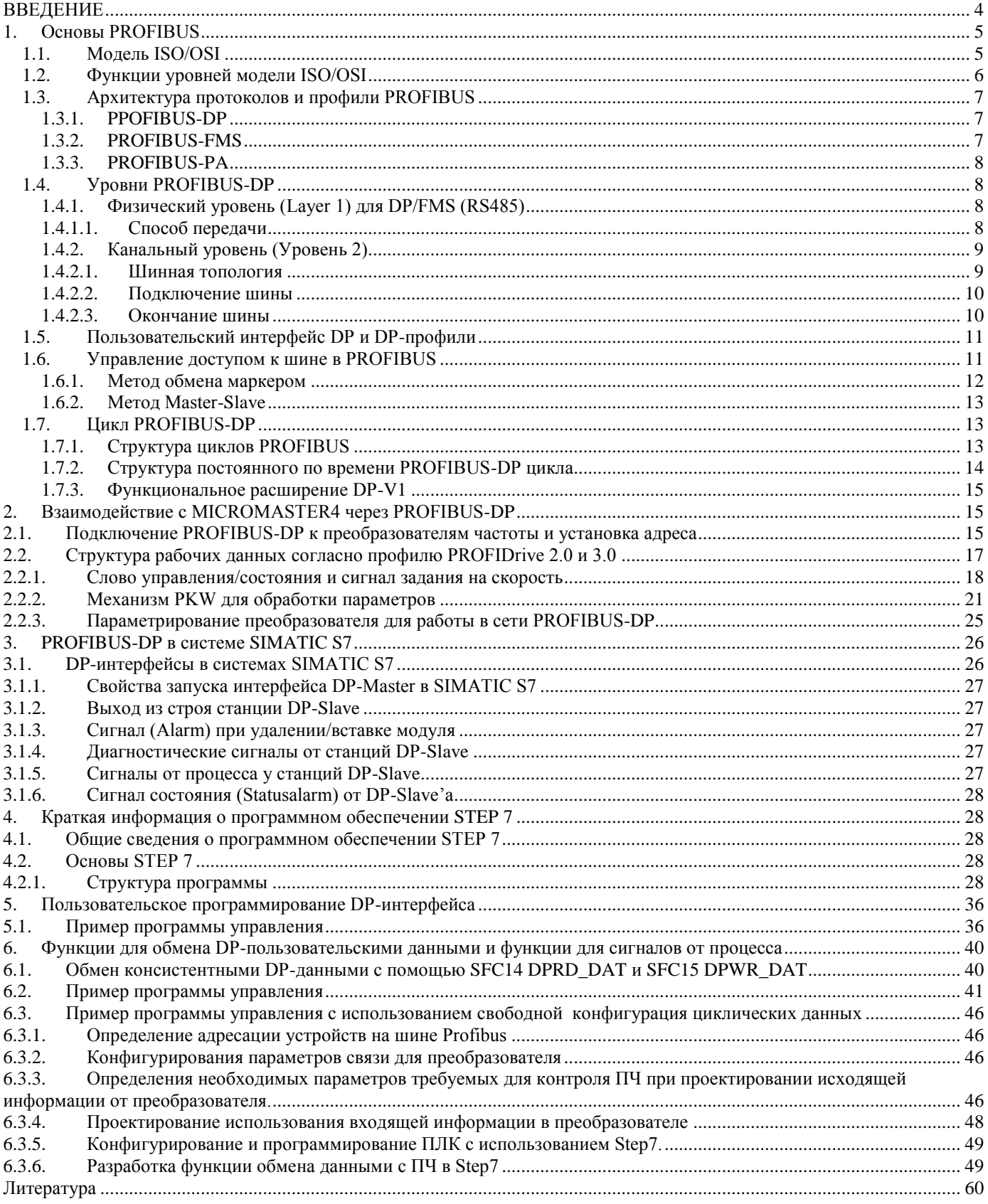

### <span id="page-3-0"></span>**ВВЕДЕНИЕ**

В настоящее время автоматизированные системы управления технологическими процессами получили широкое применение на промышленных предприятиях. Это в первую очередь связано с возрастающими требованиями к качеству выпускаемой продукции и гибкости производственного процесса. Такие системы включают в себя несколько уровней автоматизации, начиная с систем визуализации или систем человеко-машинного интерфейса на верхних уровнях и заканчивая исполнительными устройствами, электроприводами и датчиками различных переменных на нижних уровнях. Взаимодействие между системами визуализации и электроприводами в сложных автоматизированных системах осуществляется посредством логических контроллеров.

Для обмена информацией между средствами автоматизации, которые в общем случае могут быть удаленыдруг от другана значительные расстояния, применяются промышленные информационные сетевые технологии. Одной из наиболее известных и часто используемых информационных технологий является промышленная сеть PROFIBUS.

В исполнительных приводных устройствах доминирующее положение занимают частотнорегулируемые электроприводы переменного тока. Это обусловлено широкой распространенностью, простотой конструкции и высокой надежностью асинхронного двигателя.

В учебно-методическое пособие рассмотрены принципы управления частотным электроприводом Micromaster 440 с использование шины PROFIBUS, представлены примеры программ для систем управления частотным электроприводом Micromaster 440 на основе PLC фирмы Siemens с использование шины PROFIBUS.

Предназначено для слушателей курсов целевого назначения электромонтеров по ремонту и обслуживанию электрооборудования.

### <span id="page-4-0"></span>**1. Основы PROFIBUS**

PROFIBUS (PROcess FIeld BUS) представляет собой международный, открытый стандарт полевых шин с широким диапазоном применения в автоматизации технологических и производственных процессов. Независимость от производителя и открытость стандарта гарантируются международными нормами EX 50170 или IEC 61158.

PROFIBUS-DP может выступать в качестве замены как обычной, параллельной передачи сигналов 24 В в системах автоматизации производства, так и для передачи сигналов в аналоговом виде 4... 20 мА в системах автоматизации технологических процессов.

### 1.1. Модель ISO/OSI

<span id="page-4-1"></span>Архитектура протоколов PROFIBUS ориентирована на уже установленные национальные и международные нормы. Так, архитектура протоколов базируется на модели OSI (Open System Interconnection).

На рис.1 изображена модель ISO/OSI для коммуникационных стандартов, состоящая из 7 уровней, подразделяющихся на два класса:

- ориентированных на пользователя с уровня 5 по уровень 7:
- ориентированных на сеть (уровни 1-4).

Уровни с 1 по 4 описывают пересылку передаваемых данных из одного пункта в другой, в то время как уровни с 5 по 7 предоставляют в распоряжение пользователя доступ к сети в соответствующей форме.

| Номер<br>уровня | Обозначение                     | Краткое описание                                                                                                    |                      |
|-----------------|---------------------------------|----------------------------------------------------------------------------------------------------|----------------------|
|                 | Прикладной<br>(Application)     | Прикладной уровень отвечает за передачу информации от<br>интерфейса приложения к любому сетевому узлу. Протоколы на<br>этом уровне сильно различаются по размеру и сложности                                                                                                  |                      |
| 6               | Представления<br>(Presentation) | Отвечает за представление данных в удобном для пользователя<br>виде. На этом уровне выполняется сжатие/восстановление и<br>шифрование/дешифрование данных                                                                                                    | <b>Ориентированы</b> |
| 5               | Сеансовый<br>(Session)          | Предназначен для поддержки двух верхних уровней. На данном<br>уровне устанавливается метод связи между удаленными системами -<br>удаленный вызов процедур (RPC). Включает в себя две функции:<br>управление диалогом и разделение данных                                      | на пользователя      |
| 4               | Транспортный<br>(Transport)     | Протоколы транспортного уровня, такие как, например ТСР,<br>обеспечивают передачу данных по логическим адресам, которые<br>определяются на предыдущем сетевом уровне                                                                                                    |                      |
| 3               | Сетевой<br>(Network)            | На этом уровне протоколы отвечают за определение наилучшего<br>пути маршругизации данных. Здесь определяются логические<br>сетевые адреса, например, такие как IP. Протоколы не отвечают за<br>доставку по логическим адресам, а только обеспечивают наилучший<br>путь данных | <b>Ориентированы</b> |
| 2               | Канальный<br>(Data Link)        | Протоколы на этом уровне должны обеспечить безошибочную<br>передачу данных. На этом уровне битовый поток собирается в кадры<br>(пакеты) в ко- торые включается адресная информация. Здесь<br>обеспечивается контроль ошибок и механизм повторной передачи<br>пакетов          | на сеть              |
|                 | Физический<br>(Phisical)        | Описывает физическую среду передачи данных: медные провода,<br>оптоволокно и т.д. На физическом уровне данные представляются в<br>виде последовательности битов, без информации о формировании<br>кадра. На физическом уровне не предусмотрено никакой адресации              |                      |

Рисунок 1 - Уровни модели ISO/OSI для протокола

#### **1.2.Функции уровней модели ISO/OSI**

<span id="page-5-0"></span>*Физический уровень*. Этот уровень имеет дело с передачей битов по физическим каналам, таким, например, как коаксиальный кабель, витая пара или оптоволоконный кабель. К этому уровню имеют отношение характеристики физических сред передачи данных, такие как полоса пропускания, помехозащищенность, волновое сопротивление и другие. На этом же уровне определяются характеристики электрических сигналов, такие как требования к фронтам импульсов, уровням напряжения или тока передаваемого сигнала, тип кодирования, скорость передачи сигналов. Кроме этого, здесь стандартизуются типы разъемов и назначение каждого контакта.

*Канальный уровень.* На физическом уровне просто пересылаются биты. При этом не учитывается, что в некоторых сетях, в которых линии связи используются (разделяются) попеременно несколькими парами взаимодействующих компьютеров, физическая среда передачи может быть занята. Поэтому одной из задач канального уровня является проверка доступности среды передачи. Другой задачей канального уровня является реализация механизмов обнаружения и коррекции ошибок. Для этого на канальном уровне биты группируются в наборы, называемые кадрами (frames). Канальный уровень обеспечивает корректность передачи каждого кадра, помещая специальную последовательность бит в начало и конец каждого кадра, чтобы отметить его, а также вычисляет контрольную сумму, суммируя все байты кадра определенным способом и добавляя контрольную сумму к кадру. Когда кадр приходит, получатель снова вычисляет контрольную сумму полученных данных и сравнивает результат с контрольной суммой из кадра. Если они совпадают, кадр считается правильным и принимается. Если же контрольные суммы не совпадают, то фиксируется ошибка.

*Сетевой уровень.* Этот уровень служит для образования единой транспортной системы, объединяющей несколько сетей с различными принципами передачи информации между конечными узлами. Рассмотрим функции сетевого уровня на примере локальных сетей. Протокол канального уровня локальных сетей обеспечивает доставку данных между любыми узлами только в сети с соответствующей типовой топологией.

Таким образом, внутри сети доставка данных регулируется канальным уровнем, а вот доставкой данных между сетями занимается сетевой уровень.

Сообщения сетевого уровня принято называть пакетами (packets). При организации доставки пакетов на сетевом уровне используется понятие "номер сети". В этом случае адрес получателя состоит из номера сети и номера компьютера в этой сети.

*Транспортный уровень.* На пути от отправителя к получателю пакеты могут быть искажены или утеряны. Хотя некоторые приложения имеют собственные средства обработки ошибок, существуют и такие, которые предпочитают сразу иметь дело с надежным соединением. Работа транспортного уровня заключается в том, чтобы обеспечить приложениям или верхним уровням стека - прикладному и сеансовому - передачу данных с той степенью надежности, которая им требуется. Модель OSI определяет пять классов сервиса, предоставляемых транспортным уровнем. Эти виды сервиса отличаются качеством предоставляемых услуг: срочностью, возможностью восстановления прерванной связи, наличием средств мультиплексирования нескольких соединений между различными прикладными протоколами через общий транспортный протокол, а главное способностью к обнаружению и исправлению ошибок передачи, таких как искажение, потеря и дублирование пакетов.

*Сеансовый уровень.* Сеансовый уровень обеспечивает управление диалогом для того, чтобы фиксировать, какая из сторон является активной в настоящий момент, а также предоставляет средства синхронизации. Последние позволяют вставлять контрольные точки в длинные передачи, чтобы в случае отказа можно было вернуться назад к последней контрольной точке, вместо того, чтобы начинать все с начала. На практике немногие приложения используют сеансовый уровень, и он редко реализуется.

*Уровень представления.* Этот уровень обеспечивает гарантию того, что информация, передаваемая прикладным уровнем, будет понятна прикладному уровню в другой системе. При необходимости уровень представления выполняет преобразование форматов данных в некоторый общий формат представления, а на приеме, соответственно, выполняет обратное преобразование.

Прикладной уровень. Прикладной уровень - это в действительности просто набор разнообразных протоколов, с помощью которых пользователи сети получают лоступ к разделяемым ресурсам, таким как файлы, принтеры или гипертекстовые Web-страницы, а также организуют свою совместную работу, например, с помощью протокола электронной почты.

### 1.3. Архитектура протоколов и профили PROFIBUS

<span id="page-6-0"></span>Из рисунка 2, представляющего архитектуру протоколов PROFIBUS, можно видеть, что в ней реализованы уровни 1.2 и 7. Для уровней 1 и 2 принят стандарт США ЕІА (Electronic Industries Association) RS485, международные нормы IEC 870-5-1 (Telecontrol Equipment and System) и EN 60870-5-1. Метод доступа к сети, службы передачи и управления данными ориентируются на DIN 19241, части 1-3 и нормы IEC 955 Process Data Highway/Typ C. Функции управления (FMA7) ориентированы на ISO DIS 7498-4 (Management Framework).

С точки зрения пользователя PROFIBUS подразделяется на 3 профиля протокола: DP, FMS и  $PA$ 

| Layer 7                         | PNO-профиль для<br><b>DP- устройств</b>                | <b>PNO-профиль для</b><br>FMS- устройств                            | <b>РМО-профиль для</b><br><b>DP-</b> устройств                |  |
|---------------------------------|--------------------------------------------------------|---------------------------------------------------------------------|---------------------------------------------------------------|--|
| Прикладной                      | Основные функции<br>Расширенные функции                |                                                                     | Основные функции<br>Расширенные функции                       |  |
|                                 | DP User Interface<br>Direct Data Link Mapper<br>(DDLM) | <b>Application Layer</b><br>Interface (ALI)                         | DP User Interface<br><b>Direct Data Link Mapper</b><br>(DDLM) |  |
| Layer 3-6                       |                                                        | Application-Laver<br><b>Fieldbus Message</b><br>Specification (FMS) |                                                               |  |
|                                 | HE.                                                    | ИСПОЛЬЗУЮТСЯ                                                        |                                                               |  |
| Layer <sub>2</sub><br>Канальный | Data Link Layer<br>Fieldbus Data Link (FDL)            | Data Link Layer<br><b>Fieldbus Data Link (FDL)</b>                  | <b>IEC-Interface</b>                                          |  |
| Laver 1<br>Физический           | Phisical-Layer<br>(RS485/LWL)                          | <b>Phisical-Layer</b><br>(RS485/LWL)                                | <b>IEC 1158-2</b>                                             |  |

Рисунок 2 - Архитектура протокола PROFIBUS

#### 1.3.1. PPOFIBUS-DP

<span id="page-6-1"></span>PROFIBUS-DP применяет уровни 1 и 2, а также пользовательский интерфейс. Уровни с 3 по 7 не используются. Благодаря такой архитектуре достигается быстрая передача данных. Direct Data Link Mapper (DDLM) организует доступ к уровню 2. В основу пользовательского интерфейса положены необходимые пользовательские функции, а также системные и аппаратно-зависимые функции различных типов PROFIBUS-DP-приборов.

Этот профиль протокола PROFIBUS оптимизирован для быстрого обмена данными специально для коммуникаций между системами автоматизации и децентрализованной периферией на полевом уровне.

#### 1.3.2. PROFIBUS-FMS

<span id="page-6-2"></span>В PROFIBUS-FMS применяются уровни 1,2 и 7. Пользовательский уровень состоит из FMS (Fieldbus Message Specification) и LLI (Lower Layer Interface). FMS содержит пользовательский протокол и предоставляет в распоряжение коммуникационные службы.

LLI реализует различные коммуникационные связи и создает для FMS аппаратно-независимый доступ к уровню 2.

FMS применяется для обмена данными на уровне ячеек (PLC и PC). Мощные FMS-сервисы открывают широкие области использования и большую гибкость при передаче больших объемов данных. PROFIBUS-DP и PROFIBUS-FMS применяют одинаковую технику передачи и единый протокол доступа к шине и поэтому могут работать через общий кабель.

#### **1.3.3. PROFIBUS-PA**

<span id="page-7-0"></span>PROFIBUS-PA применяет расширенный PROFIBUS-DP-протокол передачи данных. Техника передачи согласно IEC 1158-2 обеспечивает надежность и питание полевых приборов через шину. Приборы PROFIBUS-PA могут благодаря применению специальных устройств (PROFIBUS-PA-Links) в простейшем случае интегрироваться в PROFIBUS-DP-сеть.

PROFIBUS-PA – специальная концепция, позволяющая подключать к общей шине датчики и приводы, находящиеся во взрывоопасной зоне.

#### <span id="page-7-1"></span>**1.4.Уровни PROFIBUS-DP**

#### **1.4.1. Физический уровень (Layer 1) для DP/FMS (RS485)**

<span id="page-7-2"></span>На физическом уровне в качестве среды передачи данных могут использоваться следующие технологии:

· экранированная витая пара (RS 485);

- · искробезопасная экранированная витая пара для PROFIBUS-PA;
- · волоконно-оптический кабель;
- · беспроводные сети (ИК-технология).

На практике наибольшее распространение получила экранированная витая пара (рис. 3), с помощью которой можно передавать данные на расстояния до 12 км со скоростью передачи от 9,6 Кбит/с (12 км) до 12 Мбит/с (100 м). Скорость передачи по экранированной витой паре зависит от расстояния.

Кабели PROFIBUS имеют достаточно много различных исполнений для конкретных применений, например гирляндного исполнения, для подвижных механизмов, для прокладки под землей и др.

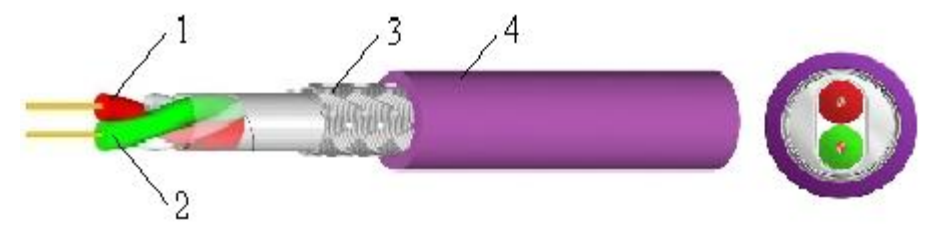

**Рисунок 3 - Стандартный кабель PROFIBUS-DP: 1 – проводник А; 2– проводник В; 3 – экран; 4 – изоляция** 

В основной версии для экранированной витой пары уровню 1 PROFIBUS соответствует симметричная передача данных по стандарту EIA RS485 (также обозначается H2). Проводники шинных сегментов замкнуты с обеих сторон, скручены и экранированы (см. рисунок 3).

#### **1.4.1.1. Способ передачи**

<span id="page-7-3"></span>Для PROFIBUS принят способ передачи по протоколу RS485, базирующийся на полудуплексной, асинхронной передаче. Данные передаются внутри 11-разрядного кадра (рисунок 4) в NRZ-коде (Non Return to Zero). Значения сигнала (биты) не изменяются во время передачи сигнала.

В то время, как передача бинарного значения "1" соответствует положительному значению на проводнике RxD/TxD-P (Receive/Transmit-Data-P), напротив, на проводнике RxD/TxD-N (Receive/Transmit-Data-N) присутствует "0".

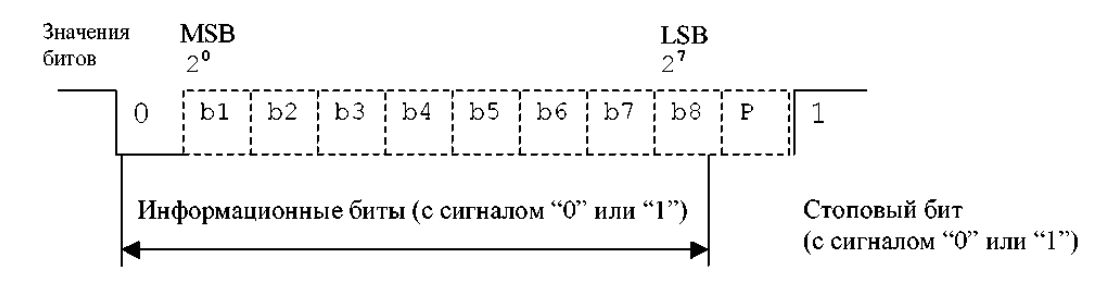

LSB Least Signification Bit (младший бит) MSB Most Signification Bit (старший бит) **Рисунок 4 - UART-кадр PROFIBUS**

Состоянию покоя между отдельными телеграммами соответствует двоичный сигнал "1" (рис.5). В литературе часто также оба проводника PROFIBUS обозначают как А-проводник и Впроводник. При этом А-проводник соответствует RxD/TxD-N, а В-проводник -RxD/TxD-P.

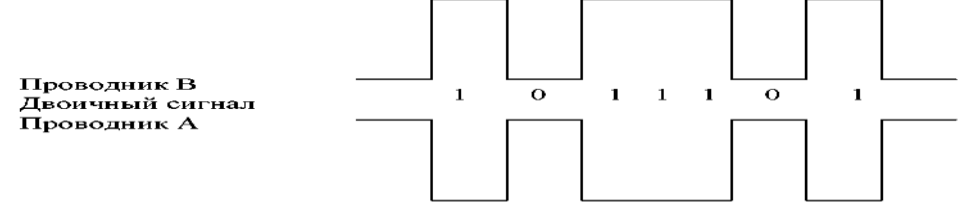

**Рисунок 5 - Структура сигнала при передаче IMKX- колом**

#### **1.4.2. Канальный уровень (Уровень 2)**

<span id="page-8-0"></span>На втором уровне реализуются функции управления доступом к шине, защита данных, а также формирование телеграммы и выполнение протокола передачи данных.

Протокол PROFIBUS имеет специальные функции проверки передаваемых данных и может распознавать различные виды ошибок, такие как ошибка протокола, ошибка длины телеграммы, ошибка четности и т. д. В случае возникновения ошибки телеграмма может повторно посылаться до 8 раз. Количество повторов устанавливается шинными параметрами.

По сети PROFIBUS может осуществляться как широковещательная передача данных, так и передача данных «точка-точка».

#### **1.4.2.1. Шинная топология**

<span id="page-8-1"></span>Различают физическую и логическую топологии сети. Под физической топологией понимается то, как соединяются средства автоматизации между собой. Логическая топология сети определяет, как передается информация от одного узла сети к другому.

При использовании метода передачи RS 485 в сети PROFIBUS используется активная шинная физическая топология. Сеть делится на несколько сегментов с количеством участников не более 32. Если необходимо подключить на одну шину большее количество участников, то используются повторители, которые объединяют несколько сегментов сети. Всего на одной шине может быть до 127 участников.

При использовании оптоволоконной технологии физические топологии сети имеют большое разнообразие. Могут применяться такие структуры, как звезда, кольцо, древовидная, шинная и их комбинации.

Для надежной коммуникации в сети необходимо, чтобы каждый участник сети получал доступ к шине в определенное время, не конфликтуя с другими участниками сети. Логическая шинная топология в сетях PROFIBUS может строиться по трем принципам:

- ведущий ведомый (master slave);
- ведущий ведущий (master master; кольцевая топология с передачей маркера

9

– маркерное кольцо);

комбинация этих двух способов (гибридный способ).

При этом коммуникация «ведущий – ведомый» является централизованной, то есть только один мастер управляет доступом к шине и опрашивает ведомые устройства. Ведомые устройства в этом варианте не могут передавать данные без запроса мастера и не могут самостоятельно получить доступ к шине за некоторыми исключениями.

#### **1.4.2.2. Подключение шины**

<span id="page-9-0"></span>В качестве стандарта для подключения участников к шине в нормах PROFIBUS EN 50170 рекомендуется 9-и штырьковый штекер, который изображен рисунке 6, а расположение контактов в таблице1. У каждого участника есть такой разъем с контактами, шинный кабель имеет разъем со штырьковыми контактами.

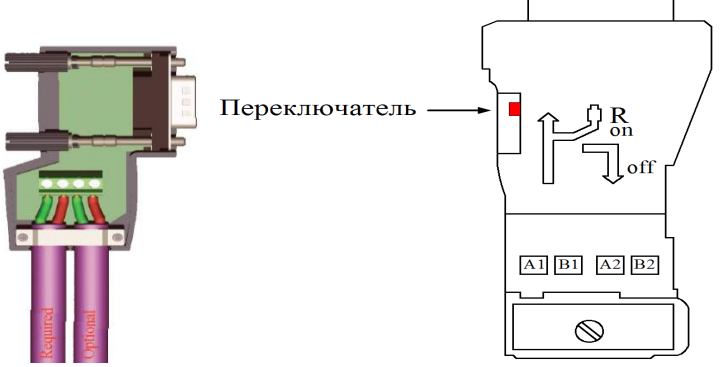

**Рисунок 6 - Шинный штекер Sub-D**

**Таблица 1** Расположение контактов

| Вид                  | $Pin-M2$                 | Название сигнала | Обозначение                                            |
|----------------------|--------------------------|------------------|--------------------------------------------------------|
|                      |                          | <b>SHIELD</b>    | Экран, напр., земля                                    |
|                      | 2                        | M24              | $-24v$                                                 |
| $\bullet_{5}$        | 3                        | RxD/TxD-P        | Прием/передача данных, плюс, провод, В                 |
| 9 <sub>o</sub>       | $\overline{4}$           | <b>CNTR-P</b>    | Сигнал для управления направлением<br>передачи, плюс.  |
|                      | $\overline{\mathcal{L}}$ | <b>DGND</b>      | Данные                                                 |
| -6<br>$\overline{2}$ | 6                        | VP               | Напряжение питания, плюс                               |
|                      | 7                        | P <sub>24</sub>  | $+24v$                                                 |
|                      | 8                        | <b>RxD/TxD-N</b> | Прием/передача данных, минус, провод А                 |
|                      | 9                        | <b>CNTR-N</b>    | Сигнал для управления направлением<br>передачи, минус. |

#### **1.4.2.3. Окончание шины**

<span id="page-9-1"></span>Шинные провода данных с обеих сторон замкнуты на согласованные нагрузки (см. рис.7-8). Благодаря этим сопротивлениям устанавливается безопасный потенциал покоя на проводах шины, когда участники не обмениваются сообщениями (потенциал покоя между телеграммами). Шинные нагрузки имеются почти во всех стандартных разъемах PROFIBUS и могут быть активизированы с помощью переключателей.

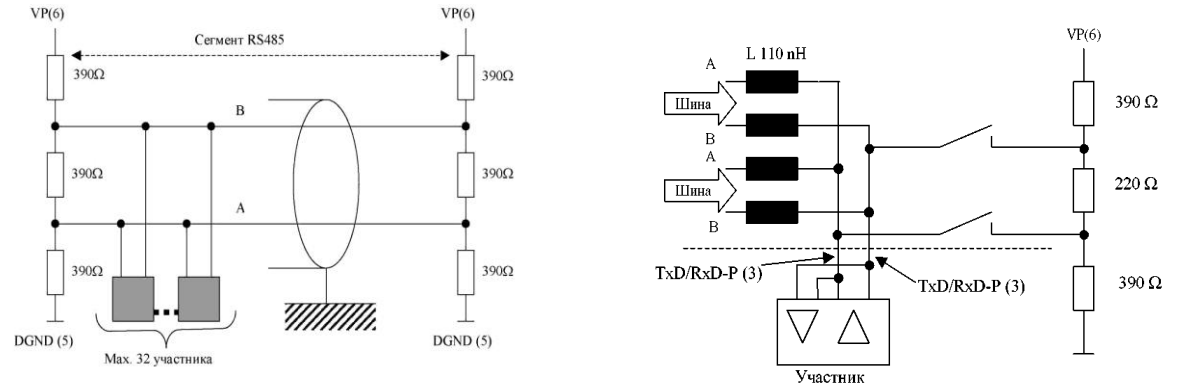

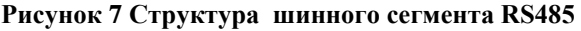

**Рисунок 7 Структура шинного сегмента RS485 Рисунок 8 - Схема шинного штекера дня скорости передами более 1500 кБнт/с**

Если используется шина со скоростью передачи более 1500 kBit/s, то нужно на основании потребляемой мощности подключенных участников и отраженной мощности использовать шинный штекер с дополнительной индуктивностью.

### **1.5.Пользовательский интерфейс DP и DP-профили**

<span id="page-10-0"></span>PROFIBUS-DP применяет уровни 1 и 2. Через пользовательский интерфейс становятся доступными необходимые пользовательские функции, а также системные и аппаратные действия различных типов устройств PROFIBUS-DP.

Протокол PROFIBUS-DP открыто определяет, как передаются между участниками пользовательские данные по шине. Оценка передаваемых по протоколу пользовательских данных не происходит. Благодаря точно установленным параметрам профиля, приборы разных производителей могут совершать обмен.

В настоящее время установлены следующие профили PROFIBUS-DP:

*Профиль для NC/RC*

Профиль описывает, как происходит управление и обслуживание роботов через PROFIBUS-DP. На основании конкретной блок-схемы программы описывается движение и программное управление роботом.

*Профиль для Encoder'а (преобразователя угол-код)*

Профиль описывает присоединение различных Encoder'ов к PROFIBUS-DP. Определены два аппаратных класса основных и дополнительных функций, как, например, масштабирование сигналов и расширенная диагностика.

*Профиль для приводов с изменяемым числом оборотов* 

Ведущие производители техники приводов разработали общий PROFIDRIVE-профиль. Профиль устанавливает, как приводы параметрируются и передают заданные и истинные значения. Благодаря этому становится возможным обмен данными приводов различных производителей.

Профиль содержит необходимые установки для вида работы регуляторов числа оборотов и позиционирования. Профиль устанавливает основные функции приводов и дает достаточное свободное пространство для специфических пользовательских расширений. Профиль содержит описание пользовательских функций DP или альтернативных функций FMS.

*Профиль для управления и наблюдения, HMI (Human Machine Interface)*

Профиль устанавливает для приборов обслуживания и наблюдения (HMI) правила подключения этих приборов через PROFIBUS-DP к компонентам автоматизации. Профиль использует для коммуникаций расширенные функции PROFIBUS-DP.

*Профиль для защищенной от ошибок передачи данных через PROFIBUS-DP*

В этом профиле устанавливаются дополнительные механизмы защиты данных для коммуникаций с защищенными от ошибок компонентами, как например, Not-AUS.

### <span id="page-10-1"></span>**1.6.Управление доступом к шине в PROFIBUS**

К управлению доступом к шине PROFIBUS предъявляются два существенных требования.

**С одной стороны** для надежных коммуникаций между равноправными приборами автоматизации или РС необходимо, чтобы каждый участник в течение определенного временного окна получал доступ к шине для решения своих коммуникационных задач.

**С другой стороны** для обмена данными между сложными приборами автоматизации или РС и простой децентрализованной периферией требуется быстрый обмен данными с возможно малыми издержками протокола.

Оба требования удовлетворяются благодаря гибридно построенному управлению доступом к шине, состоящим из:

- децентрализованного обмена маркером (токеном) между активными участниками (Master'ами);
- централизованного обмена Master-Slave для обмена данными между активными и пассивными участниками шины PROFIBUS.

Активный участник, который владеет маркером, берет на себя в данное время функции мастера на шине, чтобы проводить коммуникации с пассивными и активными участниками.

Обмен сообщениями по шине происходит при этом через адресацию участников. Каждому PROFIBUS-участнику назначается однозначный адрес. Адрес назначается из области от 0 до 126. При этом максимальное число участников, находящихся на шине, не превышает 127.

С этим управлением доступом к шине могут быть реализованы следующие конфигурации системы:

- "Чистая" система Master-Master (обмен маркером)
- "Чистая" система Master-Slave (Master-Slave)
- Комбинация обоих методов

Метод доступа к PROFIBUS не зависит от используемой среды передачи, например, медь или оптоволокно.

#### **1.6.1. Метод обмена маркером**

<span id="page-11-0"></span>Активные участники, подключенные к PROFIBUS, упорядочены по возрастанию их адреса в логическое маркерное кольцо (Token-Ring) (рис.9).

Под маркерным кольцом (Token Ring) здесь понимается организационное кольцо из активных участников, в котором маркер (Token) всегда передается от одного участника к следующему. Маркер, а с ним и право на доступ к среде передачи, передается при этом через специальную маркертелеграмму между активными участниками. Исключение представляет активный участник с наивысшим на шине адресом HSA (Highest Station Address). Он передает маркер исключительно активному участнику с наименьшим шинным адресом, чтобы замкнуть маркерное кольцо.

Время одного обращения маркера через всех активных участников называется *временем обращения маркера.* С помощью устанавливаемого заданного времени обращения маркера Ttr (Time Target Rotation) определяется максимально разрешенное время обращения маркера.

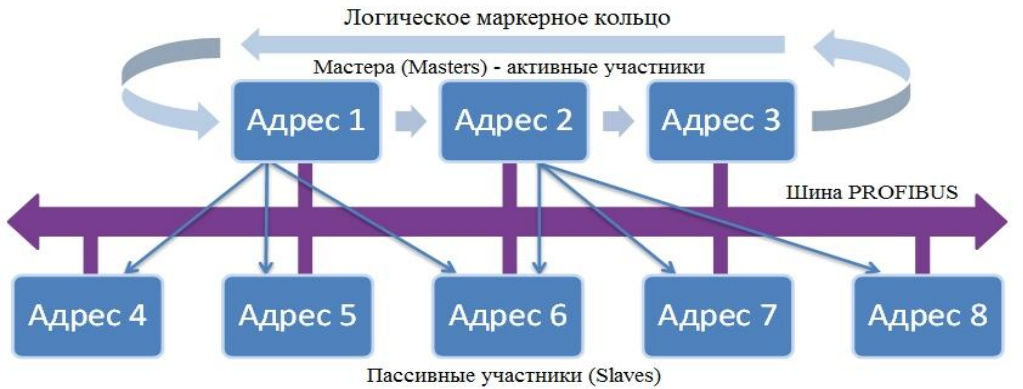

**Рисунок 9 – Метод обмена маркером (токеном)**

При этом устанавливаются адреса всех имеющихся на шине активных участников и заносятся в LAS (List of Active Station – список активных станций). Для управления маркером при этом особенно важны адреса предыдущей станции PS (Previous Station), от которой маркер получается, и следующей станции NS (Next Station), которой маркер предназначается. Кроме того, LAS также нужна, чтобы при текущей работе исключать из кольца вышедших из строя или дефектных активных участников и, соответственно, принимать вновь появившихся участников без помех текущему обмену данными по шине.

#### **1.6.2. Метод Master-Slave**

<span id="page-12-0"></span>Если логическое маркерное кольцо состоит только из одного активного и нескольких пассивных участников, то это соответствует "чистой" системе Master-Slave (рис.10).

Метод Master-Slave делает возможным мастеру (активному участнику), который имеет право прямой передачи, опрашивать назначенных ему Slaves (пассивных участников). Мастер при этом имеет возможность принимать сообщения от Slave, и соответственно, передавать.

Типичная стандартная шинная конфигурация PROFIBUS-DP базируется на этом методе управления шиной. Активная станция (DP-Master) обменивается в циклической последовательности данными с пассивными станциями (DP-Slaves).

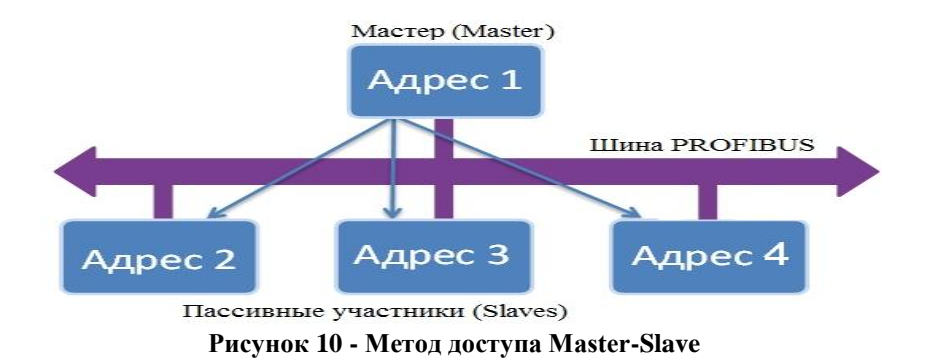

### <span id="page-12-1"></span>**1.7.Цикл PROFIBUS-DP**

#### **1.7.1. Структура циклов PROFIBUS**

На рисунке 11 показывает структуру DP-цикла в шинной системе DP с одним мастером.

<span id="page-12-2"></span>*Постоянная компонента* DP-циклов составляет при этом часть цикловой телеграммы, состоящей из управления доступом к шине (управление маркером и состоянием участников) и обменом данными (Data\_Exchange) с DP-Slave'ами. Наряду с этим циклическим движением данных есть однако внутри DP-цикла также ряд зависящих от событий, *ациклических телеграмм*.

К этим ациклическим телеграммам относятся:

- Обмен данными во время фазы инициализации DP-Slave
- Диагностические функции DP-Slave'а
- Коммуникации с DP-Master'ом 2-го класса
- Коммуникации с другими мастерами
- Обусловленные уровнем 2 повторения телеграмм при помехах
- Ациклическое движение данных по DP-V1
- On-line функции с PG
- HMI функции

В зависимости от этой ациклической телеграммы конкретный DP-цикл может удлиняться.

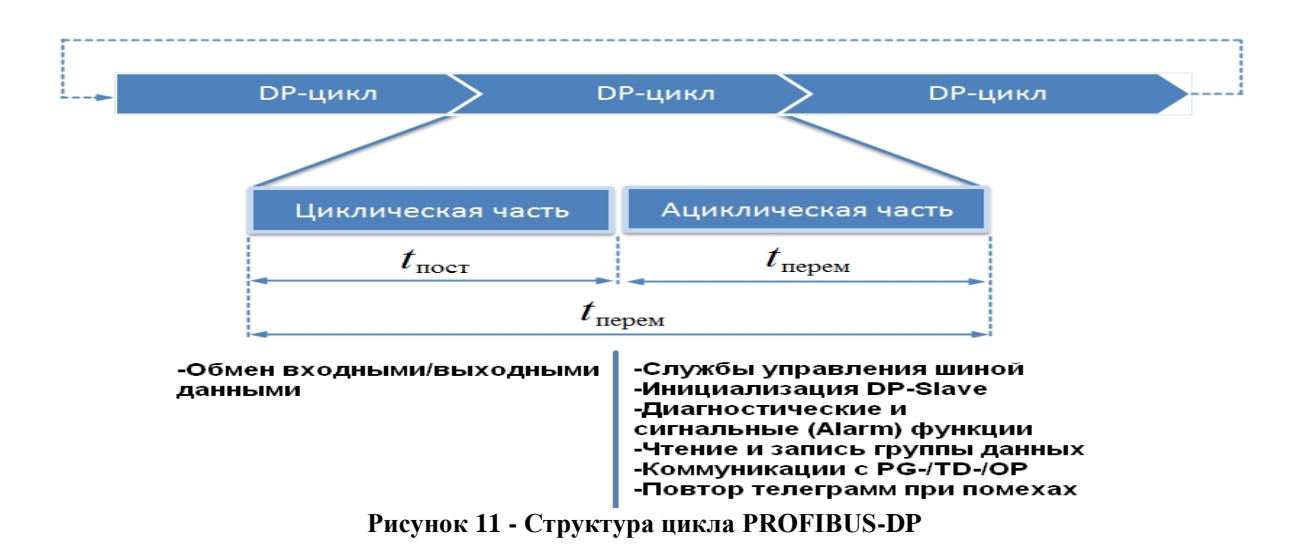

Таким образом, шинный цикл всегда состоит из постоянной по времени циклической части и существующей не всегда, зависимой от событий, переменной ациклической части телеграммы.

#### **1.7.2. Структура постоянного по времени PROFIBUS-DP цикла**

<span id="page-13-0"></span>В некоторых случаях при автоматизации выгодно, когда шинный цикл DP по времени остается одинаковым и, таким образом, обмен данными может происходить строго периодически. Это находит применение, например, в области техники приводов для самосинхронизации нескольких приводов.

В отличии от нормального цикла DP, DP-Master'ом предусматривается (резервируется) при постоянном по времени цикле DP для ациклической части коммуникаций определенная часть времени.

Как представлено на рис.12, DP-Master для этого обеспечивает, чтобы эта зарезервированная временная часть была не превышена благодаря тому, что он допускает только определенное число ациклических событий.

Если зарезервированное время не нужно, то DP-Master заполняет паузу "пустым временем". Благодаря этому гарантируется, что заданное постоянное время будет выдержано с точностью до микросекунды.

Задание времени для постоянного шинного цикла DP осуществляется при создании проекта в STEP 7. Предлагаемое в STEP 7 значение времени определяется, руководствуясь спроектированной конфигурацией установки и учитывая определенные, типичные части ациклических служб. При проектировании постоянного по времени цикла есть возможность изменить предлагаемое STEP 7 значение его длительности.

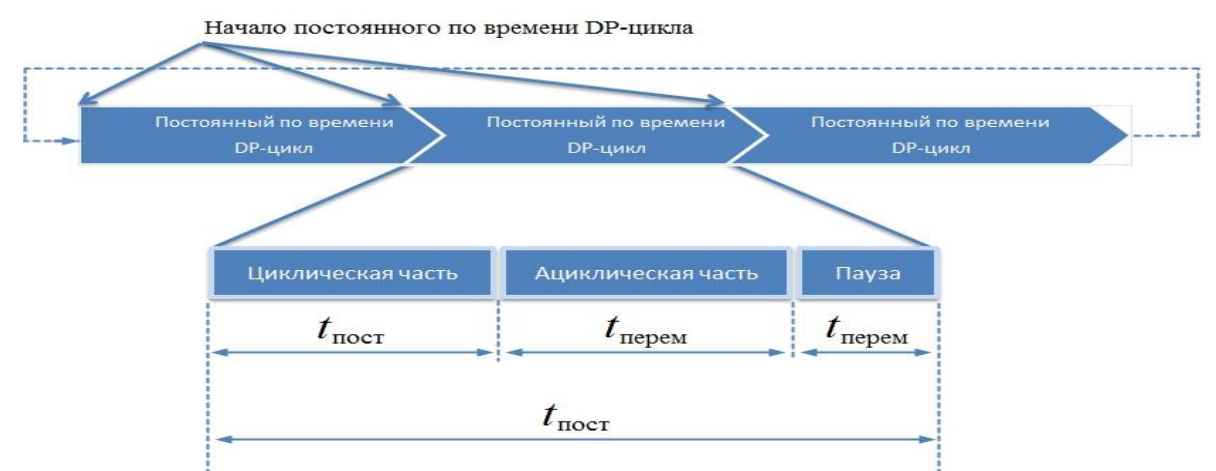

**Рисунок 12 - Структура постоянною по времени цикла PROFIBUS-DP**

В настоящее время постоянный по времени DP-цикл может быть установлен только в системе с одним мастером.

#### **1.7.3. Функциональное расширение DP-V1**

<span id="page-14-0"></span>Все возрастающие требования к комплексным системам автоматизации приводят к тому, что ведомые устройства помимо своих основных функций должны обеспечивать и дополнительные, к которым относятся:

- · диагностические сигналы;
- · сигналы от процесса;
- · сигнал при удалении блока;
- · сигнал при вставке блока;
- · сигнал состояния;
- · сигнал модернизации.

Все эти функции входят в расширение протокола PROFIBUS-DP DP-V1. Эти сигналы передаются ациклически, при этом для нормальной работы и ведущее, и ведомое устройства в сети должны иметь DP-V1-расширение.

### <span id="page-14-1"></span>**2. Взаимодействие с MICROMASTER4 через PROFIBUS-DP**

Преобразователи частоты являются исполнительными устройствами и располагаются на нижнем уровнеавтоматизации технологического процесса. Преобразователи частоты являются ведомыми устройствами в сети и не могут самостоятельно получать доступ к шине, то есть они могут только отвечать на запросы ведущего устройства.

### <span id="page-14-2"></span>**2.1.Подключение PROFIBUS-DP к преобразователям частоты и установка адреса**

Подключениепреобразователя Micromaster 440 к сети PROFIBUS-DP осуществляется за счет дополнительной панели управления, представленная на рис. 13.

Адрес преобразователей в сети PROFIBUS может устанавливаться двумя способами. Первый способ – аппаратный, обозначен цифрой 2 на рис. 13. В этом варианте адрес устанавливается с помощью семи переключателей согласно табл. 2.

Второй – программный вариант установки адреса осуществляется выбором соответствующего значения в параметре **Р0918** преобразователя частоты. Аппаратно установленный адрес имеет приоритет, поэтому для установки адреса с помощью параметра все переключатели должны быть установлены в нижнее положение.

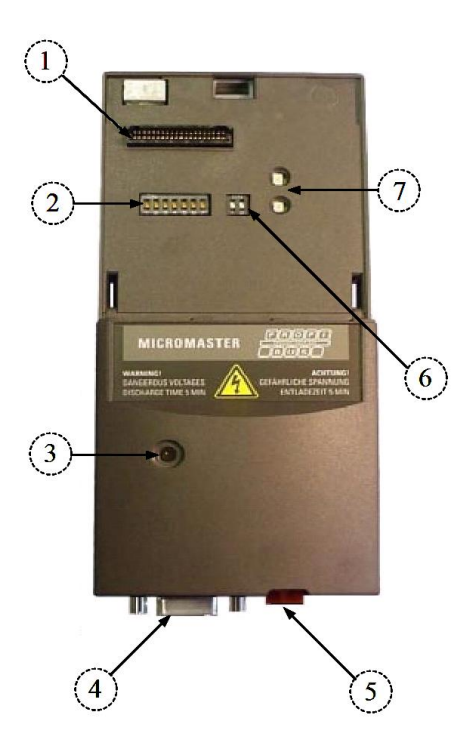

**Рисунок 13 - Подключение преобразователя частоты Micromaster 440к сети PROFIBUS-DP: 1 – разъем для устройства управления; 2 – переключатели адресов PROFIBUS; 3 – светодиод(ы) рабочих состояний модуля связи; 4 – интерфейс модуля PROFIBUS; 5 – разъем для подачи внешнего питания 24 В; 6 – служебные переключатели; 7 – светодиоды рабочих состояний MICROMASTER4**

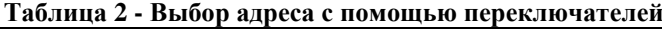

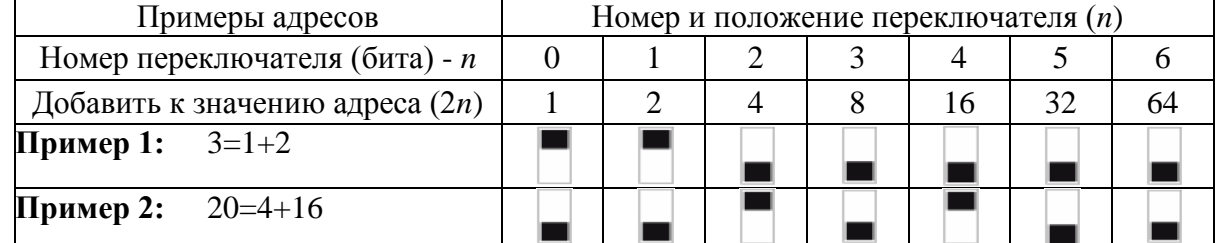

С помощью светодиодов состояния, обозначенных цифрами 3 на рис. 13, можно осуществить диагностику связи преобразователя с сетью. Значения сигналов светодиодов приведены в табл. 3. **Таблица 3 - Светодиодная индикация модуля связи**

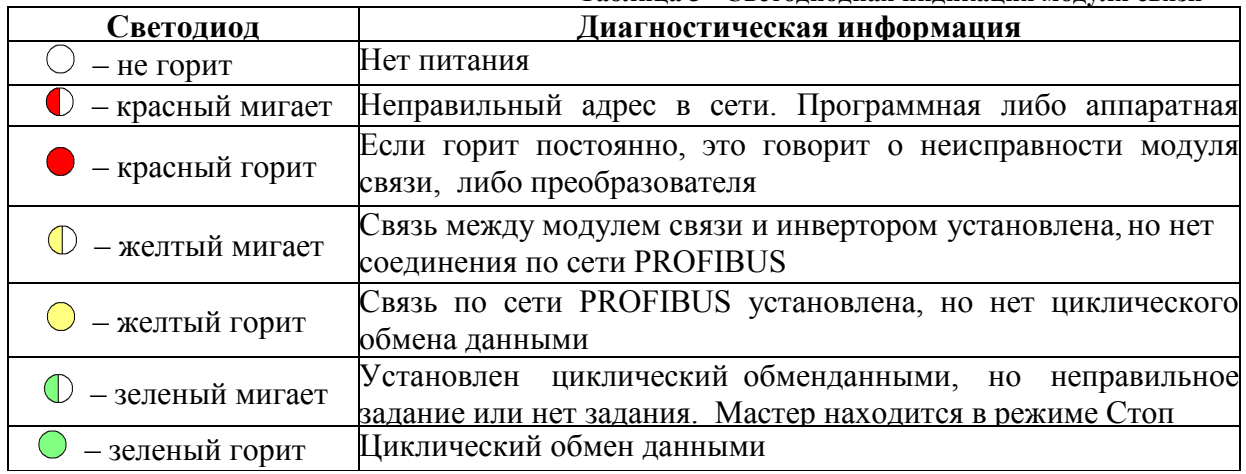

Схема функций связи с приводами MICROMASTER4. реализуемых через PROFIBUS-DP имеет следующий вид (см. рис. 14):

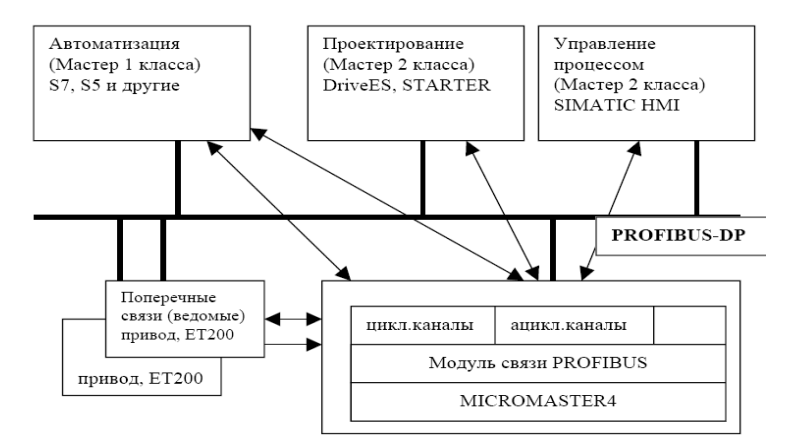

#### Рисунок 14 - Каналы передачи данных от MICROMASTER4 через PROFIBUS-DP

Управление преобразователем MICROMASTER4 осуществляется по цикличному каналу от PROFIBUS-DP. Дополнительно этим путем может производиться обмен параметрами.

Структура рабочих данных для цикличного канала определяется во 2-й версии профиля PROFIDrive и обозначается как параметры данных процесса на объекте (PPO). Профиль PROFIDrive задает структуру рабочих данных для приводов, с помощью которой мастер через цикличный обмен данными может обращаться к ведомым приводам.

#### 2.2. Структура рабочих данных согласно профилю PROFIDrive 2.0 и 3.0

<span id="page-16-0"></span>Структура рабочих данных при цикличном обмене подразделяется на две области, которые могут передаваться в любой телеграмме:

- Область параметров (PKW) для считывания/записи значений параметров;
- Область данных процесса (PZD), т.е. управляющие слова и уставки, или же информация о состояниях и фактические значения.

Данные о процессе передаются постоянно. Привод обрабатывает их по наивысшему приоритету и в кратчайшее время. С помощью данных процесса осуществляется управление приводом в рамках системы автоматизации, например включение и отключение, ввод уставок и т.д.

Благодаря области параметров пользователь через систему шин имеет свободный доступ ко всем параметрам, находящимся в преобразователе. Например, он может считывать детальную диагностическую информацию, сообщения о сбоях и т.д.

Таким образом, телеграммы цикличной передачи данных имеют следующую базовую структуру рисунок 15:

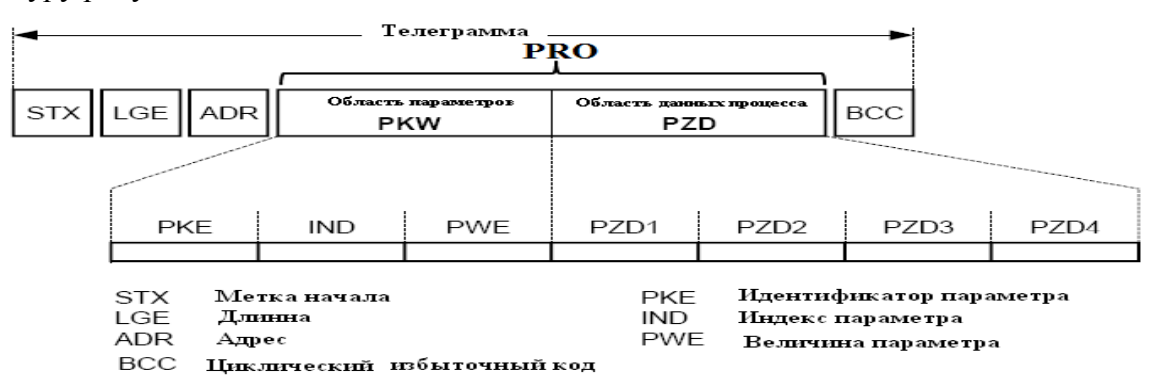

Рисунок 15 - Базовая структура телеграммы циклической передачи данных

Согласно версии 2.0 профиля PROFIDrive определено пять типов PRO (PRO1- PRO5) (см. рисунок 16):

- PRO1- рабочие данные с областью параметров с двумя словами данных процесса;
- PRO2- рабочие данные с областью параметров с шестью словами данных процесса;
- PRO3- рабочие данные без области параметров с двумя словами данных процесса;
- PRO4- рабочие данные без области параметров с шестью словами данных процесса;
- PRO5- рабочие данные с областью параметров с десятью словами данных процесса.

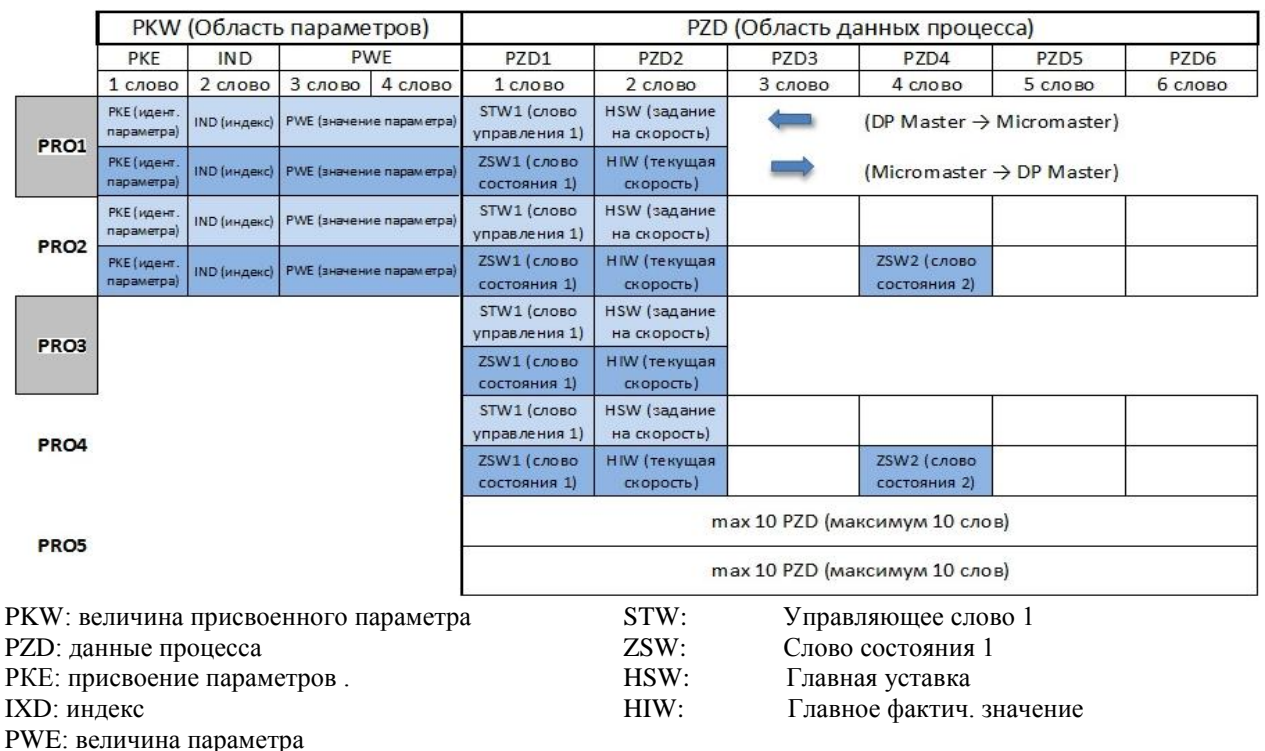

Рисунок 16 - Типы и структура параметров данных процесса на объекте (РРО)

ВНИМАНИЕ! МІСКОМАТЕКА поддерживает только РР01 и РРОЗ (выделено серым цветом)

Наряду с разделением по типам PRO возможна свободная конфигурация циклических данных. В MICROMASTER4 допускается конфигурирование до 4 слов данных о процессе, в том числе с различным количеством уставок и фактических величин (рис. 16). Области консистенции имеют гибкие границы установки. Область параметров (PKW) можно конфигурировать независимо от количества данных о процессе.

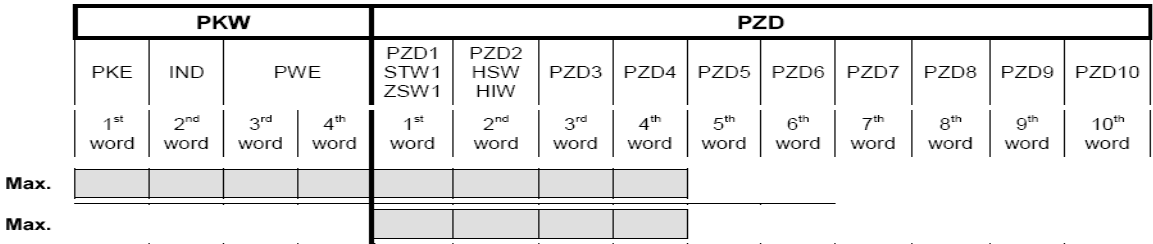

Рисунок 17 - Параметры данных о процессах на объектах (свободная конфигурация)

Каким типом PRO мастер PROFIBUS-DP будет обращаться к преобразователю задается при наладке системы шин в рамках конфигурации данных для мастера. Выбор соответствующего типа PRO зависит от задач привода в системе автоматизации.

Задание тип PRO осуществляется помощью утилиты HW (GSD - базовые данные аппарата) проекта Step 7. Дополнительно благодаря инжиниринговой системе Drive ES возможно свободное конфигурирование.

#### 2.2.1. Слово управления/состояния  $\mathbf{M}$ сигнал задания на скорость

<span id="page-17-0"></span>Профили PRO3 для преобразователей Micromaster 440 являются минимально необходимыми для управления преобразователем по сети PROFIBUS-DP.

Слово управления состоит из шестнадцати бит, каждый из которых отвечает за какую-либо функцию, например пуска, торможения, реверса и др.

Слова управления 1 приведено в табл. 4.

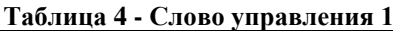

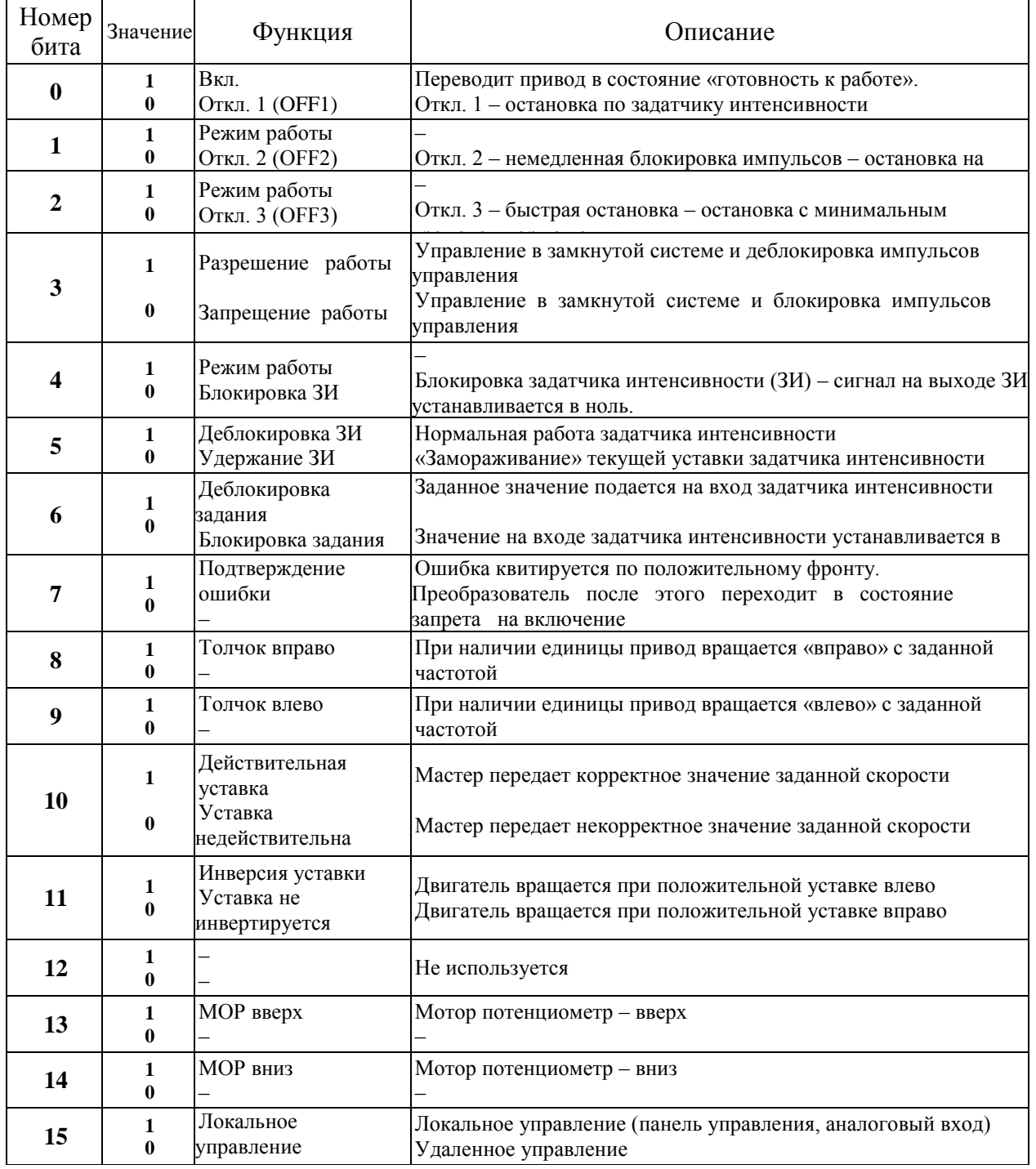

.<br>Несколько примеров наиболее распространенных команд приведены в табл. 5.

**Таблица 5 - Примеры «Слово управления 1»**

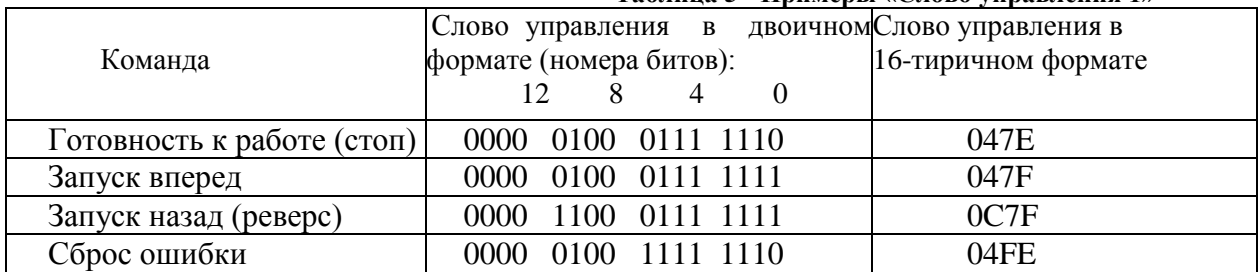

Перед запуском преобразователя от ведущего устройства (мастера) необходимо подготовить

преобразователь к работе. Для этого нужно отправить значение 047Е hex в область слова управления 1. Затем можно подавать команду на включение 047F hex. После этого, если заданная частота не равна нулю, произойдет запуск привода.

Для сигнала задания на частоту также выделяется 16 бит, как и для слова управления. По умолчанию сигналу задания на частоту в 50 Гц соответствует величина 4000 hex. Эта величина соответствует значению  $2^{14}$ , то есть под номинальное значение частоты выделяется 14 разрядов. Тогда с учетом того, что старший разряд зарезервирован под знак числа, максимальное значение частоты, которое можно задать по сети, составляет приблизительно 100 Гц или 7FFF hex Однако в преобразователе частоты предусмотрен параметр Р2000, в котором можно изменить нормализацию частоты, то есть изменить соотношение 50 Гц - 4000 hex.

Пересчет заданной частоты в 16-тиричный формат проще всего производить через промежуточные значения в десятичном формате.

Для примера несколько значений заданной частоты в 16-тиричном и десятичном форматах приведены в табл. 6. Таблина б. Примери і знанений заланной настотії

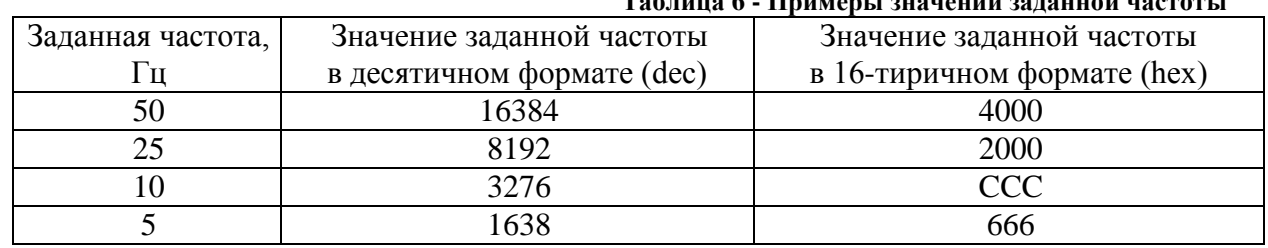

В принципе «Слова управления 1» и сигнала задания на частоту достаточно, чтобы управлять приводом.

Однако для надежной работы желательно также получать сигналы готовности преобразователя к работе, сигналы ошибок, сигналы предупреждений и др. Это осуществляется посредством слова состояния 1, которое расписано в табл. 7.

Таблица 7 - Слово состояния 1

| Номер          | Значение     | Функция<br>Описание    |                                                        |
|----------------|--------------|------------------------|--------------------------------------------------------|
| бита           |              |                        |                                                        |
|                | 1            | Готовность к           | Питание преобразователя включено, электроника в        |
| $\overline{0}$ |              | включению              | исходном состоянии, импульсы управления отключены      |
|                | $\mathbf{0}$ | Готовность отсутствует |                                                        |
|                | $\mathbf{1}$ | Готовность             | См. «Слово управления 1», бит 0. Преобразователь       |
|                |              | к работе               | включен. При поступлении команды «Работа разрешена»    |
|                |              |                        | происходит пуск преобразователя                        |
|                | $\mathbf{0}$ | Готовность отсутствует | Преобразователь не готов к работе (нет команды на      |
|                |              |                        | включение, неисправность, откл. 2, откл. 3, блокировка |
| $\overline{2}$ |              | Работа разрешена       | См. «Слово управления 1», бит 3                        |
|                | 0            | Работа запрещена       |                                                        |
|                |              | Ошибка                 | Код ошибки отображается в параметре г0947. После       |
| 3              |              |                        | квитирования ошибки происходит блокировка включения    |
|                | 0            |                        |                                                        |
| 4              |              |                        |                                                        |
|                | 0            | Команда Откл. 2        | См. «Слово управления 1», бит 1                        |
| 5              |              |                        |                                                        |
|                | $\bf{0}$     | Команда Откл. 3        | См. «Слово управления 1», бит 2                        |
|                | 1            | Блокировка             | Требуется повторное включение через Откл. 1 и затем    |
| 6              |              | включения Блокировка   | Вкл. (см. слово управления, бит 0)                     |
|                | 0            | отсутствует            |                                                        |
|                |              |                        |                                                        |
| 7              |              | Предупреждение         | Выводится в параметре г2110. Привод остается в работе  |
|                |              |                        |                                                        |

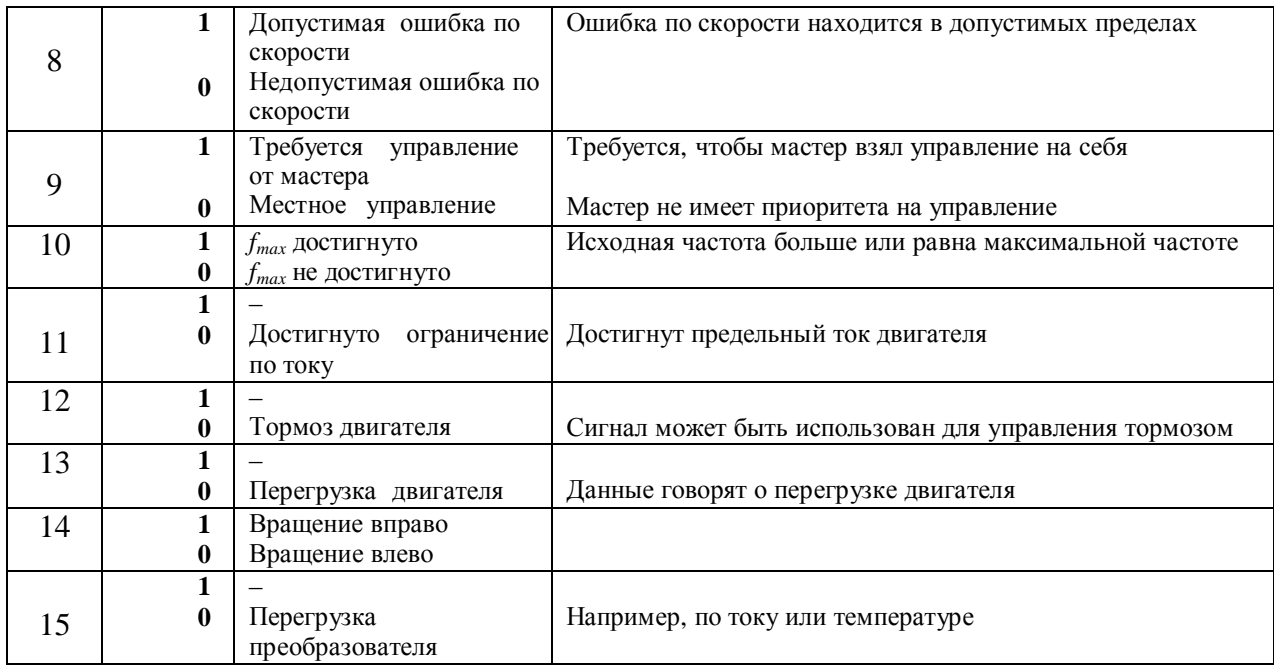

Значение текущей частоты вращения двигателя передается в том же формате, что и заданная частота. Значение текущей частоты может не всегда отражать скорость вращения двигателя, а может отображать значение сигнала задания на частоту. Это зависит от выбранной системы управления в преобразователе и наличия либо отсутствия датчика скорости.

Некоторые примеры наиболее распространенных слов состояния 1 приведены в табл. 8.

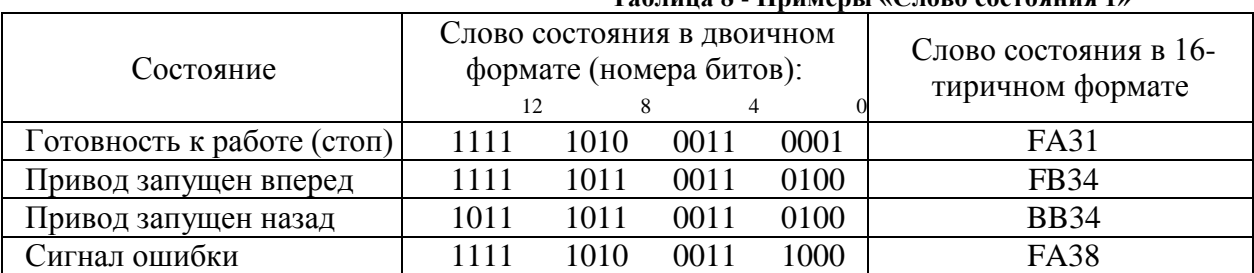

**Таблица 8 - Примеры «Слово состояния 1»**

#### **2.2.2. Механизм PKW для обработки параметров**

<span id="page-20-0"></span>Механизм PKW в преобразователях используется для чтения или записи параметров по сети PROFIBUS. Механизм может использоваться как при циклической передаче данных, так и при ациклической передаче с помощью расширения DP-V1.

Для просмотра или изменения параметров преобразователя по сети должен быть выбран тип телеграммы, в которой предусмотрена область данных под механизм PKW (см. рис. 15, 16). Например, для преобразователя Micromaster это может быть профиль PRO1

Область данных для обработки параметров всегда состоит из четырех слов и представлена на рис. 18.

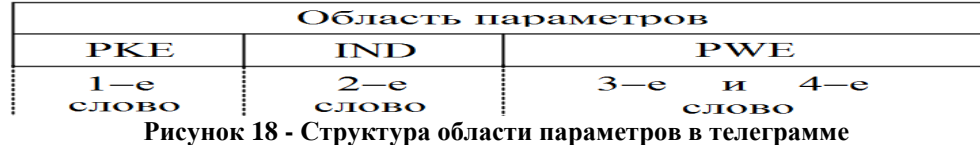

Рассмотрим отдельно составные части области параметров (PKW).

Первое слово занимает 16 бит и предназначено для идентификатора параметра (PKE). Структура этой области показана на рис. 19.

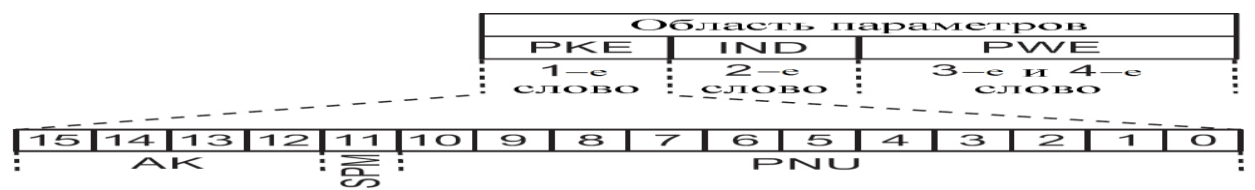

**Рисунок 19 - Структура слова идентификатора параметра (PKE)**

Идентификатор параметра (PKE) состоит из следующих областей:

биты от 0 до 10 (PNU – parameter number) содержат номер параметра, максимум от 0 до 2048 (211), поэтому если номер параметра превышает величину 2000, то дополнительно устанавливается смещение в области (IND), которое будет рассматриваться далее;

#### бит 11 (SPM) резервный и **его значение всегда равно нулю**;

разряды с 12–го по 15–й (AK) содержат метки задания/ответа.

Для телеграммы с заданием, которая передается от мастера к преобразователю, значение меток задания сведено в табл. 9. В этой же таблице приведены варианты ответов преобразователя на команду мастера для двух случаев.

В табл. 9 горизонтальной линией отделены команды, которые используют память EEPROM. Важно отметить, что циклическое обращение к этой памяти может привести к ее повреждению, поэтому без необходимости не следует пользоваться этими командами.

Для случая успешного выполнения команды приведен код положительного ответа, аналогично приводятся коды отрицательного ответа. Расшифровка кодов ответа приводится в табл. 10.

В табл. 10 горизонтальной линией отделены отрицательные метки ответов 7 и 8.

Когда невозможно выполнить запрос мастера (таб. 9), передается отрицательный ответ (7 – задание невыполнимо, табл. 10) от преобразователя. Причина отрицательного ответа записывается в область PWЕ. Номера сбоев приведены в табл. 11.

Эти номера позволяют пользователю идентифицировать ошибку и после этого сформировать корректный запрос к параметрам преобразователя.

Второе слово в области обработки параметров (PKW) – это индекс параметра (IND). Структура этого слова зависит от того, как передаются данные, циклически или ациклически. На рис. 20 приведена структура индекса параметра для этих двух видов передачи данных.

Как видно из рис. 20, вид структуры индекса для циклической и ациклической передачи отличается только тем, что субиндекс и индекс страницы меняются местами.

Далее будем подробно рассматривать только циклический обмен данными. В преобразователях предусмотрено несколько наборов параметров, каждый набор имеет свой субиндекс. По средствам сети можно обращаться к различным субиндексам параметров. Субиндекс параметра при циклической передаче данных занимает старшие восемь бит индекса и может принимать значение от 0 до 255 (28).

|               | гаолица у - метки задания (мастер → преооразователь) |          |              |  |
|---------------|------------------------------------------------------|----------|--------------|--|
|               | Функция                                              |          | Метка ответа |  |
| Метка задания |                                                      |          | отрица-      |  |
|               |                                                      | тельная  | тельная      |  |
| 0             | Задание отсутствует                                  | $\Omega$ | 7 или 8      |  |
|               | Запросить величину параметра                         | 1 или 2  | 7 или 8      |  |
| 2             | Изменить параметр (слово)                            |          | 7 или 8      |  |
| 3             | Изменить параметр (двойное слово)                    |          | 7 или 8      |  |
| 4             | Запросить элемент описания                           |          | 7 или 8      |  |
| 6             | Запросить величину параметра (Array)                 | 4 или 5  | 7 или 8      |  |
|               | Изменить параметр (Array, слово)                     |          | 7 или 8      |  |
| 8             | Изменить параметр (Аггау, двойное слово)             |          | 7 или 8      |  |
| 9             | Запросить число элементов Аггау                      | 6        | 7 или 8      |  |
|               |                                                      |          |              |  |

**Таблица 9 - Метки задания (Мастер → преобразователь)**

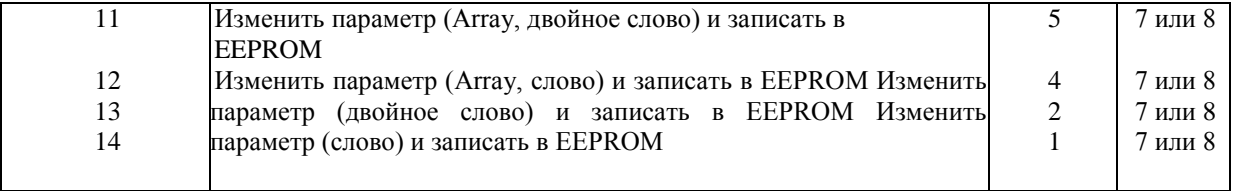

### **Таблица 10 - Метки ответов (Преобразователь → мастер)**

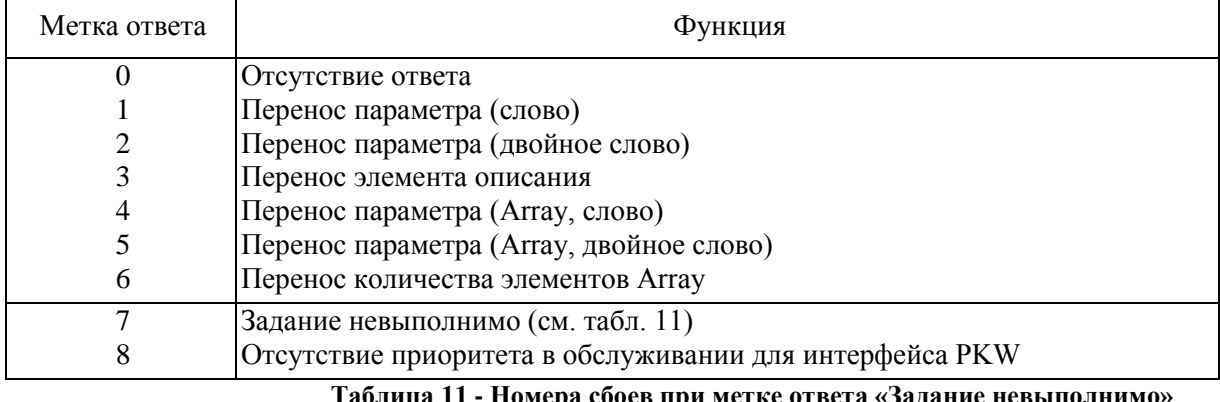

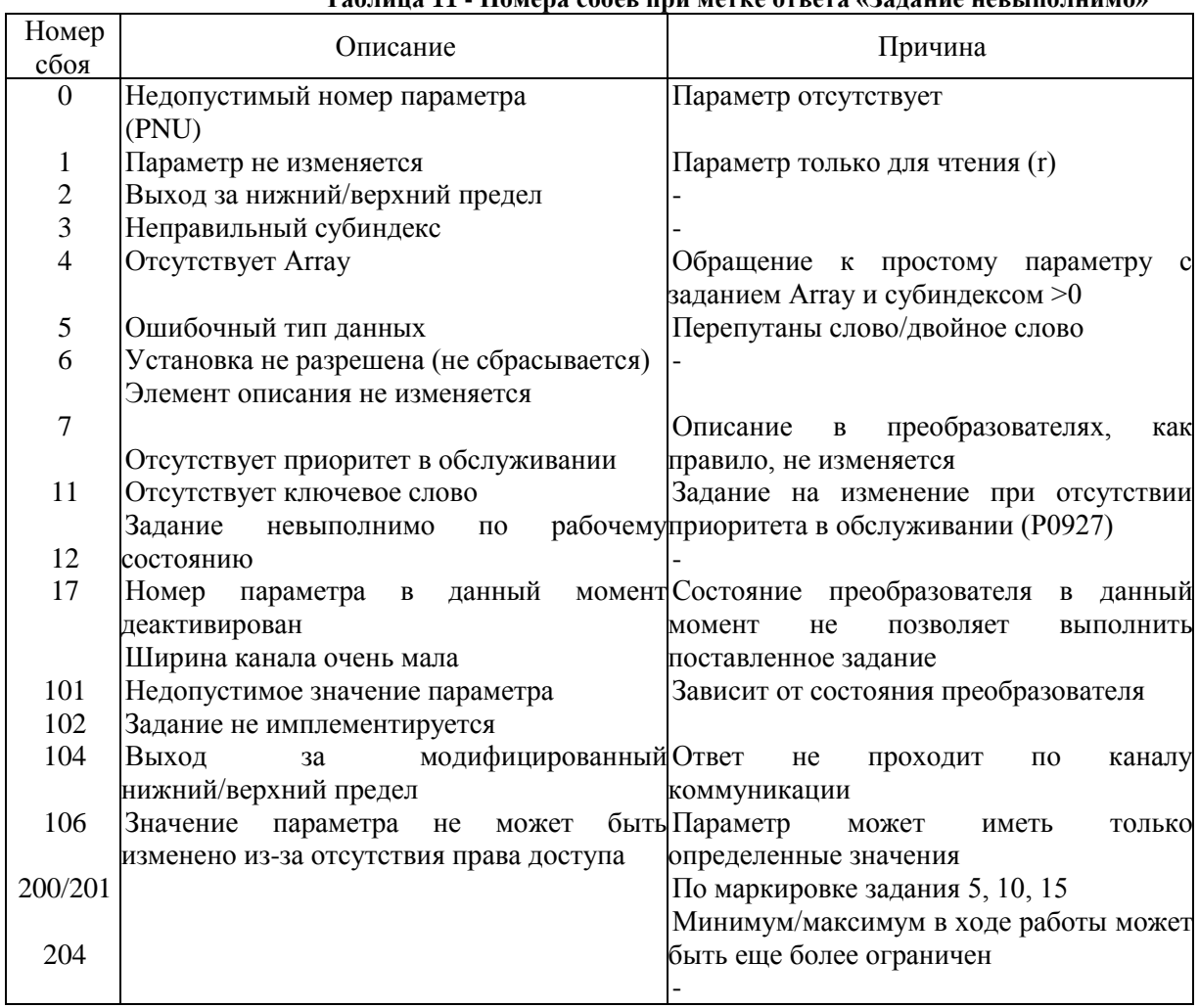

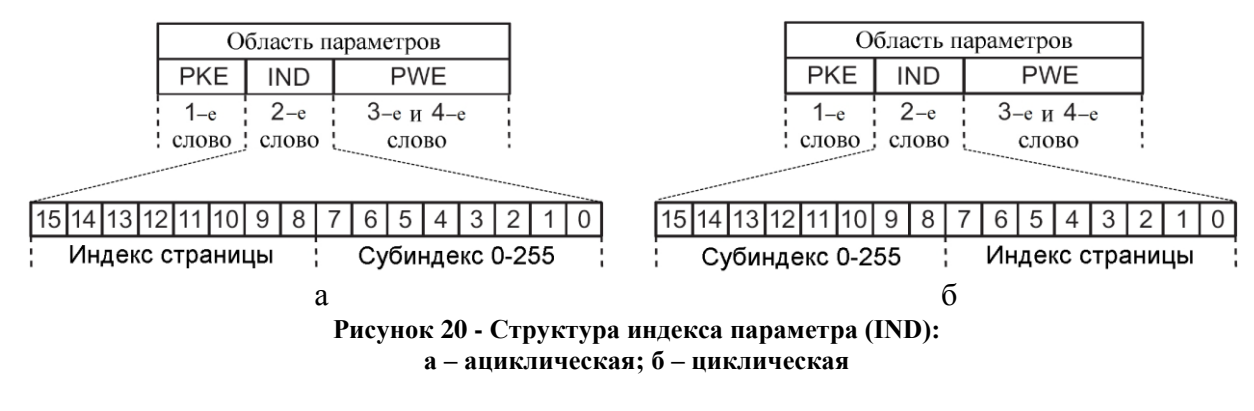

Индекс страницы предназначен для обращения к параметрам, номера которых выше чем 2000. Механизм установки индекса страницы приведен в табл. 12.

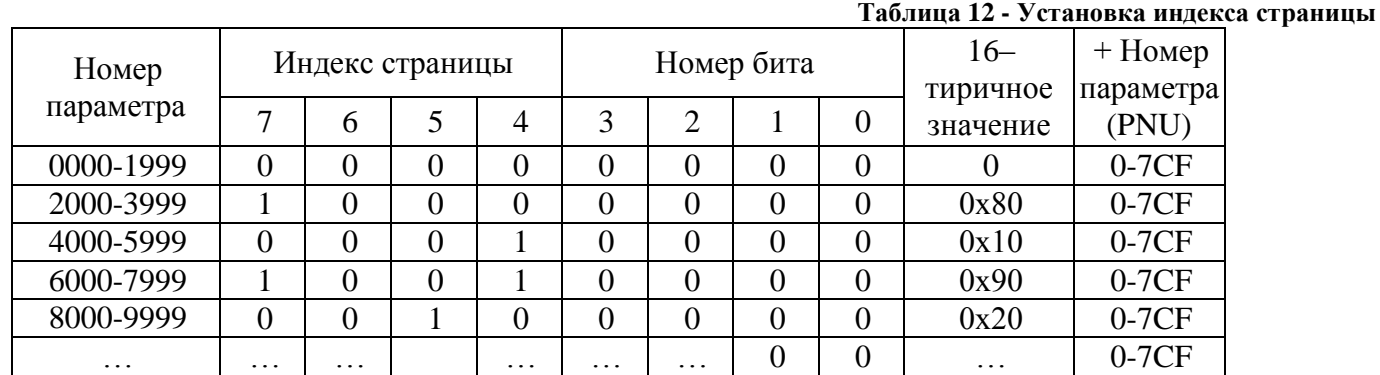

Для установки индекса страницы используются только младшие 6 бит. Биты 6 и 7 всегда равны нулю.

**Важно** - во второй версии PROFIdrive для преобразователей Micromaster используются только два верхних значения индекса страницы 0 и 1 (бит 7), которые перекрывают весь диапазон номеров параметров для этого преобразователя.

Рассмотрим в качестве примера номер параметра Р2020. Для выбора этого параметра нужно в область номера параметра PNU записать значение 20 (14 hex) и выбрать вторую страницу, установив значение 1 согласно табл. 12.

Значение параметра задается в области PWE, которая всегда занимает два слова (32 бита). 32-битное значение параметра передается через старшее PWE1 и младшее PWE2 слово.

А для передачи 16-битного значения параметра используется только младшее слово PWE2 (рис.21).

| Область параметров |            |             |           |  |  |
|--------------------|------------|-------------|-----------|--|--|
| PKE                | PWE<br>IND |             |           |  |  |
| $1 - e$            | $2-e$      | $3-e$ и 4-е |           |  |  |
| слово : слово      |            | слово       |           |  |  |
|                    |            |             | PWE1 PWE2 |  |  |

**Рисунок 21 - Область значений параметров**

#### **При работе с параметрами соблюдаются следующие правила:**

- обращение или ответ всегда относятся только к одному параметру;
- мастер должен повторять задание до тех пор, пока не будет получен нужный ответ. Ответ может распознаваться обработкой метки ответа или другими способами;
- задание должно полностью передаваться одной телеграммой. Разбивать телеграммы на части не разрешается. Это же самое относится и к ответу. Это в первую очередь относится к ациклической передаче данных;
- в ответных телеграммах, которые содержат значения параметров, привод с каждым  $\bullet$ повтором ответа посылает текущие значения;
- если в цикличном режиме информация от интерфейса PKW не требуется (значение имеют  $\bullet$ только данные PZD), то задание должно быть сформулировано как «отсутствие задания».

Рассмотрим некоторые примеры обращения к параметрам преобразователя, приведенные в табл. 13.

Часть параметров в преобразователе представлена в формате с плавающей точкой IEEE 754. Для изменения такого параметра нужно сначала провести преобразование из десятичного формата в 16-тиричный.

Перед отправкой команды на изменение параметра желательно сначала отправить запрос, чтобы узнать тип параметра (16- или 32- разрядный) и проверить номер параметра и его значение.

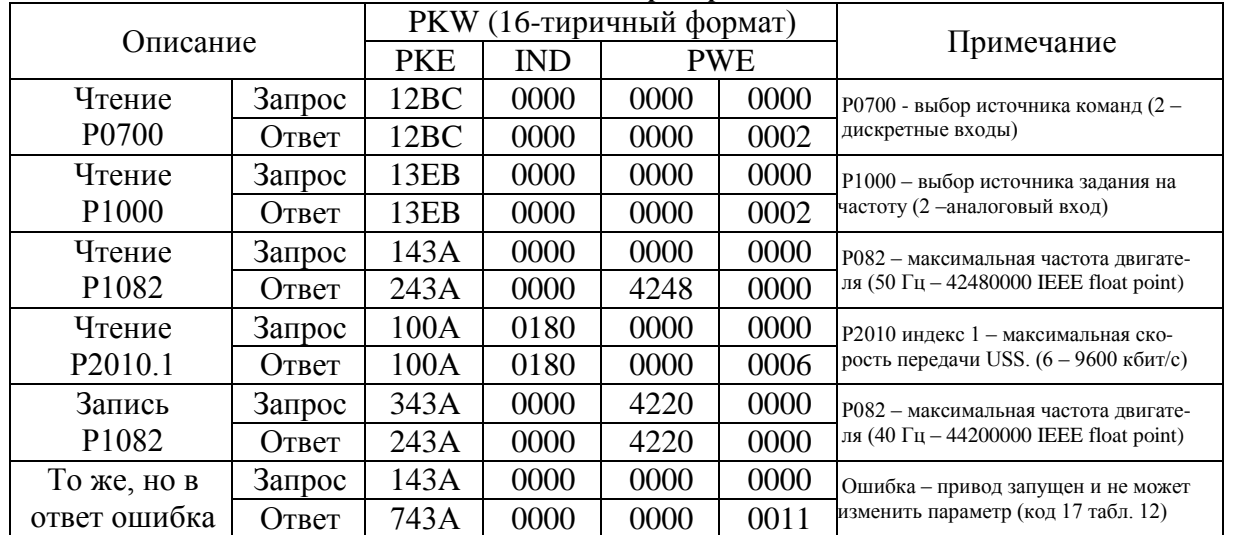

#### **Таблица 13 - Примеры использования механизма PKW по сети PROFIBUS**

#### **2.2.3. Параметрирование преобразователя для работы в сети PROFIBUS-DP**

<span id="page-24-0"></span>Для работы преобразователя частоты от сети PROFIBUS нужно задать в преобразователе соответствующие параметры. Список параметров, которые относятся к настройке соединения и управлению приводом по сети PROFIBUS, приведен в табл. 14.

**Таблица 14 - Параметры для настройки соединения и управления преобразователем по сети**

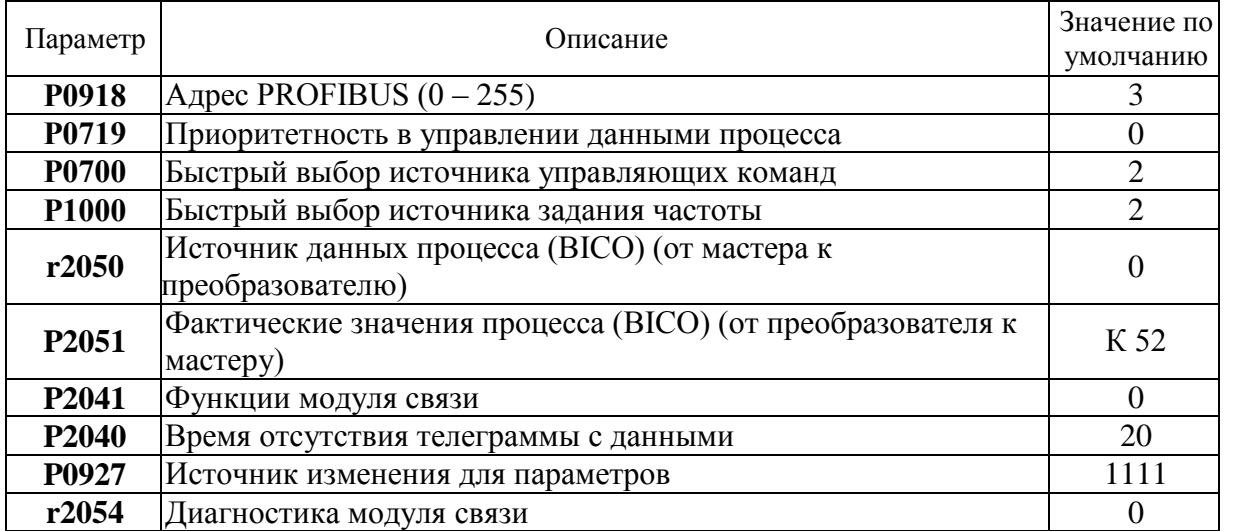

Рассмотрим более подробно назначение каждого из параметров.

Параметр Р0918 задает адрес преобразователя частоты в сети PROFIBUS-DP. Может принимать значения от 1 до 255. Адрес может также устанавливаться аппаратно с помощью

переключателей (см. рис. 11). Аппаратный адрес имеет более высокий приоритет и изменение параметра Р0918 становится недоступным.

Значение параметра Р0719=66 передает приоритет управления данными процесса (PZD) на сеть PROFIBUS. Однако слово управления/состояния и заданная и текущая частота передаются независимо от значения этого параметра, поэтому его установка необязательна. При использовании технологии BICO значение параметра должно устанавливаться в ноль.

Значения параметров Р0700=6 и Р1000=6 полностью передают управление преобразователем на сеть.

Параметры r2050 и Р2051 используют технологию BICO для более гибкой настройки

телеграммы. Оба этих параметра имеют 8 индексов, что соответствует максимальной длине телеграммы (за исключением PRO5, которая настраивается с помощью DriveES Simatic). Через параметры r2050 и Р2051 по средствам бинектров и коннекторов могут выбираться данные, которые принимаются и отправляются по сети. Приведенная ниже таблица показывает, как используются параметры r2050 и Р2051 для передачи данных процесса.

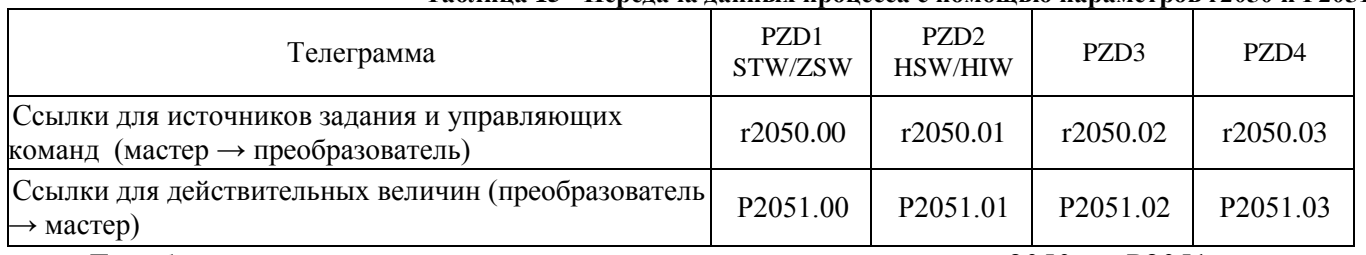

#### **Таблица 15 - Передача данных процесса с помощью параметров r2050 и Р2051**

Для большинства телеграмм первые два индекса параметров r2050 и Р2051 заняты по умолчанию под «Слово управления/состояния» и «Заданное/текущее значение скорости».

Остальные параметры не представляют особого интереса и с их назначением можно ознакомиться в соответствующей документации [1]

### <span id="page-25-0"></span>**3. PROFIBUS-DP в системе SIMATIC S7**

PROFIBUS – составная часть системы SIMATIC S7. Децентрализованная периферия (DP) обрабатывается благодаря связи через проект STEP 7, как центральная периферия. Поведение системы при выходе из строя, диагностике и alarm'ах от SIMATIC S7 DP-Slave'ов также соответствует поведению центральной периферии.

Через встроенный или устанавливаемый интерфейс PROFIBUS-DP можно также подключать к системе автоматизации полевые приборы со сложными техническими функциями. Свойства PROFIBUS, определенные на уровнях 1 и 2 и прозрачность внутренних системных коммуникационных возможностей (S7-функции) позволяют эксплуатировать в системах SIMATIC S7 PROFIBUS-DP программаторы (PG), РС, а также приборы обслуживания и наблюдения.

#### **3.1. DP-интерфейсы в системах SIMATIC S7**

<span id="page-25-1"></span>В системах SIMATIC S7-300 и SIMATIC S7-400 различают два варианта интерфейсов PROFIBUS-DP:

• *Встроенные в CPU интерфейсы* (CPU 315-2, CPU 316-2, CPU 318-2, CPU 412-1, CPU 412-2, CPU 413-2, CPU 414-2, CPU 414-3, CPU 416-2, CPU 416-3, CPU 417-4)

• *Интерфейс, образованный с помощью подключения* в PLC IM (интерфейсного модуля) или СР (коммуникационного процессора) (IM467, IM467-FO, CP443-5 (Extended), CP342-5)

В зависимости от рабочих характеристик CPU различают также рабочие характеристики DPинтерфейса. За исключением CP342-5 децентрализованная периферия обрабатывается через DPинтерфейс так же, как центральная. DP-интерфейс CP342-5 работает отдельно от CPU. Обмен пользовательскими данными происходит через вызов специальных функций (FC) из программы пользователя.

#### **3.1.1. Свойства запуска интерфейса DP-Master в SIMATIC S7**

<span id="page-26-0"></span>При децентрализованной структуре установки часто по техническим и топологическим причинам не возможно подключить все электрические машины или части установки. На практике это при известных обстоятельствах означает, что при запуске DP-Mаster'а еще не все запроектированные DP-Slave'ы имеются в наличии. Перед началом циклической работы после включения питания во время фазы запуска (Startup) DP-Mаster должен параметрировать и конфигурировать все назначенные ему Slave'ы. Для систем S7-300 и S7-400 можно установить максимальное время ожидания сообщения о готовности всех DP-Slave'ов с помощью параметра "*"Finished" Message by Means of Modules*". Область устанавливаемых значений лежит между 1ms и 65000 ms. По умолчанию установлено значение 65000 ms. По истечению этого времени CPU переходит в состояние STOP или RUN в зависимости от установки параметра *"Startup at Present Configuration Not Equal to Actual Configuration"(Запуск при несовпадении заданной и действительной конфигураций).*

#### **3.1.2. Выход из строя станции DP-Slave**

<span id="page-26-1"></span>Выход из строя DP-Slave'ов, например, из-за сбоя источника питания, обрыва шины или ее дефекта, сообщается операционной системой CPU через вызов организационного блока OB86 (выход из строя носителя модулей, DP-сети или DP-Slave). ОВ86 вызывается операционной системой, как при приходящем, так и при уходящем событии. Если ОВ86 не запрограммирован, то при выходе из строя DP-сети или DP-Slave'а CPU переходит в состояние STOP. Таким образом, при выходе из строя децентрализованной периферии система SIMATIC S7 ведет себя так же, как при выходе из строя центральной периферии.

#### **3.1.3. Сигнал (Alarm) при удалении/вставке модуля**

<span id="page-26-2"></span>Модули, расположенные в центральной корзине и спроектированные в системе SIMATIC S7, периодически опрашиваются центральным процессором и при их удалении или вставке CPU получает соответствующий сигнал. SIMATIC DPS7-Slave'ы и DPV1-Slave'ы также могут отслеживать эти события и при их наступлении сообщать о них DP-Master'у. Благодаря этому в CPU стартует блок OB83, при этом он будет при удалении стартовать как приходящее событие, а при вставке – как уходящее. При вставке модуля в спроектированный слот в состоянии работы (RUN) операционная система проверяет, соответствует ли тип вставленного модуля спроектированному типу. Затем стартует ОВ83 и при совпадении типов спроектированного и вставленного модулей происходит параметрирование (назначение параметров) вставленного модуля. Если ОВ83 отсутствует в CPU, то при появлении сигнала удаления/вставки центральный процессор переходит в состояние STOP.

#### **3.1.4. Диагностические сигналы от станций DP-Slave**

<span id="page-26-3"></span>Модули с диагностическими способностями в области децентрализованной периферии в состоянии сообщать о событиях с помощью диагностических прерываний как, например, частичный выход из строя станции, обрыв провода у сигнального модуля, короткое замыкание/перегрузка периферийного канала или выход из строя источника питания. При приходящих или уходящих диагностических сигналах операционная система CPU вызывает организационный блок ОВ82 для обработки диагностических сигналов. Если ОВ82 не запрограммирован, CPU переходит в состояние STOP. Возможные диагностические события и структуры их сообщений в зависимости от сложности DP-Slave'ов частично описаны в EN 50170. Внутри DP-Slave SIMATIC S7 возможные диагностические события согласованы с системной диагностикой SIMATIC S7.

#### **3.1.5. Сигналы от процесса у станций DP-Slave**

<span id="page-26-4"></span>DP-Slave SIMATIC S7, способные генерировать сигналы от процесса, могут сигнализировать через шину CPU DP-Master'у о событиях в процессе, как, например, выход за пределы верхней или нижней границы значения аналогового сигнала. Для обработки сигналов от прцесса в системе SIMATIC S7 зарезервированы организационные блоки OB40 … ОВ47, которые вызываются операционной системой в случае поступления сигнала. Таким образом, обработка возбуждаемых

сигналов от процесса в системе SIMATIC S7 идентично, как у децентрализованной, так и у центральной периферии. Следует, однако, принять во внимание, что время реакции на сигналы от процесса, возбуждаемые децентрализованной периферией по сравнению с сигналами от процесса. возбуждаемыми центральной периферией, обусловлено временем прохождения телеграммы по шине и последующей обработкой сигнала в DP-Master'е и поэтому больше.

### 3.1.6. Сигнал состояния (Statusalarm) от DP-Slave'а

<span id="page-27-0"></span>DPV1-Slave'ы могут вызывать сигнал состояния. Если модуль DPV1-Slave меняет свое рабочее состояние, например RUN на STOP, то об этой смене состояния может быть сообщено DP-Master'у с помощью сигнала состояния. Точное событие, которое вызывает сигнал устанавливается изготовителем и может быть взято из документации DPV1-Slave'a. состояния. Благодаря сигналу состояния операционная система CPU вызывает организационный блок OB55. Если этот блок не запрограммирован, то CPU не смотря на это остается в состоянии RUN. OB55 имеется только у S7-CPU, поддерживающих DPV1.

### <span id="page-27-1"></span>4. Краткая информация о программном обеспечении STEP 7

#### <span id="page-27-2"></span>4.1. Общие сведения о программном обеспечении STEP 7

Программный пакет STEP 7 - базовое программное обеспечение для программирования и проектирования систем SIMATIC S7. Базовый пакет STEP 7 состоит из различных приложений (рис. 21).

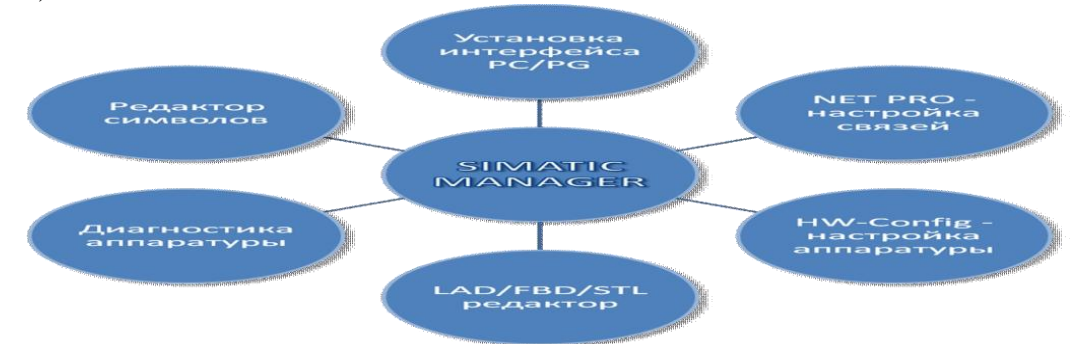

Рисунок 22- Структура программного обеспечения STEP 7

Они применяются для:

- Конфигурирования и параметрирования аппаратуры
- Конфигурирования сетей и соединений
- Загрузки и тестирования пользовательской программы

Благодаря ряду дополнительных пакетов, например, таких, как языки программирования SCL, S7GRAPH или HiGraph, базовый пакет STEP 7 расширяется для соответствующих приложений. С помощью центрального инструмента SIMSTIC Manager все необходимые приложения могут быть вызваны в графическом виде. Все данные и установки для системы автоматизации структурированы внутри проекта и представлены в виде объектов. Пакет STEP 7 снабжен обширной online-помощью вплоть до контекстной помощи для указанного контейнера, объекта и появляющегося сообщения об ошибке.

## <span id="page-27-4"></span>4.2. Основы STEP 7

## <span id="page-27-3"></span>4.2.1. Структура программы

В полную программу процесса входят

Операционная система: содержит общую часть всех инструкций и соглашений для реализации внутренних функций (например, сохранение данных при сбросе напряжения питания, управление реакцией пользователя при прерывании и т. д.). Она расположена на так называемом EPROMe (Erasable Programmable Read Only Memory) и является фиксированной составной частью процессора. Как пользователь, вы не имеете возможности обращаться к операционной системе.

Программа пользователя: содержит набор всех написанных пользователем инструкций и соглашений для обработки сигналов, с помощью которых производится управление установкой (процессом). Программа пользователя распределяется на блоки. Деление программы на блоки значительно проясняет структуру программы и подчеркивает программно-технические связи отдельных частей установки.

Блоком называется часть программы пользователя, ограниченная функционально и структурно или по целям использования.

Различают блоки, которые содержат

- инструкции для обработки сигналов;  $\bullet$
- блоки, содержащие данные (блоки данных).

Блоки идентифицируются:

- типом блока (OB, PB, SB, FB, FX, DB, DX);
- номером блока (число от 0 до 255).

#### Инструкции языка STEP.

Инструкция языка STEP является наименьшей самостоятельной единицей программы пользователя. Она является предписанием для работы процессора. Инструкция может быть представлена в виле

• Список команд (инструкций) - STL. Представляет собой список команд подобно обычному языку Ассемблера.

• Контактный план - LAD. Управляющая программа записывается при помощи изображений элементов релейных контактных схем.

• Функциональный план - FUP. Для отображения программы используются схемы логических элементов.

STL-программа состоит из ряда отдельных выражений (statement). Выражение - это наименьшая самостоятельная единица пользовательской программы. Выражение содержит описание работы для CPU. На рисунке 22а показана общая структура STL-выражения.

Инструкция языка STEP состоит из операции и операнда.

Операнд может быть представлен абсолютно или символически (через список соответствия).

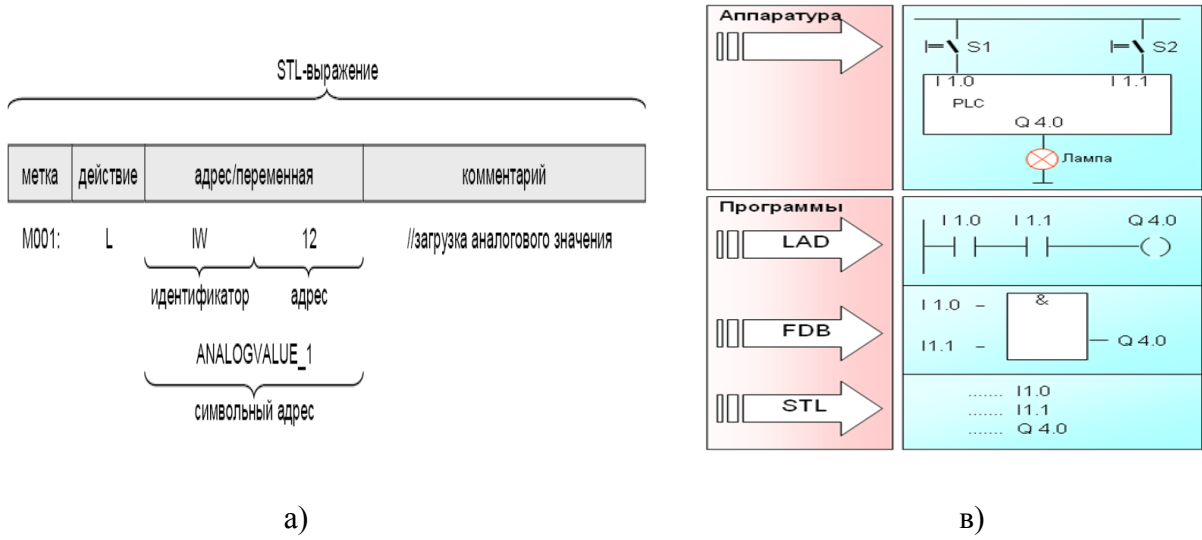

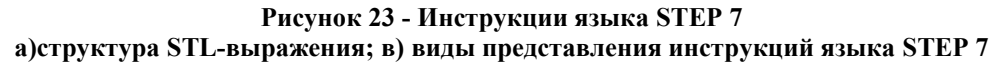

Типы блоков

Таблица 1 содержит перечень и краткое описание программных блоков для контроллеров SIMATIC S7, а также блоков данных.

В контроллерах SIMATIC S7 существует несколько способов обработки управляющей программы:

1. **Циклическая обработка**. Состоит из повторных (периодически повторяющихся) обработок управляющей программы, которая начинается с вызова организационного блока ОВ1. В начале цикла обработки программы ОС заполняет область отображения входов, сбрасывает таймер контроля длительности цикла, после этого вызывает для обработки блок ОВ1. В конце цикла обработки ОС переписывает в выходные модули значения из области отображения выходов, после чего начинается следующий цикл обработки. В блоке ОВ1 можно вызывать функции и функциональные блоки. После обработки вызванного блока управление передается блоку, из которого был произведен вызов данного блока.

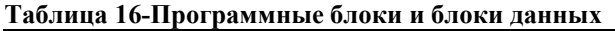

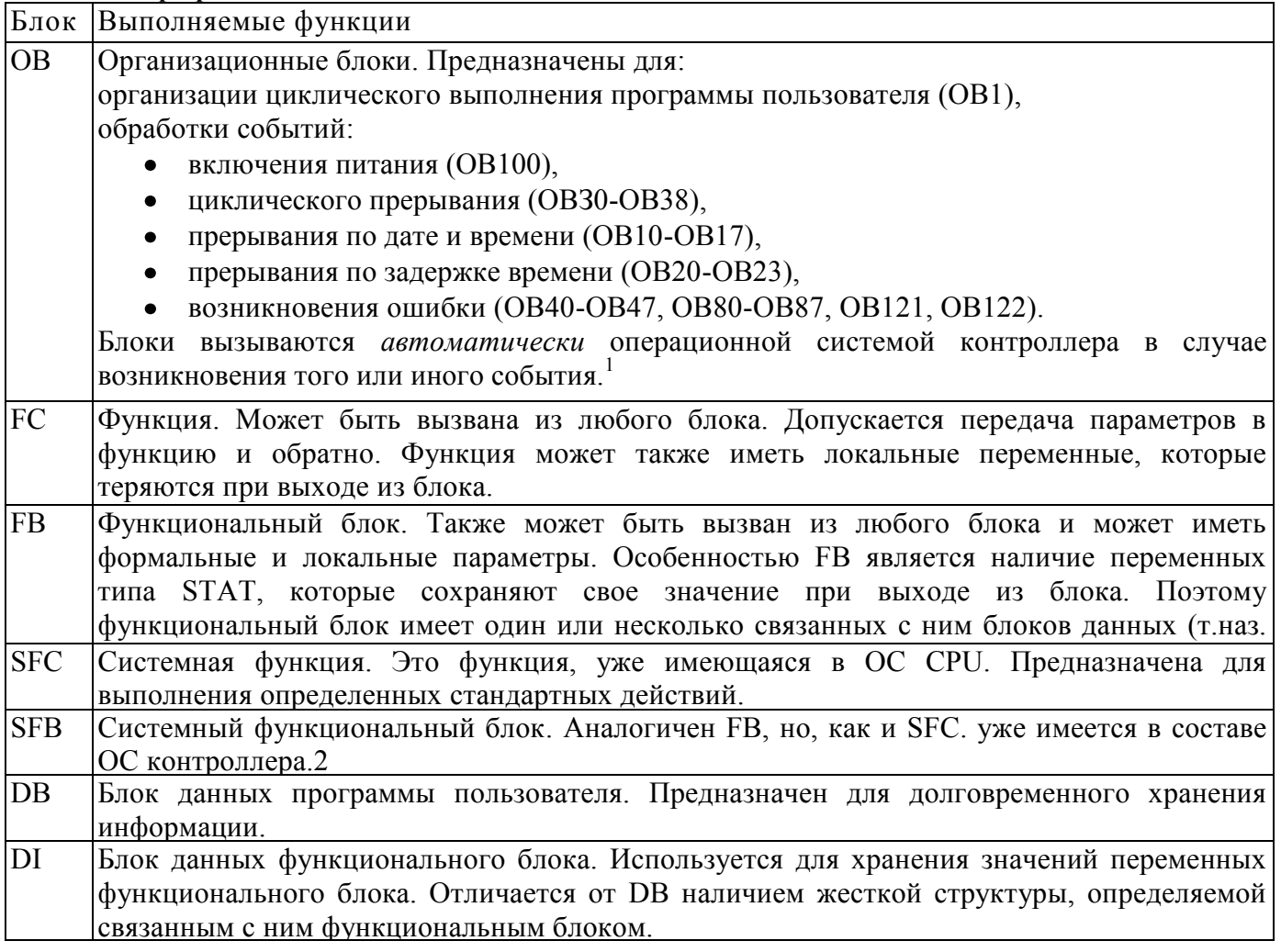

2. **Циклическая обработка**. Состоит из повторных (периодически повторяющихся) обработок управляющей программы, которая начинается с вызова организационного блока ОВ1 (рис.23). В начале цикла обработки программы ОС заполняет область отображения входов, сбрасывает таймер контроля длительности цикла, после этого вызывает для обработки блок ОВ1. В конце цикла обработки ОС переписывает в выходные модули значения из области отображения выходов, после чего начинается следующий цикл обработки. В блоке ОВ1 можно вызывать функции и функциональные блоки. После обработки вызванного блока управление передается блоку, из которого был произведен вызов данного блока.

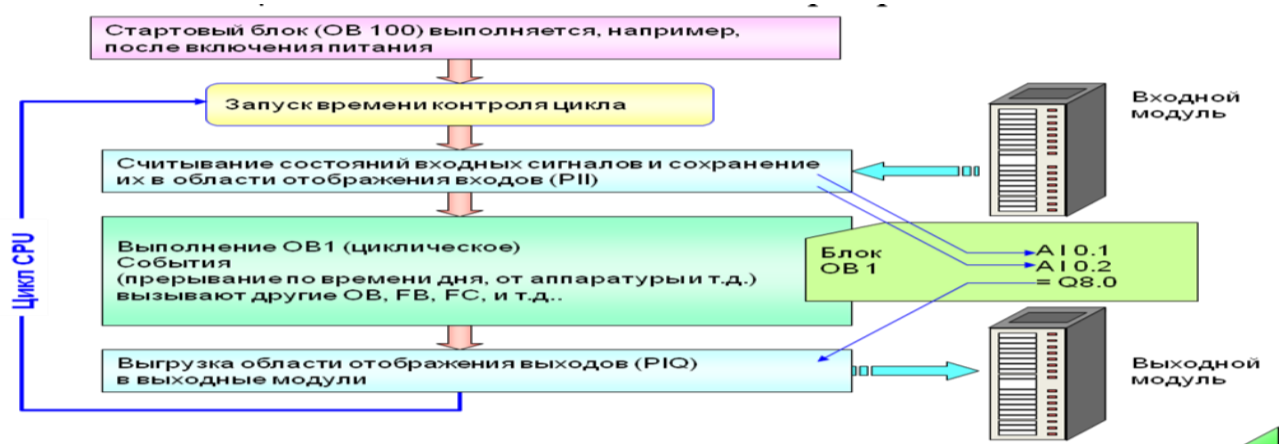

**Рисунок 24 - Циклическое выполнение программы пользователя**

3. **Циклические прерывания**. При управлении ТП всегда существуют программы, которые должны обрабатываться через одинаковые, заранее заданные, промежутки времени. Для этих целей в контроллерах SIMATIC S7 существуют блоки обработки циклических прерываний. Промежуток времени, через который должен вызываться данный блок, задается программистом.

4. **Прерывания по дате и времени**. Существуют программы, которые должны выполниться один раз в определенный день и час или выполняться периодически. начиная с определенных даты и времени. Для этих целей в контроллерах SIMATIC

S7 можно запрограммировать блоки прерываний по дате и времени.

5. **Прерывания по задержке времени**. Такие блоки вызываются по истечении определенного времени после возникновения какого-либо события.

6. **Обработка включения питания.** Часто при включении питания необходимо выполнить какие-либо однократные действия: первичную установку, инициализацию и т.д. Для этих целей предусмотрены блоки обработки включения питания.

7. **Обработка ошибок**. Такие блоки выполняются в случае возникновения аппаратных или программных ошибок.

Организационные блоки обрабатываются циклически. Период и приоритет обработки определяется номером организационного блока (см. таблицу 2).

| Организационный  | Условия вызова                   | Приоритет                   |           |  |
|------------------|----------------------------------|-----------------------------|-----------|--|
| блок             |                                  | по умолчанию                | изменения |  |
| OB <sub>1</sub>  | Вызывается операционной системой |                             | Her       |  |
| $OB10 - OB17$    | В заданное время                 | 2                           | 224       |  |
| $OB20 - OB23$    | По истечении времени             | $3 \ldots 6$                | 224       |  |
| $OB30 - OB38$    | Через заданный интервал          | 715                         | 224       |  |
| $OB40 - OB47$    | От входов и выходов              | 1623                        | 224       |  |
| <b>OB60</b>      | Мультипроцессорное               | 25                          | Her       |  |
| OB70, OB72, OB73 | Ошибки резервирования            | 25, 28, 25                  | 228       |  |
| $OB80 - OB85$    | Асинхронные ошибки               | 26                          | 226       |  |
| <b>OB90</b>      | Фоновая обработка                | 29                          | Her       |  |
| <b>OB100</b>     | При запуске                      | 27                          | Her       |  |
| OB121, OB122     | Ошибки выполнения программы      | Приоритет блока, вызвавшего |           |  |
|                  |                                  | программу                   |           |  |

**Таблица 17 - Период и приоритет обработки организационных блоков**

### **Типы данных**

Контроллеры SIMATIC S7 могут работать со следующими типами данных (рис. 25):

#### **1. Элементарные типы данных (до 32 бит)**

#### *a. Битовые типы данных* представлены следующими типами*:*

#### **Бит (BOOL)**

Бит - это единица, соответствующая одному двоичному разряду. Два возможных значения бита обозначаются "0" (FALSE) и "1" (TRUE).

#### **Байт (BYTE)**

Байт состоит из 8 бит, которым соответствуют битовые адреса от 0 до 7 (справа налево). Старшим является бит с большим адресом. Байт могут образовать только те биты, адрес младшего из которых кратен 8, например: 0, 8, 16 и т.д. В контроллерах Simatic S7 байт может интерпретироваться как просто байт (набор бит) или как ASCII-символ.

#### **Слово (WORD)**

Слово - это следующая после байта по величине единица, ее длина 16 бит. Любые два соседних байта можно объединить в слово, старшим будет являться байт с меньшим адресом. Адрес слова - это адрес байта с меньшим адресом. В контроллерах Simatic S7 слово может интерпретироваться как просто слово (набор бит), целое число со знаком, дата, время и т.д.

#### **Двойное слово (DWORD)**

Любые два соседних слова можно объединить в двойное слово, его длина - 32 бита или 4 байта. Старшим словом (байтом) является слово (байт) с меньшим адресом. Адрес двойного слова - это адрес байта с меньшим адресом. В контроллерах Simatic S7 двойное слово можно интерпретировать как просто двойное слово, длинное целое число со знаком, вещественное число в формате IEEE и т.д.

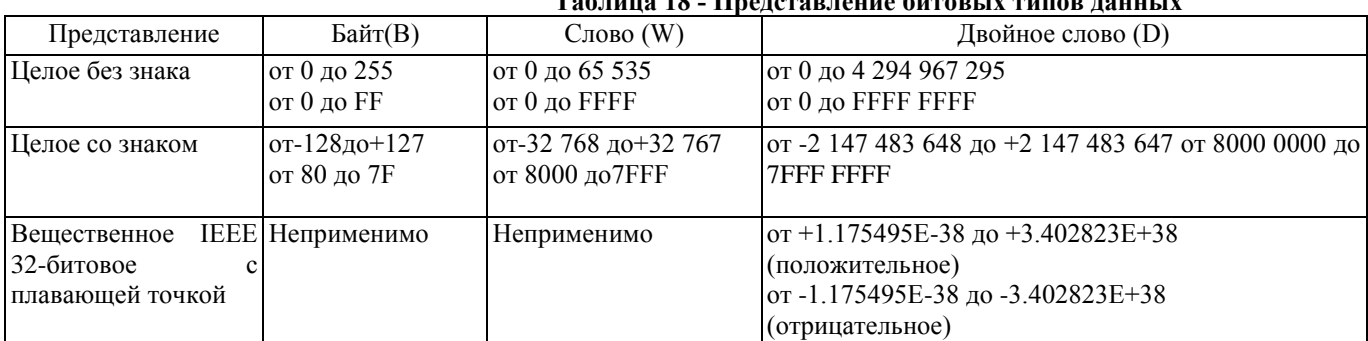

#### **Таблица 18 - Представление битовых типов данных**

#### **Char (литера)**

Переменная типа CHAR (character, литера) занимает один байт. Тип данных CHAR представляет одну литеру в ASCII-формате, например, 'А'.

Работая с этим типом данных, вы можете использовать любую печатную литеру в апострофах.

*b. Математические типы данных* представлены следующими типами*:*

#### **INT (целое число)**

Переменная типа INT (integer) хранится как целое число (16-битное число с фиксированной запятой или десятичной точкой). Тип данных INT не имеет специального идентификатора.

Целочисленная переменная занимает одно машинное слово. Сигнальные состояния битов с 0-го по 14-ый представляют цифровые разряды (позиции) числа. Сигнальное состояние 15-го бита представляет знак (sign, S).

#### **DINT (двойное целое число)**

Переменная типа DINT хранится как целое число (32-битное число с фиксированной запятой). Целое сохраняется в DINT-переменной. когда оно превышает 32 767 или меньше -32 768, или когда число предваряется идентификатором типа L#.

Под переменную типа DINT отводится двойное слово. Сигнальные состояния битов с 0-го по 30-ый представляют цифровые позиции числа. Знак хранится в 31-м бите.

#### **REAL (вещественный)**

Переменная типа REAL представляет дробь и хранится как 32-битное число с плавающей запятой (десятичной точкой). Целое сохраняется как переменная типа REAL при добавлении десятичной точки.

В экспоненциальном представлении вы можете предварить «е» или «Е» целым числом или дробью из семи соответствующих чисел и знака. Цифры, которые расположены за «е» или «Е» представляют экспоненту по базе 10. STEP 7 производит преобразование REAL-переменной во внутренне представление числа с плавающей точкой.

*c. Временные типы данных* представлены следующими типами*:*

#### **S5TIME**

Переменная типа S5TIME используется в базовых языках STL, LAD и FBD для установки таймеров системы SIMATIC. Она занимает одно 16-битное слово с 1 ÷ 3 декадами.

Время устанавливается в часах (hours), минутах (minutes), секундах (seconds) и миллисекундах (milliseconds).

#### **DATE (Дата)**

Переменная типа DATE хранится в машинном слове как число с фиксированной точкой без знака. Содержимое переменной соответствует количеству дней, начиная с 01.01.1990. Ее представление показывает год, месяц и день, разделенные дефисом.

#### **TIME (Время)**

Переменная типа TIME резервирует одно двойное слово. Ее представление содержит информацию о днях (d), часах (li), минутах (т), секундах (s) и миллисекундах (ms), отдельные элементы этих данных могут быть опущены. Содержимое переменной интерпретируется в миллисекундах (ms) и хранится как 32-битное число с фиксированной точкой со знаком.

#### **TIME\_OF\_DAY (Время суток)**

Переменная типа данных TTMEOFDAY резервирует для себя одно двойное слово. Она содержит количество миллисекунд с начала суток (со времени 00:00) в виде числа с фиксированной точкой без знака. Ее представление содержит информацию о часах, минутах и секундах, разделенных двоеточием. Миллисекунды, которые следуют за секундами, отделены от них десятичной точкой. Миллисекунды могут отсутствовать.

#### **2. Сложные типы данных (более чем 32 бита)**

STEP 7 определяет следующие четыре сложных типа данных:

 $\triangleright$  **DATE\_AND\_TIME** (DT, Дата и время) Дата и время (в формате BCD-числа);

- **STRING** (Строка) Строка литер длиной до 254 знаков;
- **ARRAY** (Массив) Переменная-массив (совокупность переменных одного типа);

**STRUCT** (Структура) Переменная-структура (совокупность переменных разных типов).

Типы данных предопределяются пользователем при их использовании: задается длина в типе STRING (строка литер), сочетание и размер в типах ARRAY и STRUCT (структура).

#### **3. Типы данных определенные пользователем (более чем 32 бита)**

**User data type - UDT** (Пользовательский тип данных) соответствует структуре (комбинация компонентов любых типов) с действием на глобальном уровне. Вы можете воспользоваться пользовательским типом данных, если в вашей программе часто фигурирует структурный тип и переменные, или вы хотите структуре данных присвоить имя.

Типы UDT обладают глобальным действием; то есть, они описываются один раз и доступны для использования во всех блоках.

При объявлении переменных определяются следующие их свойства:

- символическое имя
- тип данных
- видимость переменной

Переменные могут быть объявлены:

- в глобальной символьной таблице (элементарные типы данных)
- $\triangleright$  в таблице описаний глобального блока данных (все типы данных)<br>  $\triangleright$  в таблице описаний логического блока (OBFB и FC)
	- в таблице описаний логического блока (OB, FB и FC)

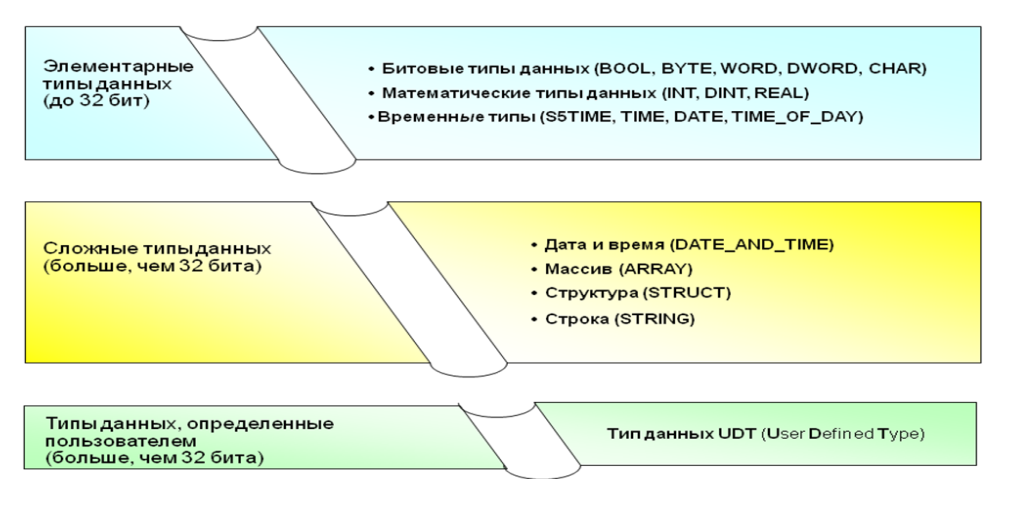

Рисунок 25 - Типы данных языка STEP 7

#### Виды адресации

При написании программ в STEP 7 можно применять прямую адресацию или косвенная адресация (рис.26).

Прямая адресация может быть представлена в виде

- абсолютной адресации;
- символьной адресации.

Абсолютная адресация состоит из следующих основных полей - идентификатор области памяти, идентификатор данных и адрес в этой области.

Однако при большом числе переменных такая адресация неудобна, поэтому для придания смысловой нагрузки переменных вводятся их символьные обозначения, те применяется символьная адресация.

Для хранения символьных обозначений используется специальная таблица, содержащая четыре столбца, с названием, адресом, типом данных и комментарием. Символьное имя Symbol содержит до 24 символов, начинается с буквы, может содержать подчеркивания.

Например, если входной дискретный модуль занимает адреса от 0 до 3, то входы могут обозначаться как I 0.0, I 0.1 и т.д. Аналогично выходы для цифрового модуля вывода, который занимает адреса с 4 по 7, обозначаются как Q 4.0, Q 4.1 и т.д.

Косвенная адресация является более сложным видом адресации и в данном пособии не рассматривается. (данный метод адресации описан в [1]). Основные виды адресации доступные с STEP 7 представлены на рисунке.

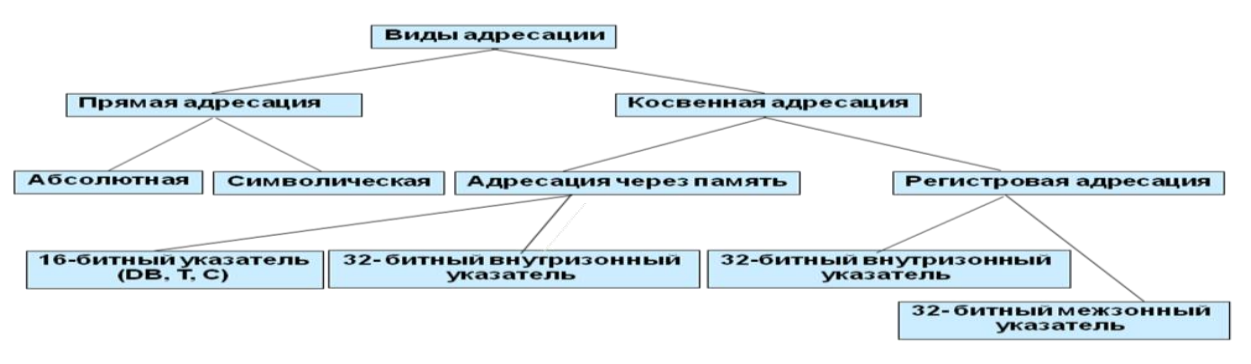

Рисунок 26 - Виды адресаций доступные в языке STEP 7

#### Обращение к данным в областях памяти

Контроллер S7 хранит информацию в различных местах памяти, которые имеют однозначные адреса. Программист можете явно указать адрес в памяти, к которому он хочет обратиться. Благодаря этому программа имеет прямой доступ к информации.

В контроллер S7 существуют следующие области памяти:

#### Память входов образа процесса: обозначается - I

В начале каждого цикла S7-300 опрашивает физические входы и записывает полученные значения во регистр входов образа процесса. К образу процесса можно обратиться в формате бита, байта, слова и двойного слова:

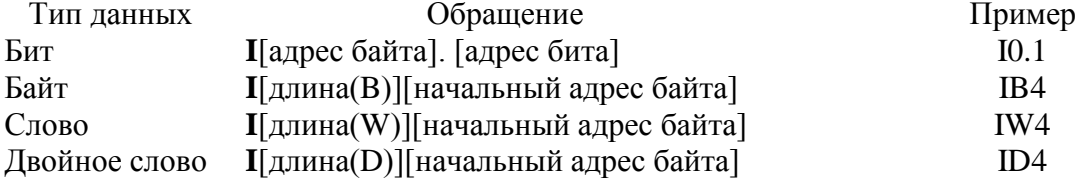

#### Память выходов образа процесса: О

В конце цикла S7-200 копирует значения, хранящиеся в регистре выходов образа процесса, в физические выходы. К образу процесса можно обратиться в формате бита, байта, слова и двойного слова:

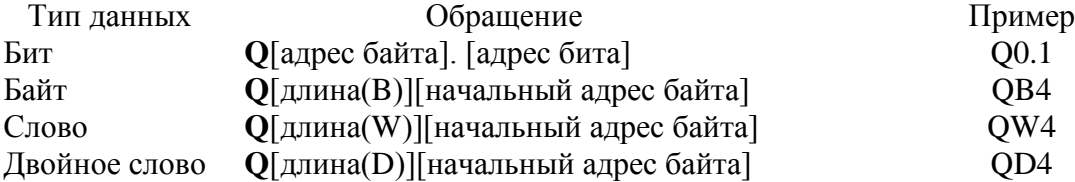

#### Область битовой памяти (меркерная память): М

Биты памяти (меркеры) можно использовать как управляющие реле для хранения промежуточных результатов операций или другой управляющей информации. К битам памяти можно обратиться в формате бита, байта, слова и двойного слова:

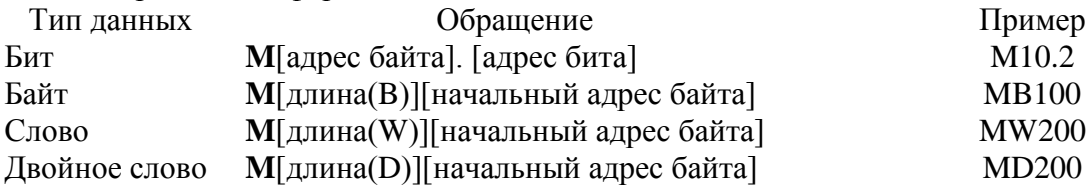

К данным в других областях памяти

- Область памяти таймеров Т;
- Область памяти счетчиков С;  $\bullet$

#### Аккумуляторам

обращаются, указывая в качестве адреса идентификатор области и номер элемента.

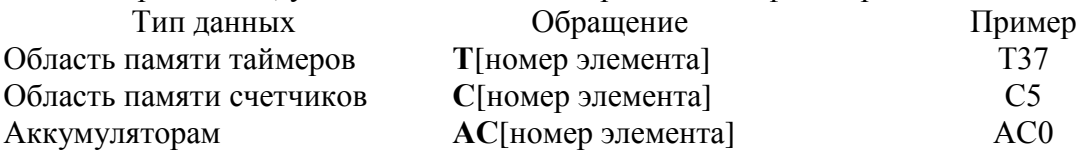

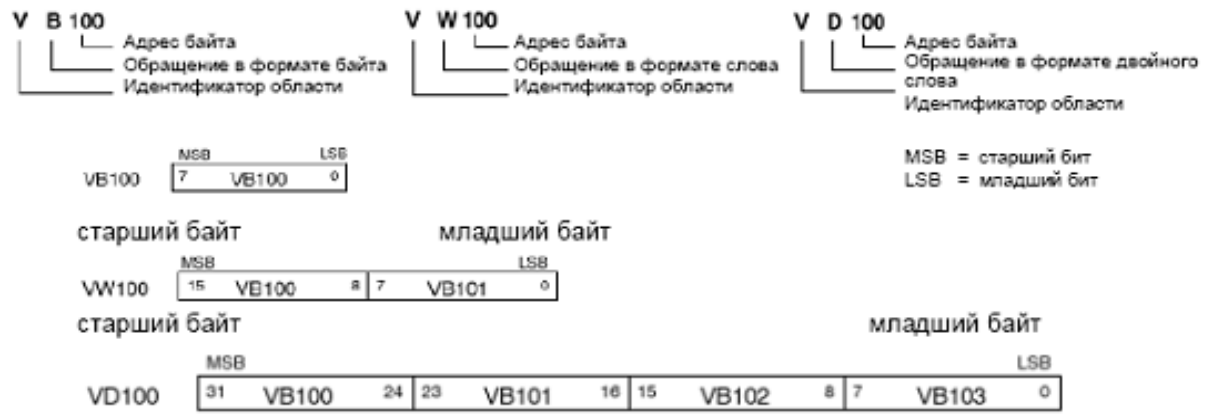

**Рисунок 27 - Пример обращения к одному и тому же адресу в формате байта, слова и двойного слова**

#### **Обращение к периферийным модулям**

ПЛК S7-300, 400 позволяют непосредственно обращатся к входным и выходным периферийным модулям. Можно обратиться в формате бита, байта, слова и двойного слова: Обращение к входным модулям:

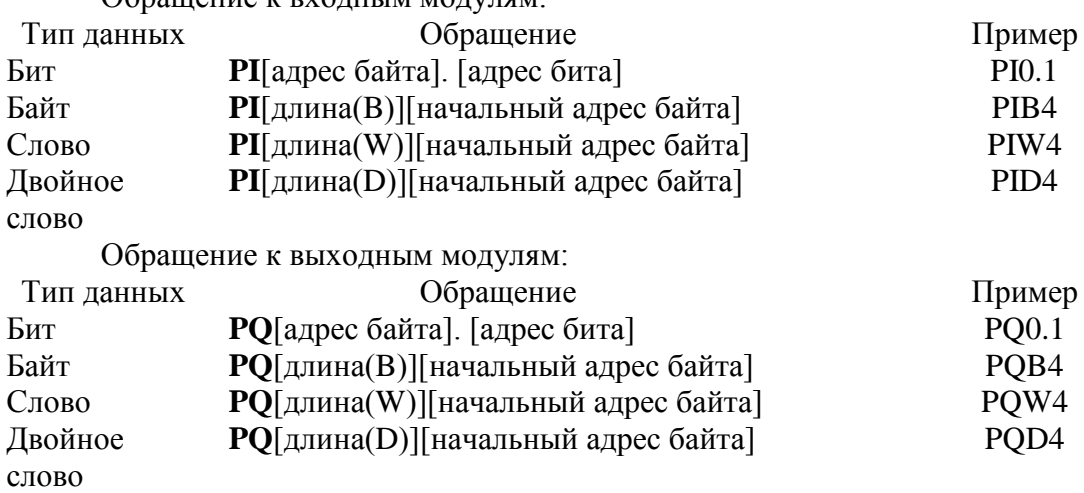

**Важно**! Следует учитывать, что непосредственно обращение к периферийным модулям требует гораздо больших затрат времени, так как связь с периферийными модулями осуществляется по последовательному интерфейсу.

### <span id="page-35-0"></span>**5. Пользовательское программирование DP-интерфейса**

Децентрализованная периферия, подключенная к системе SIMATIC S7, обрабатывается с точки зрения пользовательской программы так же, как и центральная периферия. Исключение составляет децентрализованная периферия, подключенная к CP342-5. Обмен данными с DP-Slave происходит через области отображения входного/выходного процесса (области I и Q) или с помощью прямого доступа к периферии из пользовательской программы (PI, PQ).

Для обработки и оценки процессных и диагностических сигналов в распоряжении имеются соответствующие интерфейсы и функции. Возможно также непосредственное параметрирование DP-Slave'а из пользовательской программы.

#### **5.1. Пример программы управления**

<span id="page-35-1"></span>Рассмотрим, как в этом случаи может быть организовано управление электроприводом по сети Profibus:

Для создания проекта нужно запустить приложение SIMATIC MANEGER. Все последующие действия будем рассматривать в по-шаговом режиме.

1. Для создания нового проекта нужно выполнить следующие действия:

- открыть мастер создания нового проекта, для этого нужно зайти в меню **File** и открыть **'New Project**' **Wizard…**;
- нужно выбрать тип центрального процессора, поддерживающего работу с децентрализованной  $\bullet$ периферией по сети Profibus, например **CPU315-2DP**. На этой же вкладке выбирается MPI адрес, который используется для установки связи между персональным компьютером и контроллером. Можно оставить значение по умолчанию, равное **2**;
- затем выбираются организационные блоки ОВ, которые будут в программе. Достаточно выбрать один организационный блок **ОВ1**, остальные блоки по мере необходимости можно добавить в процессе работы (см. таб. 16);
- выбираем язык программирования. Его также можно будет в дальнейшем изменить. Программа в примере будет написана на языке **LAD**;
- на заключительном этапе создания проекта предлагается задать имя проекта.

2.Настройка связи персонального компьютера с логическим контроллером производится в следующей последовательности (см. рис. 28):

- приложение для настройки соединения находится в меню **Options** ® **Set PC/PG interface…**;
- если контроллер подключен к компьютеру через СОМ порт, то нужно выбрать соединение PC Adapter (Auto) и через вкладку Properties… выбрать номер порта (рис. 26);
- если для связи используется порт USB, то в настройках соединения вместо COM порта нужно выбрать USB;
- для проверки связи с контроллером нужно нажать кнопку **sin** Download на панели управления для передачи созданной конфигурации в контроллер. В случае возникновения ошибки нужно проверить настройки соединения, в частности изменить номер СОМ порта.

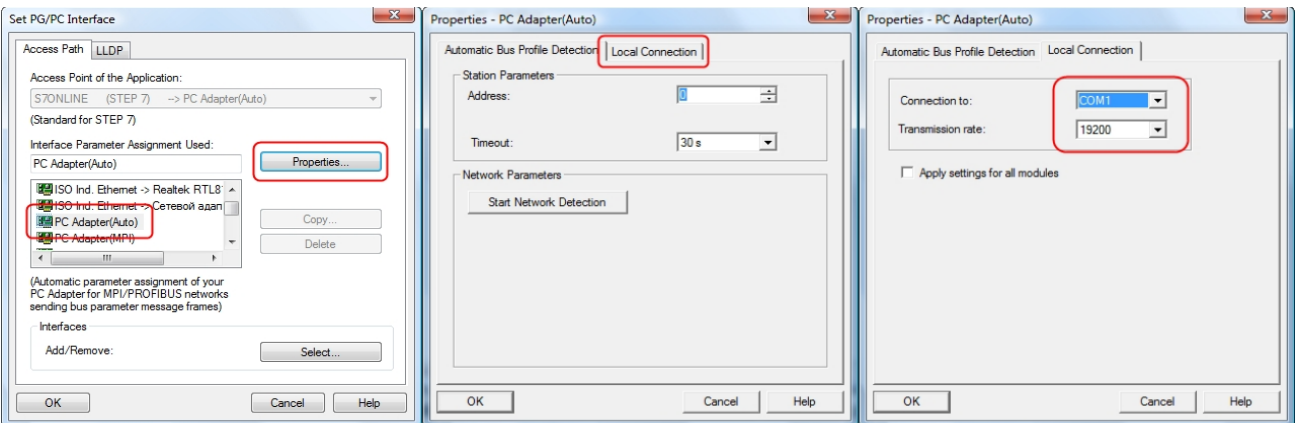

### **Рисунок 28 - Настройка соединения контроллера и персонального компьютера**

3. Конфигурирование Master-системы DP производится в следующей последовательности: Выберите DP master в слоте 2.1 и вставьте DP-master system рисунок 29. Теперь вы можете перемещать любые объекты и помещать их в master-систему, перетаскивая их при нажатой левой кнопке мыши.

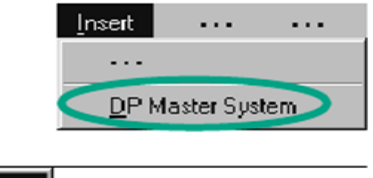

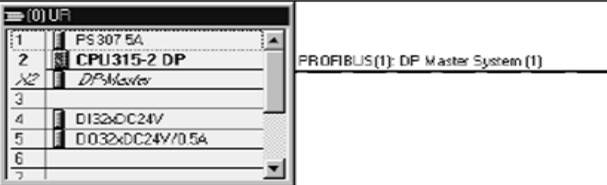

**Рисунок 29 - Конфигурирование Master-системы DP**

4. Добавление преобразователя частоты в сеть и его настройка осуществляются следующим образом:

выбираем из спискаоборудования преобразователь частоты Micromaster 440 и перетаскиваем его на созданную сеть PROFIBUS(1) (рис. 30);<br>Station Edit Insert PLC View Octons Window Help

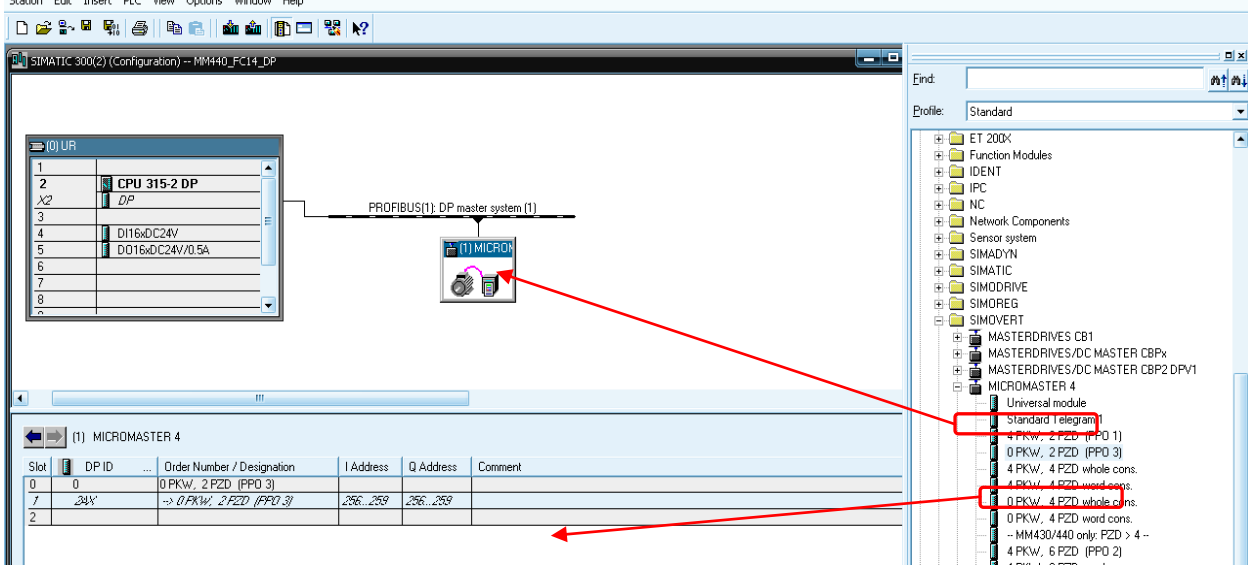

**Рисунок 30 - Добавление преобразователя частоты Micromaster 440 в сеть PROFIBUS**

На следующем этапе выберем самый простой профиль PRO 3 для обмена данными между преобразователем и ПЛК (см. рис. 30). Этот самый простой вид телеграммы позволяет отправлять «слово управления 1» и «задание на скорость» по сети.

На этом этап настройки оборудования можно считать законченным и можно загрузить конфигурацию оборудования в логический контроллер с помощью кнопки **Download to Module**.

5. Произвести параметрирование преобразователя Micromaster 440 для управления по сети PROFIBUS. Для настройки лучше воспользоваться соответствующим руководством [1].

6. Управление пуском и реверсом преобразователя частоты с помощью «Слово управления 1» программируется следующим образом.

- Принцип управления преобразователем будет следующий: при одновременном включении либо отключение тумблеров **SA1 (I124.0)** и **SA2 (I124.1)** подается команда **Стоп (47E hex)**. Когда тумблер **SA1 (I124.0)** будет включен, на преобразователь подается сигнал **Пуск (47F hex)**. При этом блокируется одновременная отправка команд пуск вперед и пуск назад путем установки соответствующих блокировок. При подаче сигнала **SA2 (I124.1)**, в «Слово управления 1» отправляется сигнал пуска в обратном направлении **(С7F hex),** при этом **SA1** должен быть выключен. Все сигналы для управления преобразователем отправляются преобразователю с помощью команды MOVE (см. табл. 25).
- После этого сформируем сигнал задания на частоту вращения. Сделаем так, что при подаче сигнала **SA1 (I124.0)** или **SA2 (I124.1)** подается сигнал задания на частоту **40 Гц (3333 hex),**

при подаче сигнала **SA1 (I124.3)** подается сигнал задания на частоту **25 Гц (2000 hex),** И этот сигнал командой MOVE отправляется в преобразователь. Программа приведена на рис. 31-33.

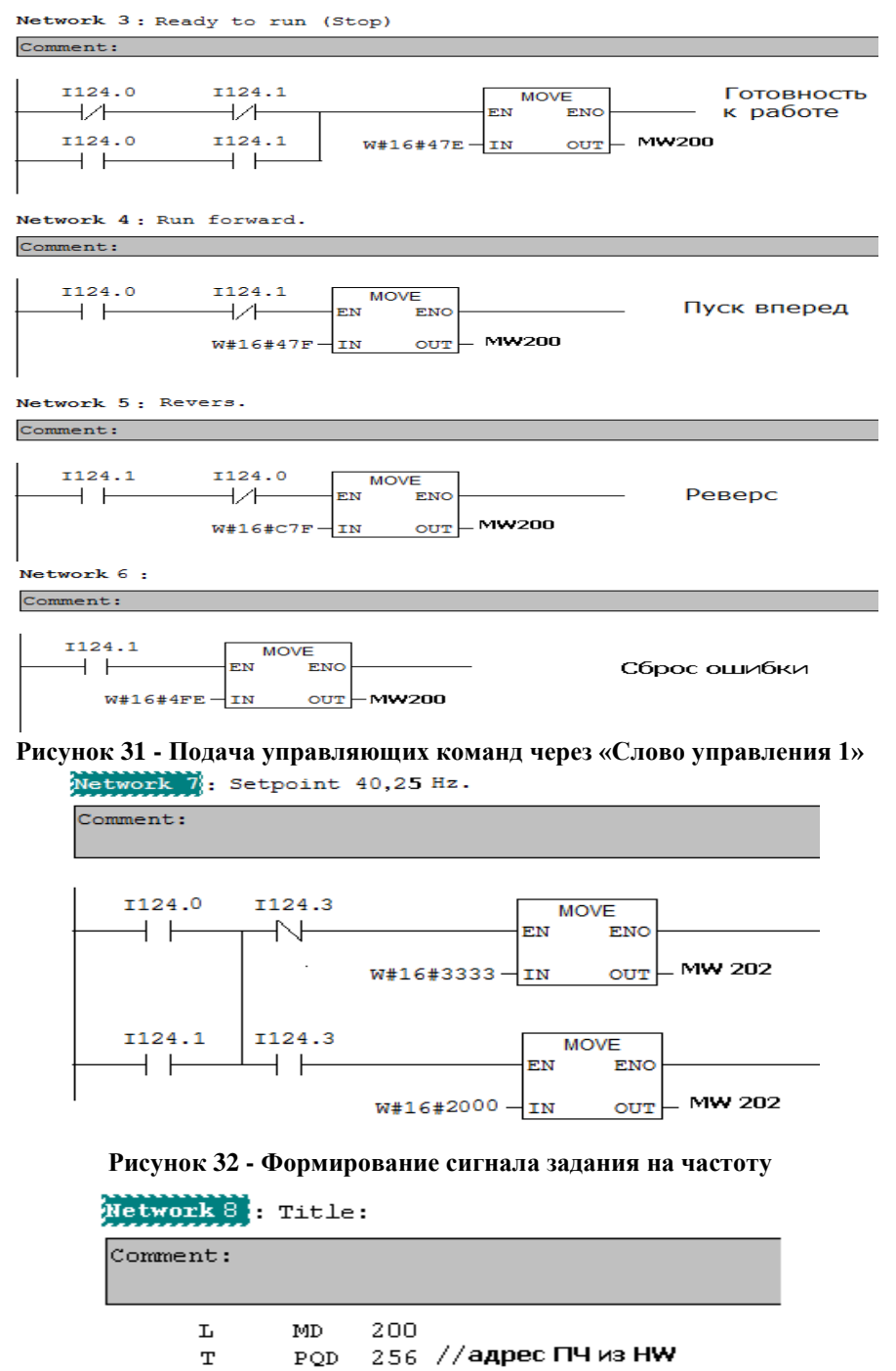

<span id="page-38-0"></span>**Рисунок 33 - Передача Слова управления и задания по скорости в ПЧ**

### **6. Функции для обмена DP-пользовательскими данными и функции для сигналов от процесса**

#### <span id="page-39-0"></span>**6.1. Обмен консистентными DP-данными с помощью SFC14 DPRD\_DAT и SFC15 DPWR\_DAT**

Для обмена областями DP- данных, которые имеют консистентную (единую) структуру с размером 3 или более 4 байт, нельзя использовать обычные команды обращения к байту, слову или двойному слову. В этом случае обмен данными происходит с помощью системных блоков функций SFC<sub>14</sub> DPRD DAT и SFC<sub>15</sub> DPWR DAT.

#### **SFC14 DPRD\_DAT**

Область входных данных DP-Slave'а читается с помощью вызова **SFC14 DPRD\_DAT**. **SFC14** имеет приведенные в таблице 19 входные и выходные параметры, которые при вызове должны быть обеспечены соответствующим образом. Если DP-Slave имеет несколько консистентных входных модулей (блоков, областей), то должен для каждого из них использоваться отдельный вызов SEC14.

#### **Таблица 19 - Параметры для SFC14 DPRD\_DAT**

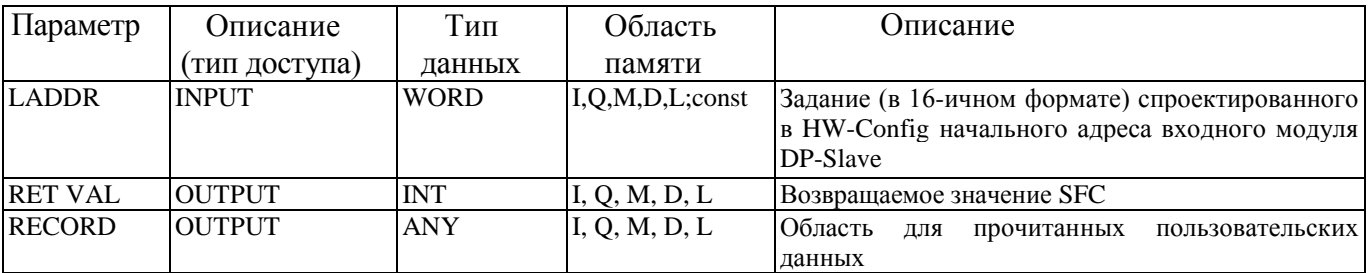

Внимание В этом параметре в типе данных ANY должен быть только тип BYTE.

#### *Параметр RET\_VAL*

В таблице 5.21 представлены коды ошибок, возвращаемые в параметре RET\_VAL функцией SFC14.

#### **Таблица 20 - Значения параметра RET\_VAL у SFC14 DPRD\_DAT**

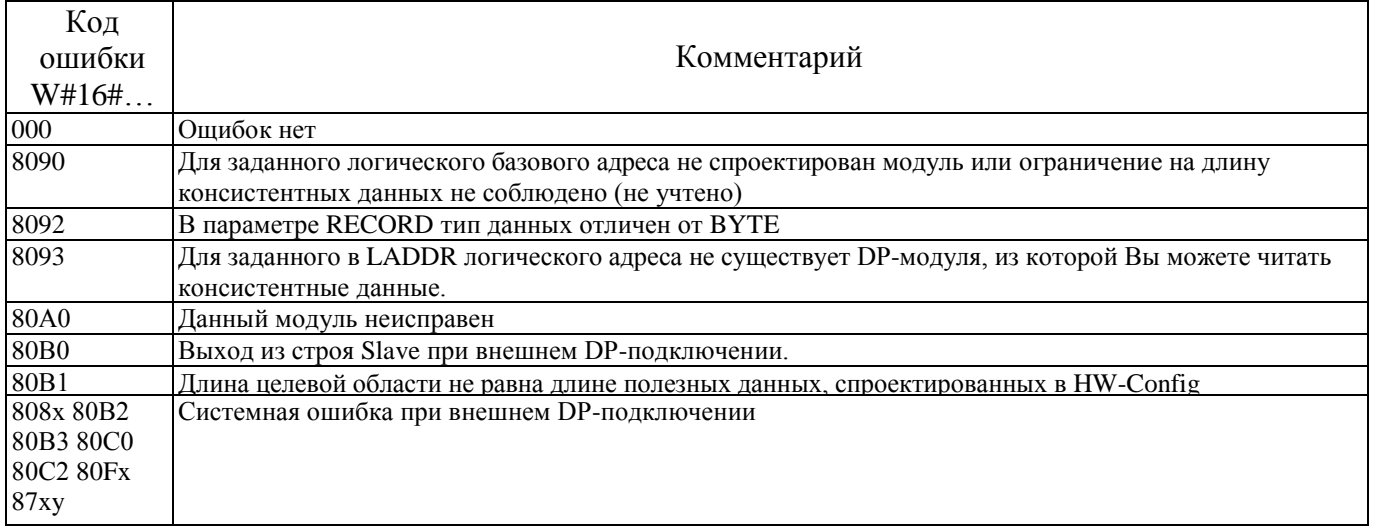

#### **SFC15 DPWR\_DAT**

Области выходных консистентных данных DP-Slave записываются с помощью вызова SFC15 DPWR\_DAT в DP-Slave. SFC15 имеет входные и выходные параметр, приведенные в таблице 21

Если DP-Slave имеет несколько консистентных выходных блоков, то перенос данных должен осуществляться для каждого такого блока вызовом SFC15.

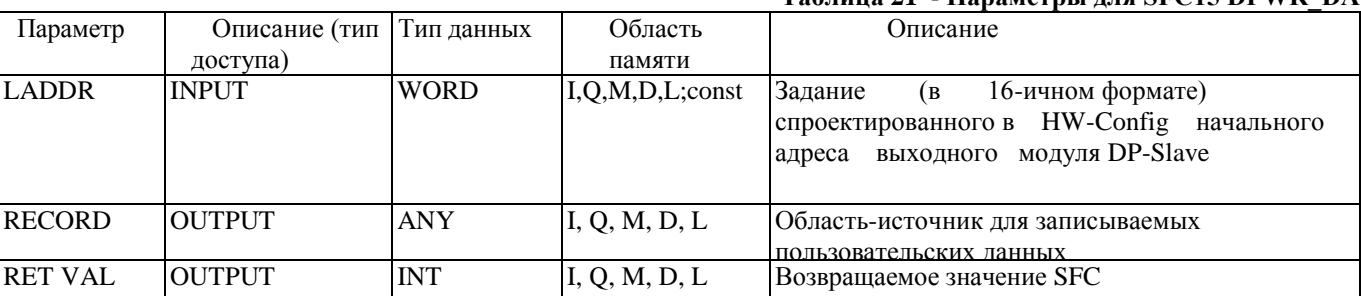

#### Таблина 21 - Параметры для SEC15 DPWR DAT

#### Описание параметров

#### Параметр RECORD

Параметр RECORD описывает область-источник для консистентных выходных данных, которые переносятся из S7-CPU в DP-Slave. Задание длины параметра RECORD должно соответствовать спроектированной в HW-Config длине выходного модуля DP-Slave.

Далее нужно обратить внимание, что этот параметр имеет тип ANY и допускает только тип данных ВҮТЕ.

#### Параметр RET VAL

В таблице 22 представлены коды ошибок SFC15, возвращаемые в параметре RET VAL.

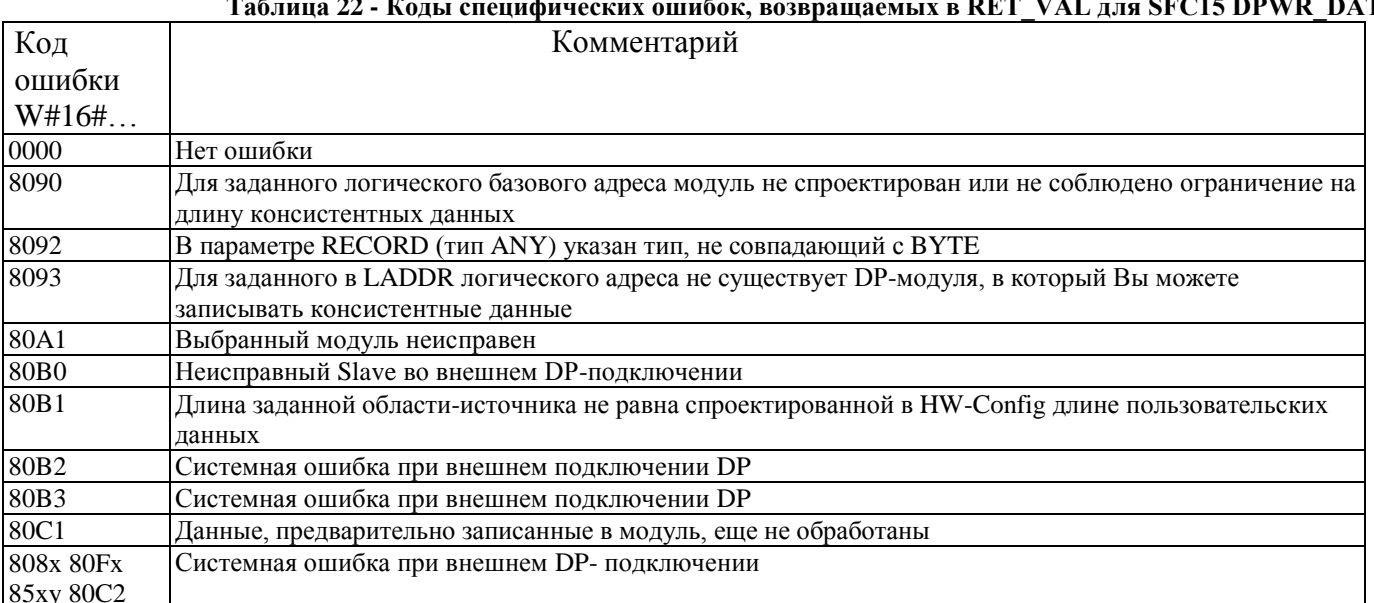

#### $\mathbf{r}$  $\sum_{i=1}^{n} \sum_{j=1}^{n} \frac{1}{j} \sum_{i=1}^{n} \frac{1}{j} \sum_{i=1}^{n} \frac{1}{j} \sum_{j=1}^{n} \frac{1}{j} \sum_{i=1}^{n} \frac{1}{j} \sum_{i=1}^{n} \frac{1}{j} \sum_{j=1}^{n} \frac{1}{j} \sum_{i=1}^{n} \frac{1}{j} \sum_{i=1}^{n} \frac{1}{j} \sum_{i=1}^{n} \frac{1}{j} \sum_{i=1}^{n} \frac{1}{j} \sum_{i=1}^{n} \frac{1}{j} \sum_{i=1$ -  $\overline{\text{CPE}}$  to  $\overline{\text{D}}$  to  $\overline{\text{D}}$  at  $\overline{\text{D}}$  $\equiv$   $\pm$  $22 \times 10^{-1}$

#### 6.2. Пример программы управления

<span id="page-40-0"></span>Рассмотрим, как в этом случаи может быть организовано управление электроприводом по сети Profibus:

Для создания проекта нужно запустить приложение SIMATIC MANEGER. Все последующие действия будем рассматривать в по-шаговом режиме.

Шаги 1-5 полностью соответствуют ранее рассмотренному примеру.

6. Для удобства работы создадим блок данных DB1:

· для этого нужно перейти в раздел Блоки в SIMATIC MANAGER и с помощью правой кнопки мыши создать блок данных **Data Blok** (рис. 34):

в блоке DB1 будут храниться следующие данные:

данные, которые отправляются в преобразователь (data), то есть «Слово управления 1 (CTW 1)» и «Задание на частоту (HSW)»;

- данные, которые отправляются в преобразователь область параметров (RXDATA)
- данные, которые будут передаваться от преобразователя область данных процесса (TXDATA).

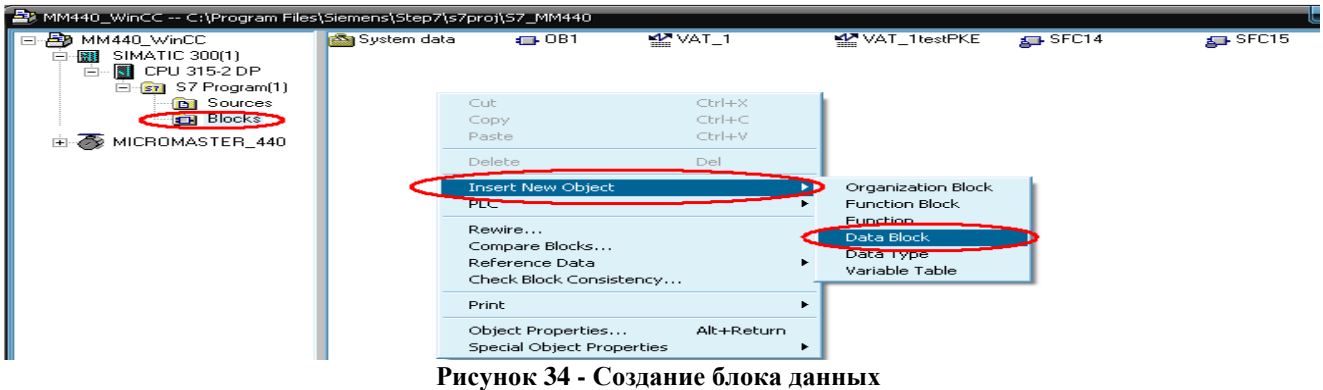

#### Структура блока данных представлена на рисунке 35

|                | The DDI -- DD to MMTH) -- MMTH) with Come in South field Store Drive Dou |            |                       |                                |  |  |
|----------------|--------------------------------------------------------------------------|------------|-----------------------|--------------------------------|--|--|
| <b>Address</b> | Name                                                                     | Type       | Initial value Comment |                                |  |  |
| 0.0            |                                                                          | STRUCT     |                       |                                |  |  |
| $+0.0$         | DB VAR                                                                   | INT        | $\circ$               | Temporary placeholder variable |  |  |
| $+2.0$         | $_{\rm data}$                                                            | STRUCT     |                       |                                |  |  |
| $+0.0$         | STW1                                                                     | INT        | $\circ$               | Управляющее слово 1            |  |  |
| $+2.0$         | HSW                                                                      | INT        | $\circ$               | Главное запание                |  |  |
| $= 4.0$        |                                                                          | END STRUCT |                       |                                |  |  |
| $+6.0$         | <b>RXDATA</b>                                                            | STRUCT     |                       |                                |  |  |
| $+0.0$         | PKE                                                                      | INT        | $\circ$               |                                |  |  |
| $+2.0$         | IND                                                                      | INT        | o                     |                                |  |  |
| $+4.0$         | PWE <sub>1</sub>                                                         | INT        | о                     |                                |  |  |
| $+6.0$         | PWE2                                                                     | INT        | ۰                     |                                |  |  |
| $= 8.0$        |                                                                          | END STRUCT |                       |                                |  |  |
| $+14.0$        | <b>TXDATA</b>                                                            | STRUCT     |                       |                                |  |  |
| $+0.0$         | PKE                                                                      | INT        | $\circ$               |                                |  |  |
| $+2.0$         | IND                                                                      | INT        | $\circ$               |                                |  |  |
| $+4.0$         | PWE1                                                                     | INT        | 0                     |                                |  |  |
| $+6.0$         | PWE2                                                                     | INT        | $\circ$               |                                |  |  |
| $= 8.0$        |                                                                          | END STRUCT |                       |                                |  |  |
| $= 22.0$       |                                                                          | END STRUCT |                       |                                |  |  |

Рисунок 35 - Структура блока данных

7. После создания блока данных можно переходить к написанию основной программы для управления преобразователем в блоке ОВ1:

создадим две стандартные системные функции SFC14 и SFC15 для обмена данными

между логическим контроллером и приводом. Для этого нужно открыть стандартную библиотеку STEP 7 через меню File  $\rightarrow$  Open и скопировать стандартные функции SFC14 и SFC15 в проект (см. рис. 36);

| Standard Library -- C:\Program Files\Siemens\Step7\S7libs\stdlib30                                                                                                    |                                                                                                    |                                                                                                    |                                                                                                    |                                                                                                    | Open Project                                                                                                    | $\mathbf{x}$                                                                                         |
|----------------------------------------------------------------------------------------------------|----------------------------------------------------------------------------------------------------|----------------------------------------------------------------------------------------------------|----------------------------------------------------------------------------------------------------|----------------------------------------------------------------------------------------------------|----------------------------------------------------------------------------------------------------|----------------------------------------------------------------------------------------------------|
| Standard Library<br><b>STI</b> Communication Blocks<br><b>STI IEC Function Blocks</b><br><b>ETI Miscellaneous Blocks</b><br><b>ET Organization Blocks</b><br>E-ET PID Control Blocks<br>El-Er S5-S7 Converting Blocks<br>E Cri System Function Blocks<br><b>EN Blocks</b><br>El-Erl TI-S7 Converting Blocks | SFB0<br>SFB13<br>$\left  \right $ SFB29<br>SFB38<br>$\left  \right $ SFB49<br>SFB65<br><b>E</b> SFC3<br><b>E</b> SFC13<br>SFC23<br>SFC32<br><b>ED</b> SFC41<br>SFC51<br>SFC61<br>SFC70<br>SFC82<br>SFC102<br>SFC113 | SFB1<br>5FB14<br>55 FB30<br>SFB39<br>SFB52<br>SFB73<br>SFC4<br>$55$ SFC14<br>SFC24<br>SFC33<br>SPC42<br>SFC52<br>SPC62<br>55C71<br>SFC83<br>SFC103<br>5FC114 | SFB2<br>SFB15<br>SFB31<br>5FBA1<br>SFB53<br>SFB74<br>SFC5<br>SPC15<br>SPC25<br>SFC34<br>5FC43<br>SFC54<br>SFC63<br>SPC72<br>57C84<br>SFC104<br>SFC126 | SFB3<br>SFB16<br>SFB32<br>SFB42<br>SFB54<br>SFB75<br>5FCS<br>SPC17<br>$55$ SFC26<br>SFC35<br>SFC44<br>SPC55<br>SFC64<br>SFC73<br>SFC85<br>5FC105<br>SFC127 | து வ<br>ا 9 ھئ<br>User projects Libraries Sample projects Multiprojects<br><b>SI</b> SI<br>Name<br>Storage path<br>aga si k<br>CFC Library<br>C:\Program Files\Siemens\Step7\S7libs<br>aga suk<br>GRAPH7<br>C:\Program Files\Siemens\Step7\S7libs<br>ক গা<br>a⊒ Sh<br>Redundant IO CGP V40<br>C:\Program Files\Siemens\Step7\S7libs =<br>Redundant IO CGP V51<br>C:\Program Files\Siemens\Step7\S7libs<br>$5^{\text{S1}}$<br>Redundant IO MGP V31<br>C:\Program Files\Siemens\Step7\S7libs<br>등의<br>SIMATIC_NET_CP<br>C:\Program Files\Siemens\Step7\S7libs<br>$5^{\circ}$<br>Standard Library<br>C:\Program Files\Siemens\Step7\S7libs<br>si آڪ<br>ا؟ هو<br>m<br>m.<br>$55^{\circ}$<br>Selected<br>531<br>குகள<br>User projects:<br>출위<br>Libraries:<br>Sample projects:<br>Multiprojects:<br><b>OK</b><br>Cancel | 虛<br>$\leftarrow$<br>虛<br>虛<br>虛<br>虛<br>虛<br>虛<br>£<br>氐<br>S<br>S<br>氐<br>S<br>氐<br>Browse<br>Help |
| MM440_WinCC -- C:\Program Files\Siemens\Step7\s7proj\S7_MM440                                                                                                    |                                                                                                    |                                                                                                    |                                                                                                    |                                                                                                    |                                                                                                    |                                                                                                    |
| □ B MM440_WinCC<br><b>BBI</b> SIMATIC 300(1)<br>Ė<br><b>B</b> CPU 315-2 DP<br>Ė<br>El-Ezi S7 Program(1)<br><b>D</b> Sources<br><b>EN</b> Blocks                                                                                                    | System data                                                                                                    | $\leftarrow$ OB1                                                                                                    | $\leftarrow$ DB1                                                                                                    | <b>MAN VAT_1</b>                                                                                                    | VAT_1testPKE                                                                                                    |                                                                                                    |

Рисунок 36 - Копирование системных функций SFC14 и SFC15 из стандартной библиотеки

8. Создадим программу управления в блоке OB1, поскольку этот блок имеет собственную статическую память, часть ее будем использовать для хранения переменных. Для этого, в разделе описания статической памяти блока, объявим следующие переменные:

- **TXDATA** типа -Structur;
- $\bullet$  PKE  $\tau$ ипа Int;
- $IND$   $T$   $HH1$ ;
- PWE1 типа Int;
- PWE2 типа Int.

Переменные будут использоваться при формировании слов управления и слов состояния  $(nucvHOK 37)$ 

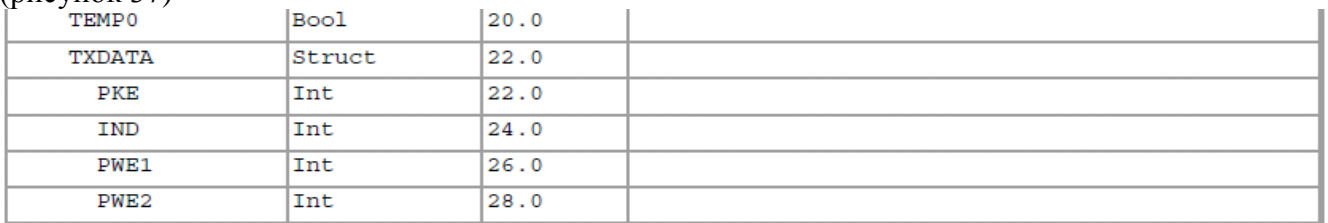

#### **Рисунок 37 - Временные переменные блока ОВ1**

Программа блока ОВ1 будет иметь следующий вид рисунок 38:

#### Network: 1 —<br>Прием 2х слов от MM440 (PZD1 и PZD2): Слова состояния1 MW100 и выходная частота<br>MW102 **SFC14** SFC14<br>Data of a Standard<br>Data of a Standard<br>DP Slave<br>"DPRD\_DAT" EN ENO  $W#16#108 - LADDR$ RET\_VAL MW10 RECORD-MD100

Network: 2 .<br>Передача в ММ440 двух слов (PZD1 и PZD2): Слова управления1 MW200 и Задание на<br>частоу MW202

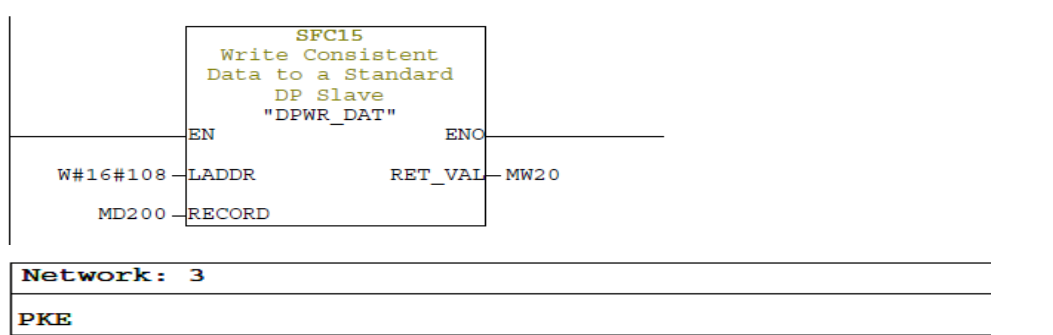

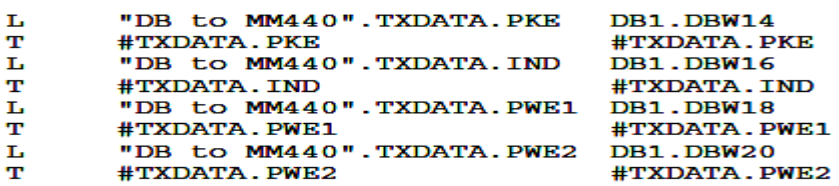

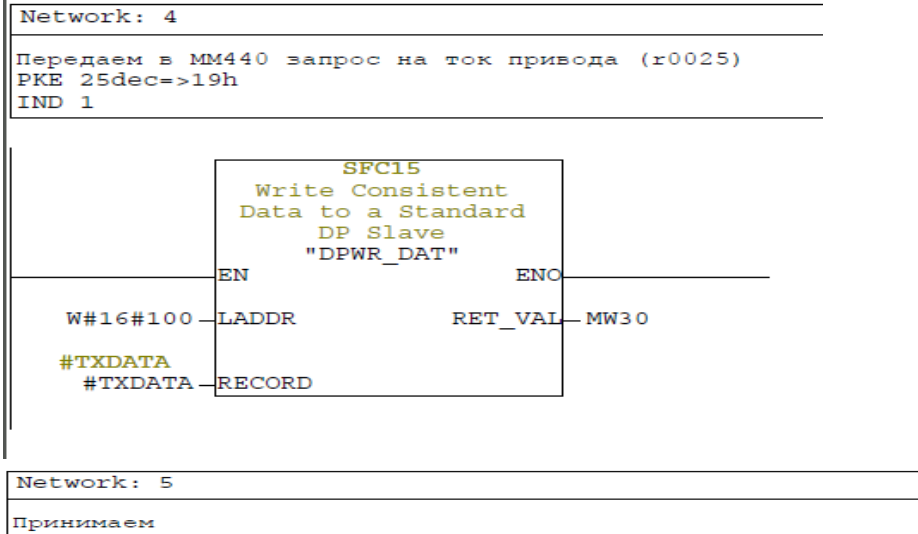

Принимаем<br>PKE ( "1" в 12-м разряде-запрос параметра, в младшей части номер параметра в<br>HEX)<br>IND (индекс в старшем байте, младший в "0")<br>PWE1(H)<br>PWE2(L)

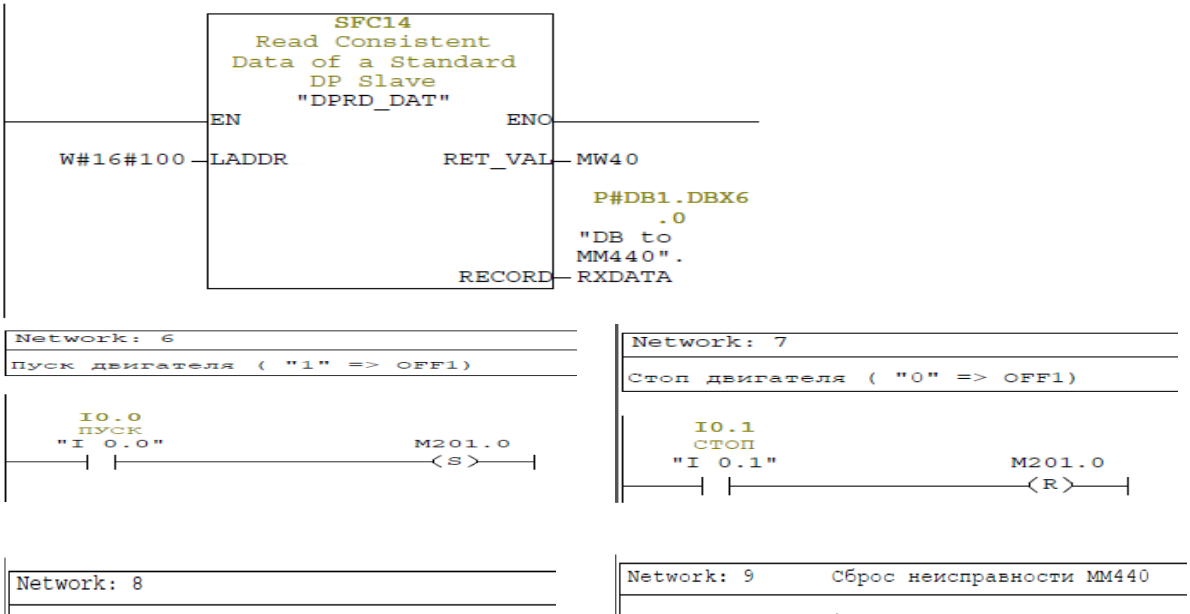

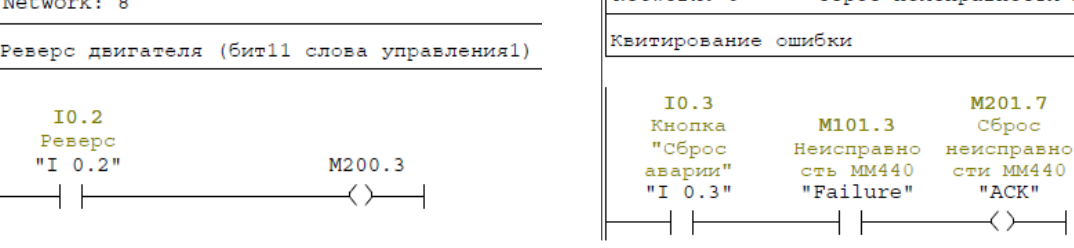

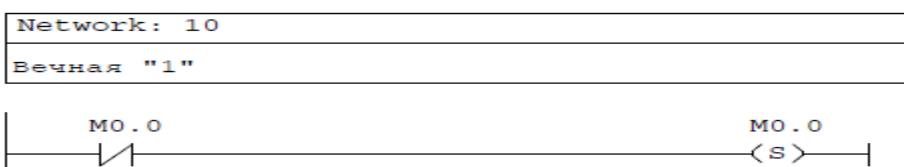

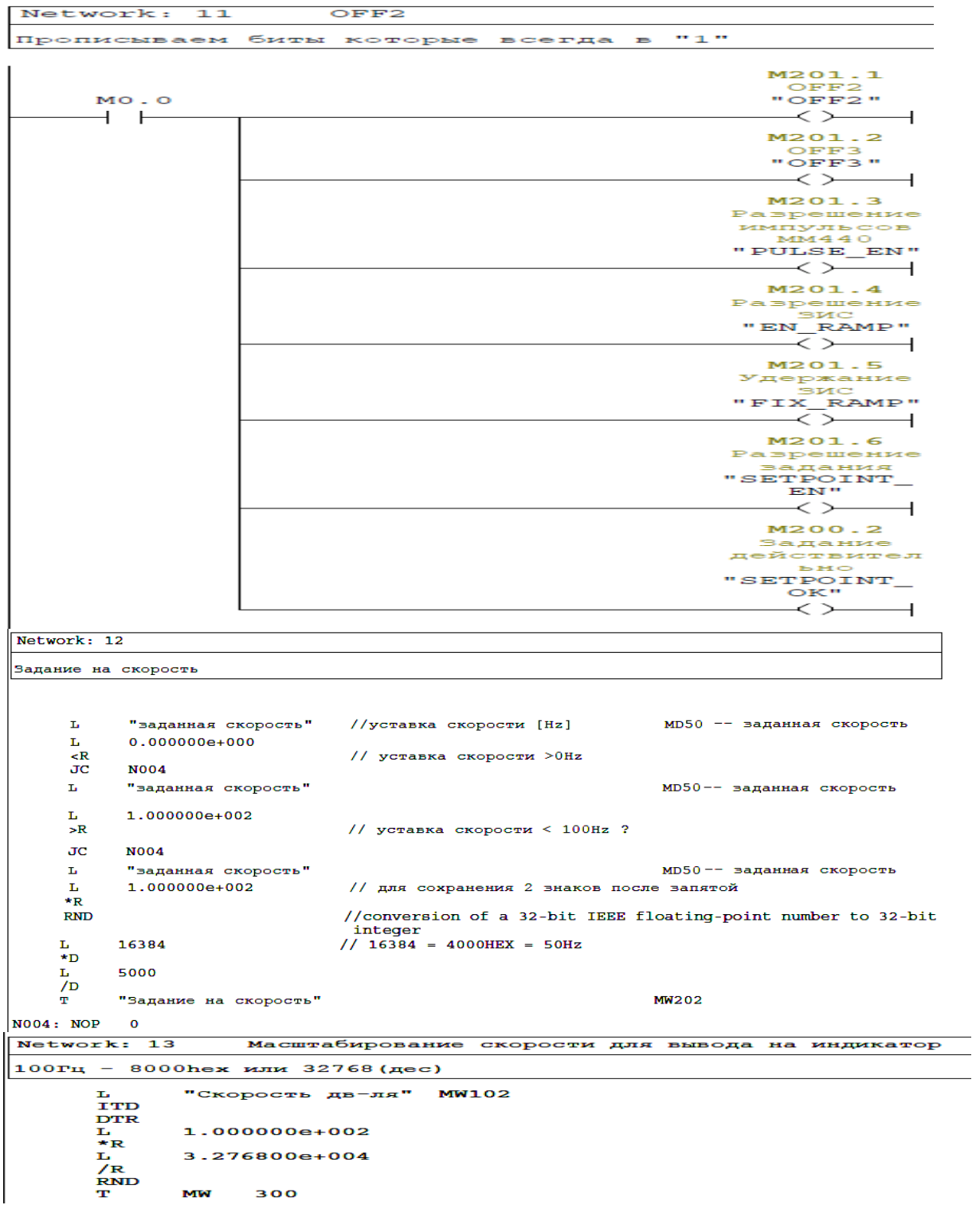

#### <span id="page-44-0"></span>**Рисунок 38 - Блок ОВ 1 программы**

#### **6.3. Пример программы управления с использованием свободной конфигурация циклических данных**

Последовательность действий, для организации управления преобразователем частоты по сети Profibus, полностью соответствует последовательности предложенной в

Для создания проекта нужно запустить приложение SIMATIC MANEGER. Все последующие действия будем рассматривать в по-шаговом режиме.

Шаги 1-5 полностью соответствуют ранее рассмотренному примеру.

#### **6.3.1. Определение адресации устройств на шине Profibus**

<span id="page-45-0"></span>Важным условием ввода в эксплуатацию коммуникационного модуля PROFIBUS является задание адреса сети PROFIBUS. Установка адреса выполняется одним из двух способов  $(с<sub>M.T</sub>2.1):$ 

- с помощью наборных переключателей DIP, расположенных на коммуникационном модуле;

- через параметр «Р0918».

#### **ВАЖНО!**

Функция «сброс параметров преобразователя на заводскую настройку» сбрасывает также и адрес PROFIBUS на значение 3, если он был установлен через параметр «Р0918».

#### **6.3.2. Конфигурирования параметров связи для преобразователя**

Прежде всего, необходимо осуществить выбор вида управления преобразователем.

<span id="page-45-1"></span>Для этого необходимо установить параметр «Р0719» = 66. Управление преобразователем по PROFIBUS. При этом, коммуникационный модуль, получив первое слово управления ZSW1, скопирует данные в регистр «Р2090» оперативной памяти преобразователя частоты. Второе и третье слово управления будут скопированы в регистр «Р2050» по адресам «Р2050:1» и «Р2050:2». Четвертое, дополнительное слово управление ZSW2, будет скопировано в оперативную память преобразователя в регистр «Р2091». Пятое, шестое, седьмое и восьмое слово соответственно будут доступны по адресам «Р2050:4», «Р2050:5», «Р2050:6», «Р2050:7».

В параметре «Р2040» определяется, будет ли преобразователь контролировать доставку пакетов телеграмм PROFIBUS по условиям заданного таймаута.

 $-$  «P2040» = 0 означает отсутствие контроля

- «Р2040» > 0 означает, что значение параметра «Р2040» и есть время отсутствия телеграммы в миллисекундах. (По умолчанию параметр имеет значение =20 мс)

Если, параметр «Р2040» > 0, и за контрольное время отсутствия телеграммы модуль связи PROFIBUS не принял никаких новых телеграмм, появляется сообщение о сбое «F0070» и преобразователь частоты останавливает привод.

Если, параметр «Р2040» = 0 никаких действий не выполняется.

#### **ВАЖНО!**

При отключении контроля параметров связи, преобразователь становится неуправляемым.

#### **6.3.3. Определения необходимых параметров требуемых для контроля ПЧ при проектировании исходящей информации от преобразователя.**

<span id="page-45-2"></span>Исходящая информация формируется путем задания номера регистров преобразователя частоты в индексы регистра «r2051», предназначенного для

формирования исходящей телеграммы.

В преобразователе Micromaster 440 нет жесткой последовательности задания параметров в исходящую телеграмму. Тем не менее, по стандарту IEC 61800-7, и соглашению между пользователем и производителем первым словом телеграммы рекомендуется задавать первое слово состояния STW1. Для чего в параметре «r2051», индекс [0], присваивается значение

«52» означающее использование регистра «r0052» - первое слово состояния.

Пример формирования исходящей телеграммы в 8 слов с использованием наиболее распространенных параметров для передачи в контроллер представлен на рисунке39:

 $r2051[0]=:52 = r0052$  слово состояния STW1:

 $r2051[1]=:21 = r0021$  текущая частота на выходе инвертора;

 $r2051[2]=:722 = r0722$  текущее положение дискретных входов инвертора;

- $r2051[3]=:26 = r0026$  значение напряжения звена постоянного тока;
- $r2051[4] =:27 = r0027$  текущий ток на выходе инвертора;
- $r2051[5]=:32 = r0032$  текущая мощность на выходе инвертора;
- $r2051[6]=:39 = r0039$  счетчик потребления электроэнергии (к $Br*q$ );
- $r2051[7]=:31 = r0031$  момент на выходе инвертора;

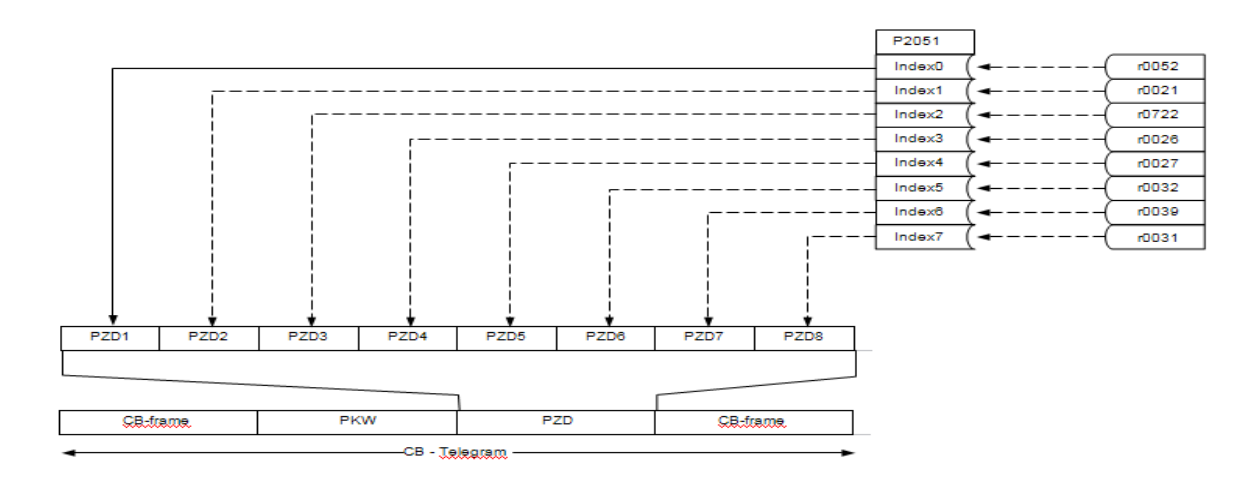

**Рисунок 39 - Пример 1. Формирование исходящей телеграммы в 8 слов**

Соответственно, для исходящей телеграммы в 4 слова, возможно, использовать индексы от [0] до [3](см. рис 40):

 $r2051[0]=:52 = r0052$  слово состояния STW1;

 $r2051[1]=:21 = r0021$  текущая частота на выходе инвертора;

 $r2051[2]=:26 = r0026$  значение напряжения звена постоянного тока;

 $r2051[3]=:27 = r0027$  текущий ток на выходе инвертора;

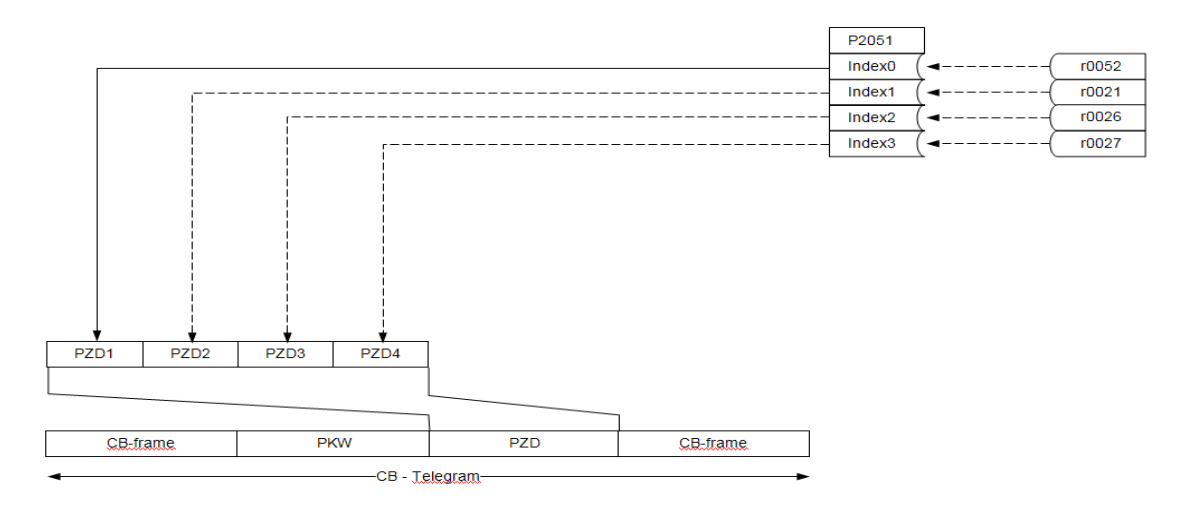

**Рисунок 40 - Пример 2. Формирование исходящей телеграммы в 4 слова**

Рекомендуется использовать чтение и передачу в контроллер параметра «r0026» (значение напряжения звена постоянного тока), для контроля наличия электропитания на входе преобразователя.

#### **6.3.4. Проектирование использования входящей информации в преобразователе**

<span id="page-47-0"></span>Входящая информация поступает в регистр «r2050», в соответствующие индексы до 8 слов. Для преобразователей Micromaster 440 данные регистра «r2050» в индексах [0] и [3] копируются в область оперативной памяти преобразователя, по адресам «r2090» и «r2091». К регистрам «r2090» и «r2091» можно обращаться побитно, для использования соответствующих битов в качестве команд управления. Поэтому, при формировании телеграммы в контроллере, слово управления ZSW1 необходимо задавать первым, а слово управление ZSW2 четвертым. Остальные слова, формируются в контроллере в зависимости от предпочтений пользователя. Считывание информации производится из регистра «r2050» из соответствующего индекса, например:

Уставка ПИД-регулятору «Р2253»=: r2050[1]

Принцип использования битов команд слова управления ZSW1 приведен на рисунке 41.

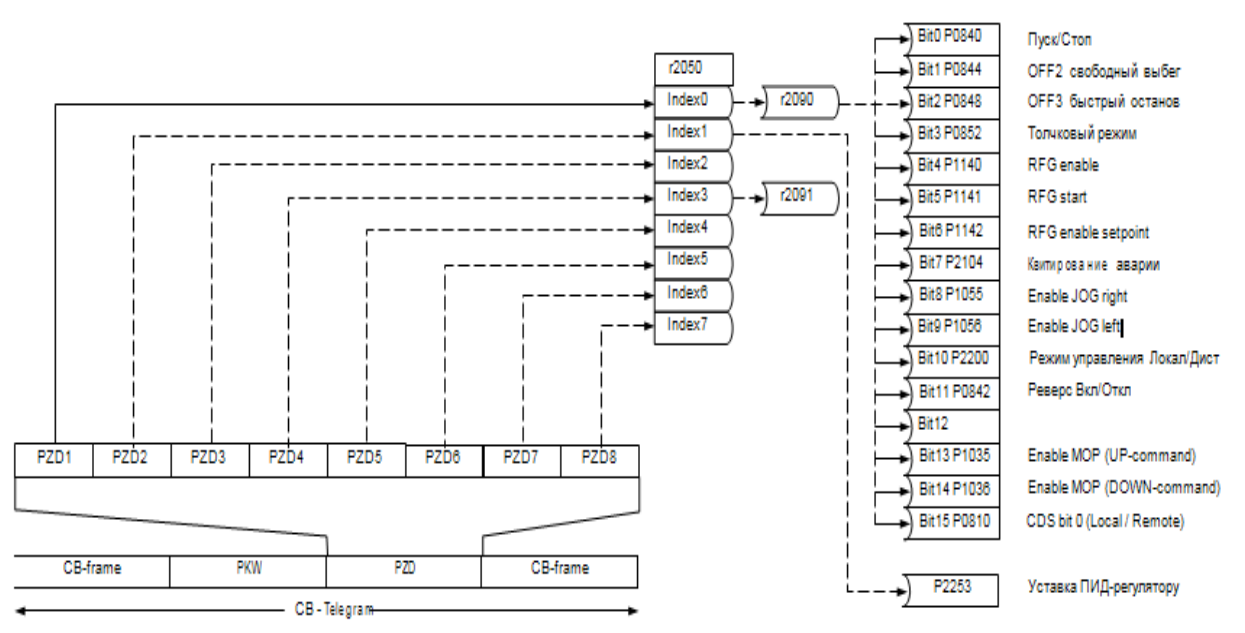

**Рисунок 41 - Использование бит-команд поступающих в регистр Р2050 из PLC**

Из рисунка видно, что не требующиеся к использованию как биты слова управления ZSW1, так и слова в индексах от [2] до [7] регистра «r2050» не задействуются.

Бит 10 слова управления ZSW1 «Режим управления

Локальный/Дистанционный» используется программой преобразователя без дополнительного указателя и при управлении по PROFIBUS должен быть установлен в 1 - «режим управления: Дистанционный».

При разработке структуры данных обмена между контроллером и преобразователем, необходимо точно представлять, какие данные нужны для нормальной работы устройства и как должны выполняться воздействия на слово управления ZSW1. (см. Таблицу 4)

**Поступающие в преобразователь команды, в двоичном виде, можно просмотреть в параметре «Р2090».**

#### **6.3.5. Конфигурирование и программирование ПЛК с использованием Step7.**

<span id="page-48-0"></span>Конфигурирование преобразователя в программе **HWConfig** было уже описано в предыдущих примерах, поэтому далее рассматривается коротко.

Вставка в проект преобразователя частоты выполняется путем перетаскивания графической иконки ПЧ на шину PROFIBUS. При этом в выпадающем окне необходимо задать адрес ПЧ в сети, и указать к какой сети PROFIBUS будет подключен. Затем необходимо перетащить нужный профиль в Rack преобразователя (рис.42)

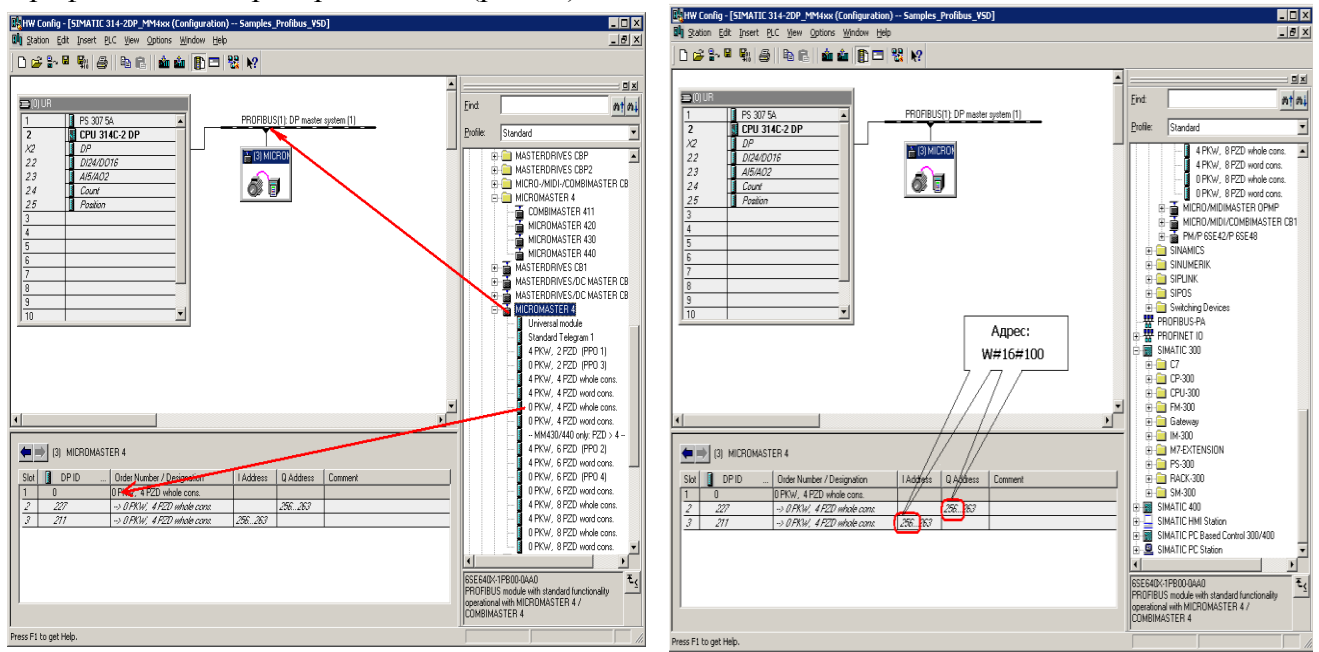

**Рисунок 42 - Последовательность конфигурирование преобразователя в программе HWConfig**

#### **6.3.6. Разработка функции обмена данными с ПЧ в Step7** Создаем блок данных DB301

<span id="page-48-1"></span>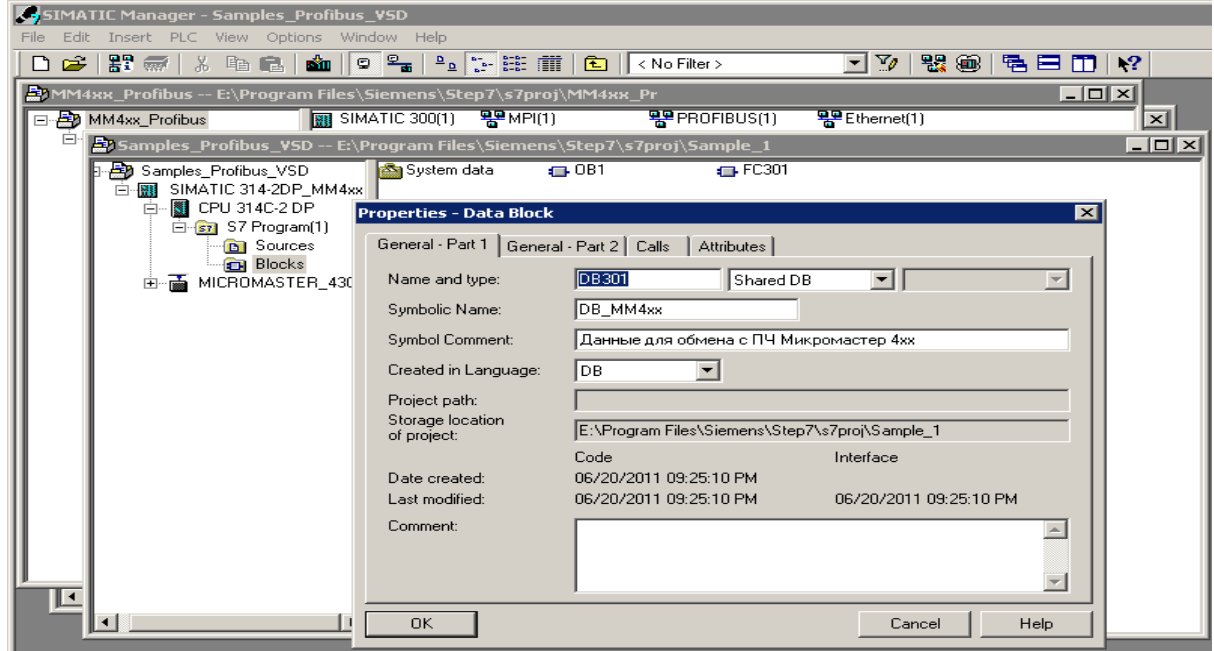

#### **Рисунок 43- Порядок создания блока данных**

В блоке описываем структуру входящей и исходящей телеграммы. **Обратите внимание, что байты в словах STW1 и ZSW1 переставлены местами** (рис. 43).

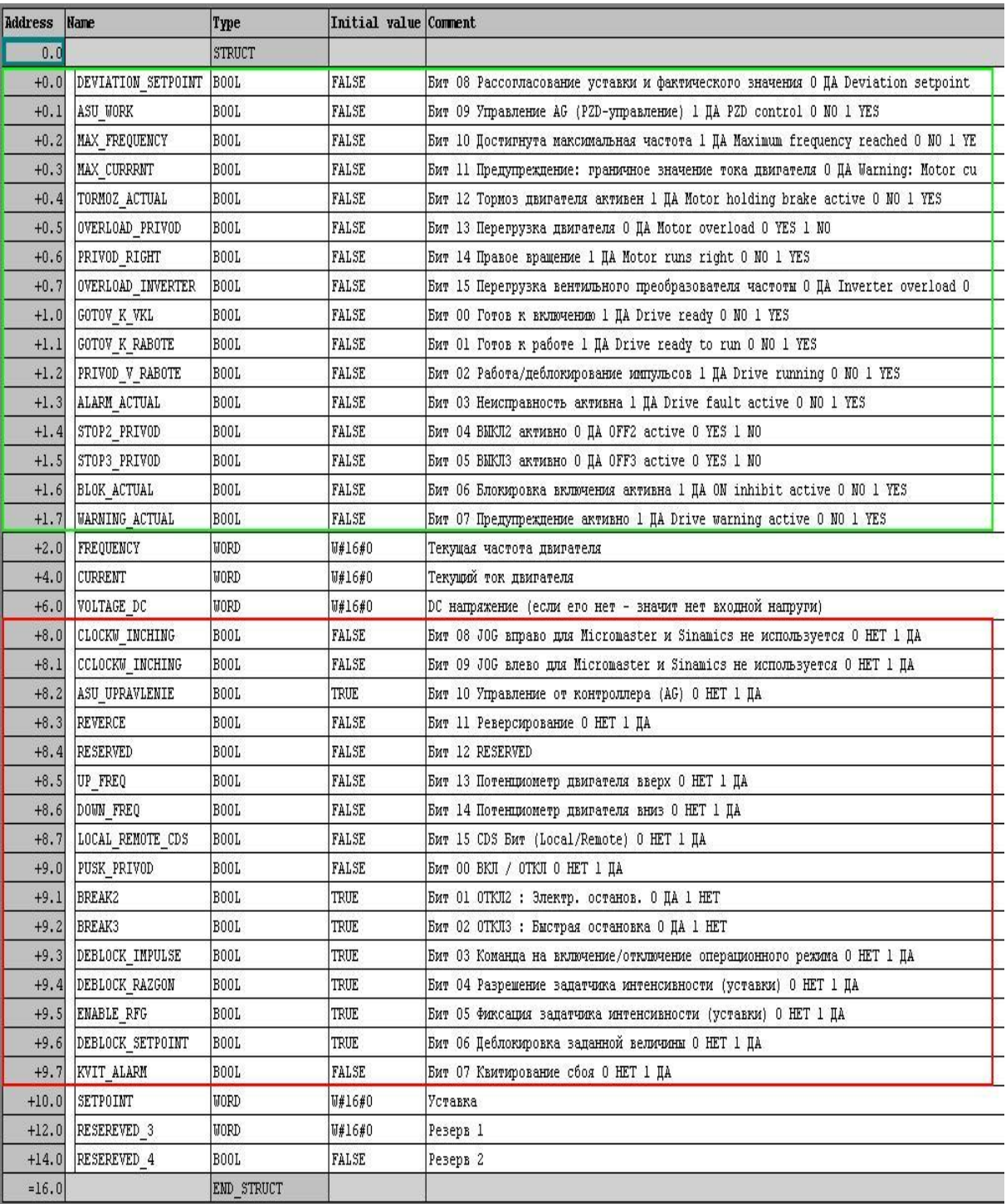

#### **Рисунок 44 - Описание структуры блока DB301 (входящей и исходящей телеграмм)**

Создаем функцию FC301 и формируем входные, выходные и временные переменные для данной функции рисунки (44 а,б,в,г).

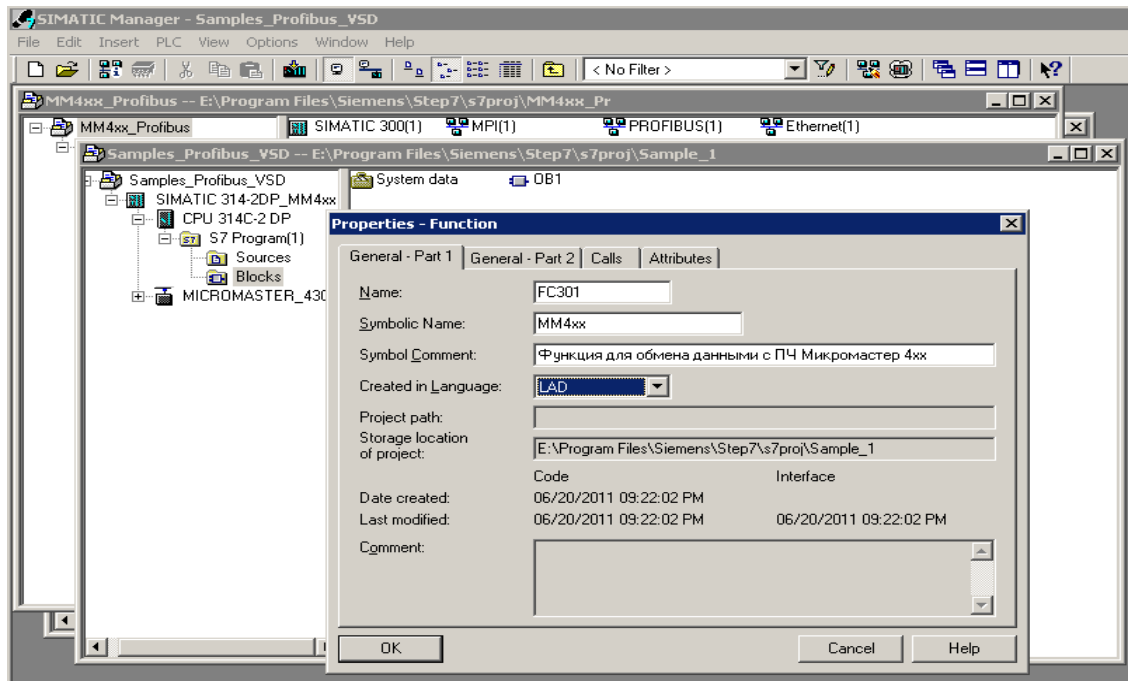

@<br>- <mark>愛</mark>LAD/STL/FBD - [FC301 -- "ММ4хх" -- Samples\_Profibus\_VSD\SIMATIC 314-2DP\_MM4xx\CPU 314C-2 DP\...\FC301] Eile Edit Insert PLC Debug View Options Window Help ∃⊻∣z Contents Of: 'Environment\ Interface\ IN'  $\boxed{\triangle}$  Name  $\begin{smallmatrix}\Box\end{smallmatrix}$  Interface Data Type Comment **H<sub>EM</sub>** New netv  $\stackrel{\cdot}{\boxminus}$  -  $\stackrel{\cdot}{\blacksquare}$  in **E** I\_ADRESS **Word** Адрес частотника для приема данных 中-m Bit logic **E O ADRESS** -खा ADRESS Word Адрес частотника для передачи данных **E** Comparat .<mark>ല</mark> o\_adress **E NUMBER DB** Block DB Номер блока данных **E** Converte .e NUMBER DB **E** I EN DRV Bool Включить двигатель मं <u>∓न</u> Counter **E** I EN DRV  $\sqrt{2}$  I\_OFF2 **DB** DB call Boo1 Стоп ПЧ (свободный выбег) ™ I\_OFF2 中<mark>口</mark> Jumps **E** I\_OFF3 Bool Стоп ПЧ (быстрый останов) -ਥ i\_orra E Integer fr **E** I\_ERR\_RES Boo1 Квитировать аварию E-Ex Floating-p **E** I\_ERR\_RES **E** I\_SP\_FREQ Real Уставка частотнику  $\frac{1}{2}$  Move **E** I\_SP\_FREQ **E** I\_SP\_HLIM Real Верхний предел уставки Free Program ™ I\_SP\_HLIM **E** I\_CURR\_NOM  $\frac{1}{\left|\frac{1}{\epsilon}\right|}\frac{1}{\epsilon}$  Shift/Rota |Real Номинальный ток двигателя -खा\_CURR\_NOM lo 中 m Status bit

 $\sigma$ 

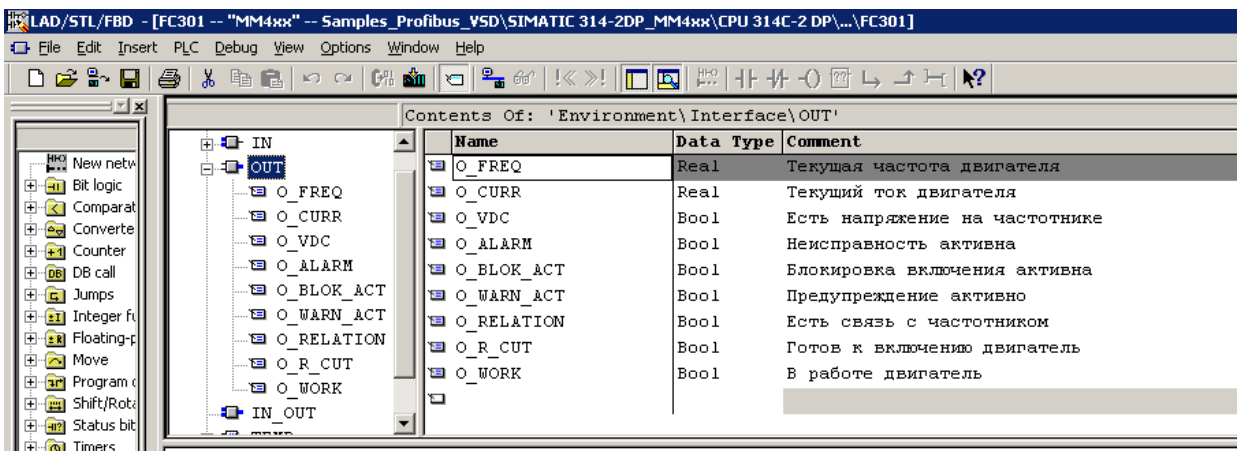

в)

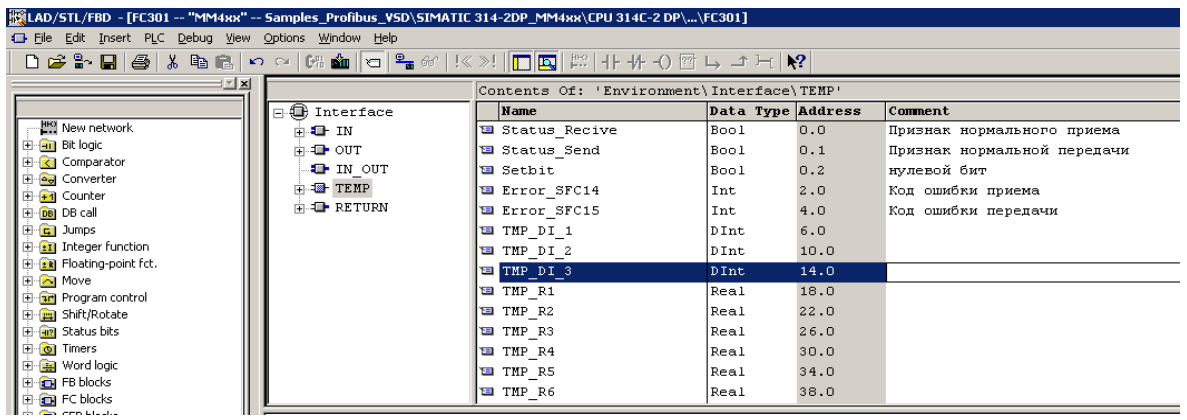

г)

**Рисунок 45 - Создание функцию FC301 (а), формирование входных (б), выходных (в) и временные переменных (г) для функции FC301.**

Разрабатываем функцию обмена данными с ПЧ. Выполняем открытие блока данных DB301:

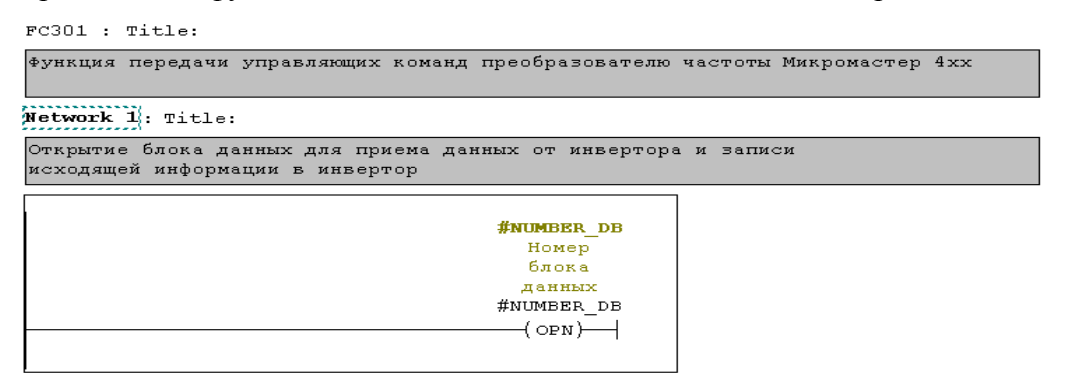

**Рисунок 46 - Открытие блока данных DB301**

Вставляем SFC14 (рис. ) и присваиваем:

- $\bullet$ Начальный адрес области ввода на вход функции LADDR
- Возвращаемое значение функции RET\_VAL если 0, то работа без ошибок, если 1 то  $\bullet$ ошибка чтения данных
- Указатель для записи полученных данных в DB301  $\bullet$

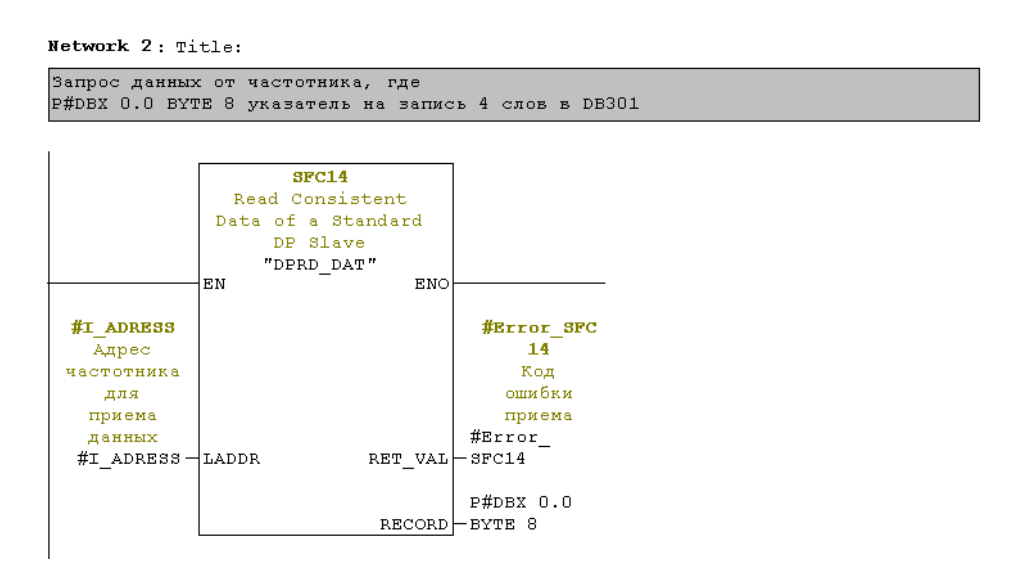

**Рисунок 47 - Назначение параметров для блока приема данных по сети Profibus SFC14**

Принятое и размещенное по адресу DB301.DBW2 слово содержит значение текущей выходной частоты. Производим конвертацию слова в значение REAL и масштабирование данной переменной по формуле (рис. ):

 $X1=(3Ha4/16384)*50$ Network 3: Title: Масштабирование текущей частоты двигателя .<br>Конвертируем слово №2 текущей частоты в двойное целое, затем в плавающую точку  $L_{\text{DI}}$ DI R **RM**  $EMO$ **EM** ENO  $DSW2$   $\neg$   $TN$ #TMP DI 1 #TMP DI 1 #TMP R1  $+$ #TMP DI 1 #TMP DI  $1 -$ IN  $-$ #TMP R1 OUT !  $\circ$ ut Network  $4 \cdot \pi_{i+1}$ . Полученную величину делим на диапазон HEX=4000 (DEC=16384) и умножаем на 50 Гц MUL R  $DIVR$ EN **RNO** EN. ENO #TMP R1 #TMP R2 #TMP R2 #O FREO  $#$ TMP R1  $\exists$ IN1  $_{\mbox{\scriptsize OUT}}$  $-#$ TMP R2  $\#$ TMP R2  $\exists$ IN1 Текущая частота 1.638400e+  $5.000000e+$ двигателя  $004 - xN2$  $001 -$ IN2 OUT  $-#O$ <sub>FREQ</sub>

**Рисунок 48 –Масштабирование принятых данных о скорости**

Аналогично поступаем с принятым значением тока. Производим конвертацию текущего тока нагрузки из слова в REAL Масштабирование данной переменной по формуле (рис. ): X1=(знач/8192)\*Iном

Network 5: Title:

Масштабирование текущего тока нагрузки двигателя .<br>Конвертируем слово №3 текущей частоты в двойное целое, затем в плавающую точку  $\overline{L}$ DI  $\overline{DI}$  R ΕN ENO ΕN ENC DBW4 ΙIΝ #TMP DI 2 #TMP DI 2 #TMP R3 #TMP  $DT$  2  $+TN$ out l #TMP DI 2  $_{\text{out}}$  $+#$ TMP R3

Network 6: Title:

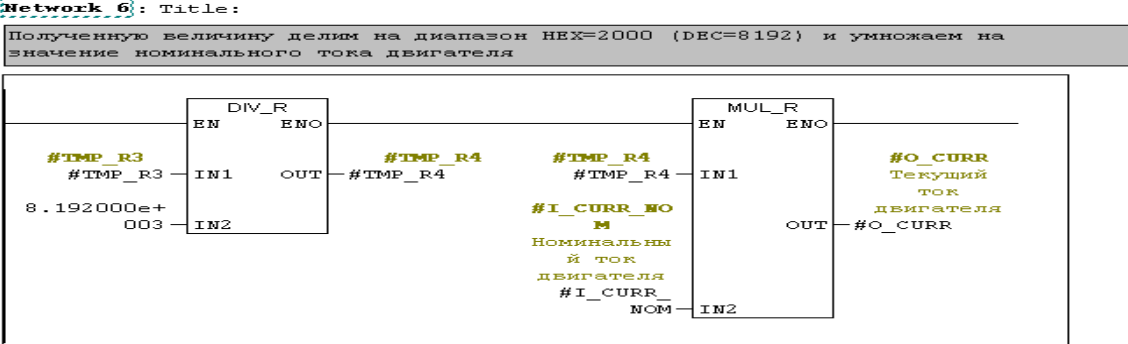

**Рисунок 49 –Масштабирование принятых данных о токе нагрузки**

Сравниваем значение напряжения VDC во внутреннем контуре ПЧ с нормальным порогом, если напряжение ниже, значит, отсутствует питание преобразователя

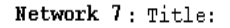

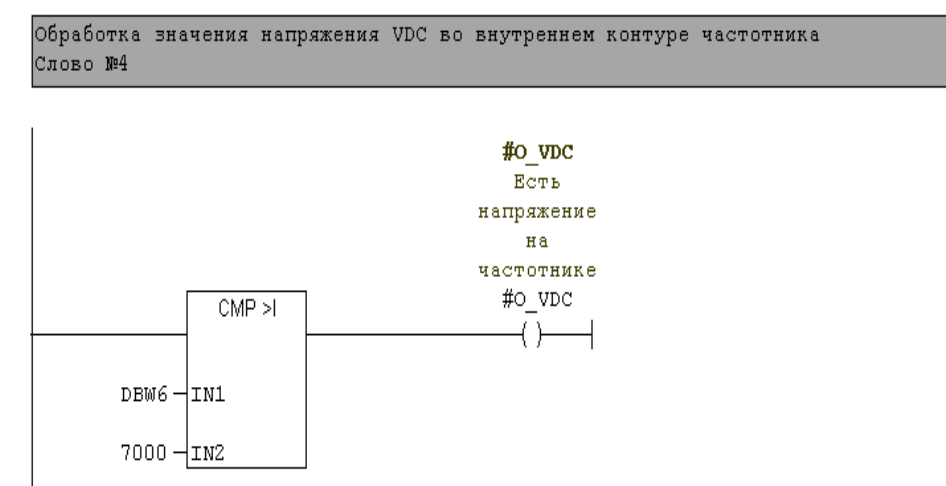

**Рисунок 50 - Обработка значения постоянного напряжения на звене постоянного тока** Обрабатываем значение RET\_VAL SFC14, если =0 то статус состояния связи =:1

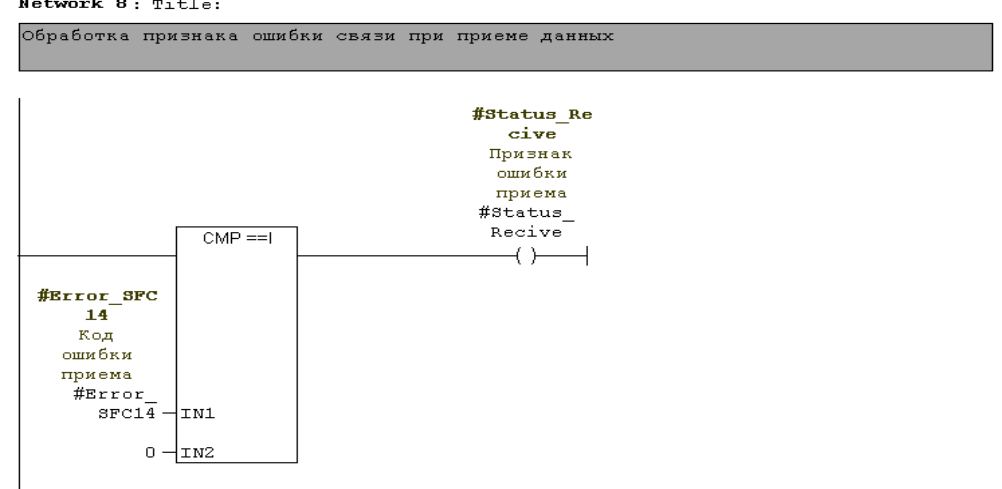

**Рисунок 51 - Проверка отсутствия ошибок связи**

Обрабатываем полученное слово состояния STW1 и проводим анализ битов готовности ПЧ к работе:

#### Network 9: Title:

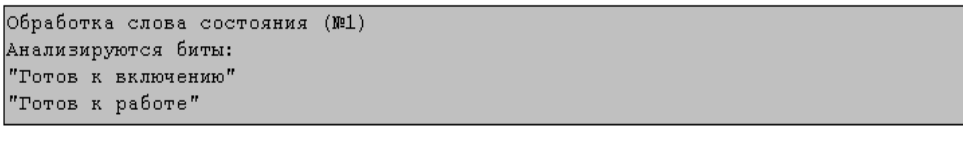

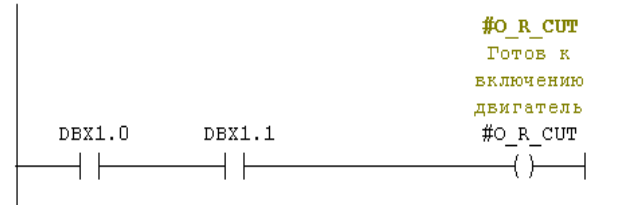

**Рисунок 52 - Анализ битов готовности ПЧ к работе:**

Считываем необходимые биты слова состояния и формируем выходные переменные функции:

```
Network 10: Title:
```
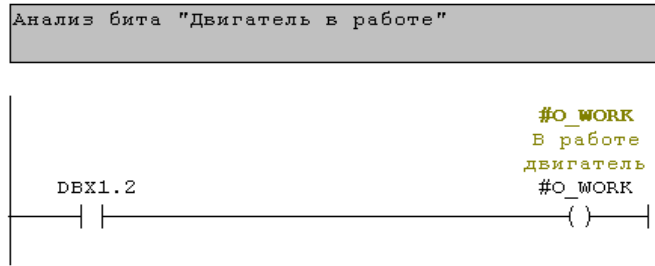

#### Network 11: Title:

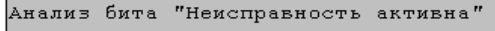

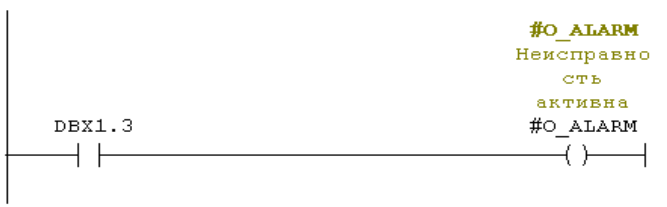

#### Network 12: Title:

```
Анализ бита "блокировка включения активна"
```
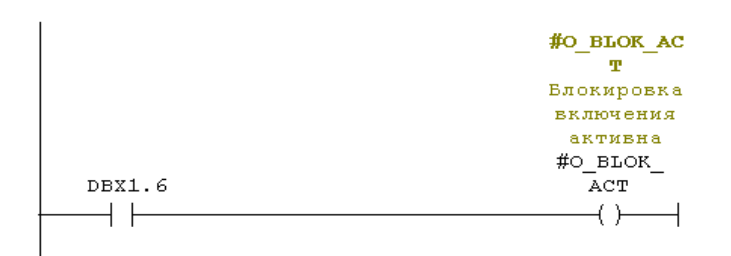

#### Network 13: Title:

Анализ бита "предупреждение активно"

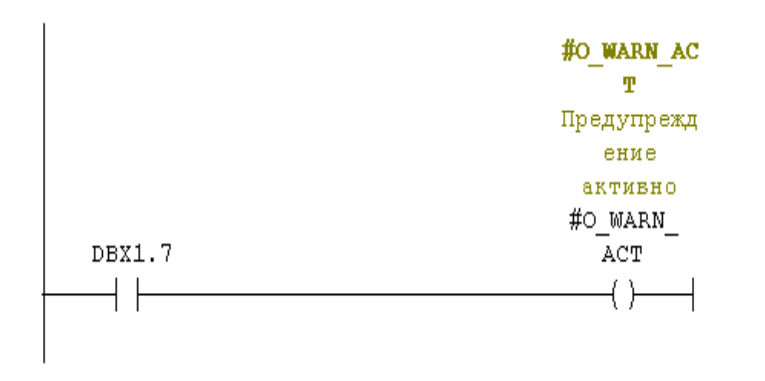

#### Рисунок 53 - Формирование выходных переменных функции

Формируем слово управления ZSW1 и устанавливаем требуемые биты слова управления по умолчанию в 1:

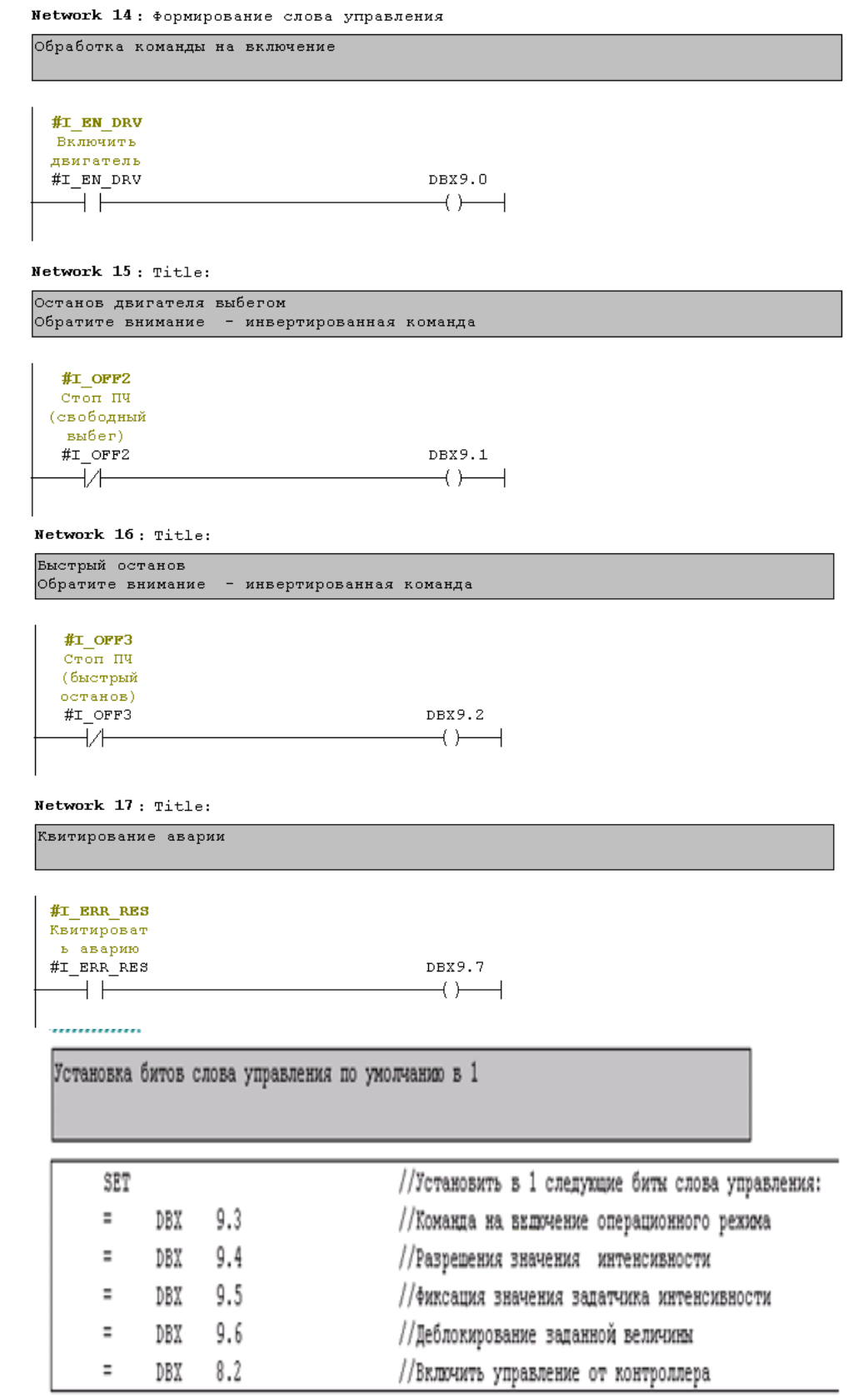

### **Рисунок 54 Формирование битов слова управления ZSW1**

Выполняем конвертацию уставки частоты для передачи в ПЧ. Рекомендуется устанавливать верхний порог уставки в процентах. Т.е. 50Гц=100% .

```
Network 19 Title:
Масштабирование данных для уставки на частотник
             #I SP FREQ
      T.
                                            //загрузить уставку в формате плавающей точки
             \# \texttt{I\_SP\_HL}{} IM
                                            //загрузить верхний предел значения датчика
      \mathbf{L}/R//поделить значения
             1.638400e+004
      \mathbf{L}//загрузить диапазон HEX=4000 (DEC=16384)
      *_{R}//перемножить
      TRUNC
                                             //выделить целое число
      T
             DBW
                    10\,//загрузить в слово DBW10 для передачи в частотник
```
#### **Рисунок 55 - Масштабирование данных заданной скорости**

Организуем передачу слова управления в ПЧ. Используем для этого SFC15 и присваиваем:

- Начальный адрес области вывода на вход функции LADDR
- Вводим указатель для чтения данных из DB301
- Возвращаемое значение функции RET\_VAL если 0, то работа без ошибок, если 1, то  $\bullet$ ошибка записи данных<br>**Network 20:** Title:

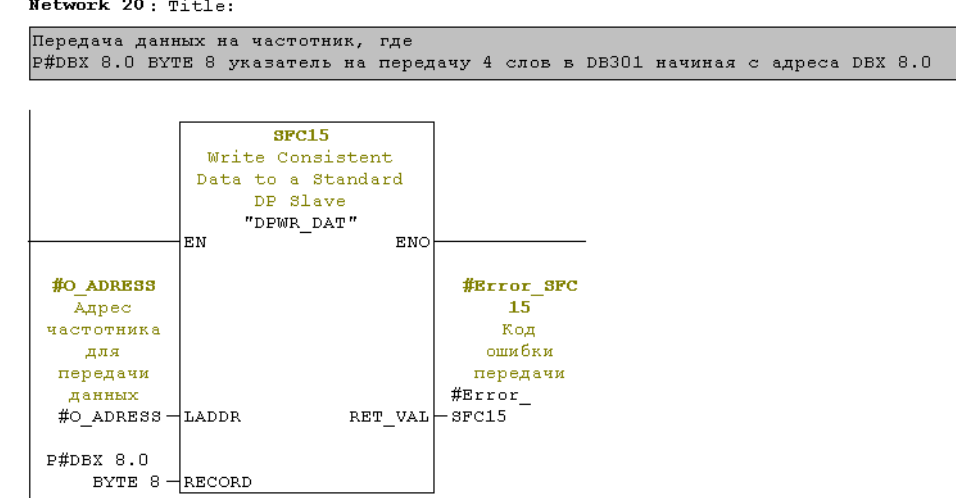

**Рисунок 56 - Назначение параметров для блока передачи данных по сети Profibus SFC15** Обрабатываем значение RET\_VAL SFC15, если =0 то статус состояния связи =:1

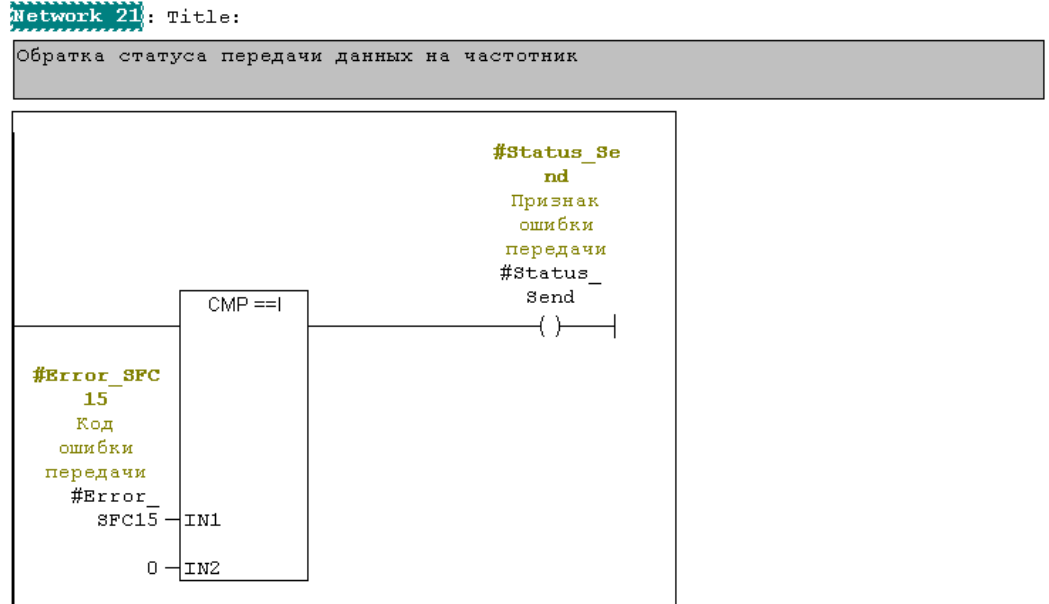

#### **Рисунок 57 -Проверка отсутствия ошибок связи**

Анализируем состояние связи с ПЧ, если статусы работы системных блоков SFC14/15 равны единицы, то выставляем на выходе сигнал «Есть связь с ПЧ»:

```
Network 23; Title:
```

```
Если при приеме и передачи данных нет ошибок, то выставляется признак - Есть
|связь!
                                       #O RELATIO
                                           \mathbf{H}#Status Re #Status Se
                 ndcive
                                          Есть
              Признак
  Признак
                                        CBSSN C
 нормальног нормальной
                                       частотнико
  о приема передачи
                                          M#Status_
              #Status
                                         #0
  Recive<sup>-</sup>
               Send
                                       RELATION
    ⊣⊢
                 i F
                                          \overline{+}
```
#### **Рисунок 58 - Проверка состояния связи на прием и передачу**

Организуем запуск функции FC301 из блока ОВ1. Для этого в организационный блок ОВ1 вставляем блок функцию FC301 и задаем входные и выходные переменные:<br>**и немолк 1**: Микромастер 440

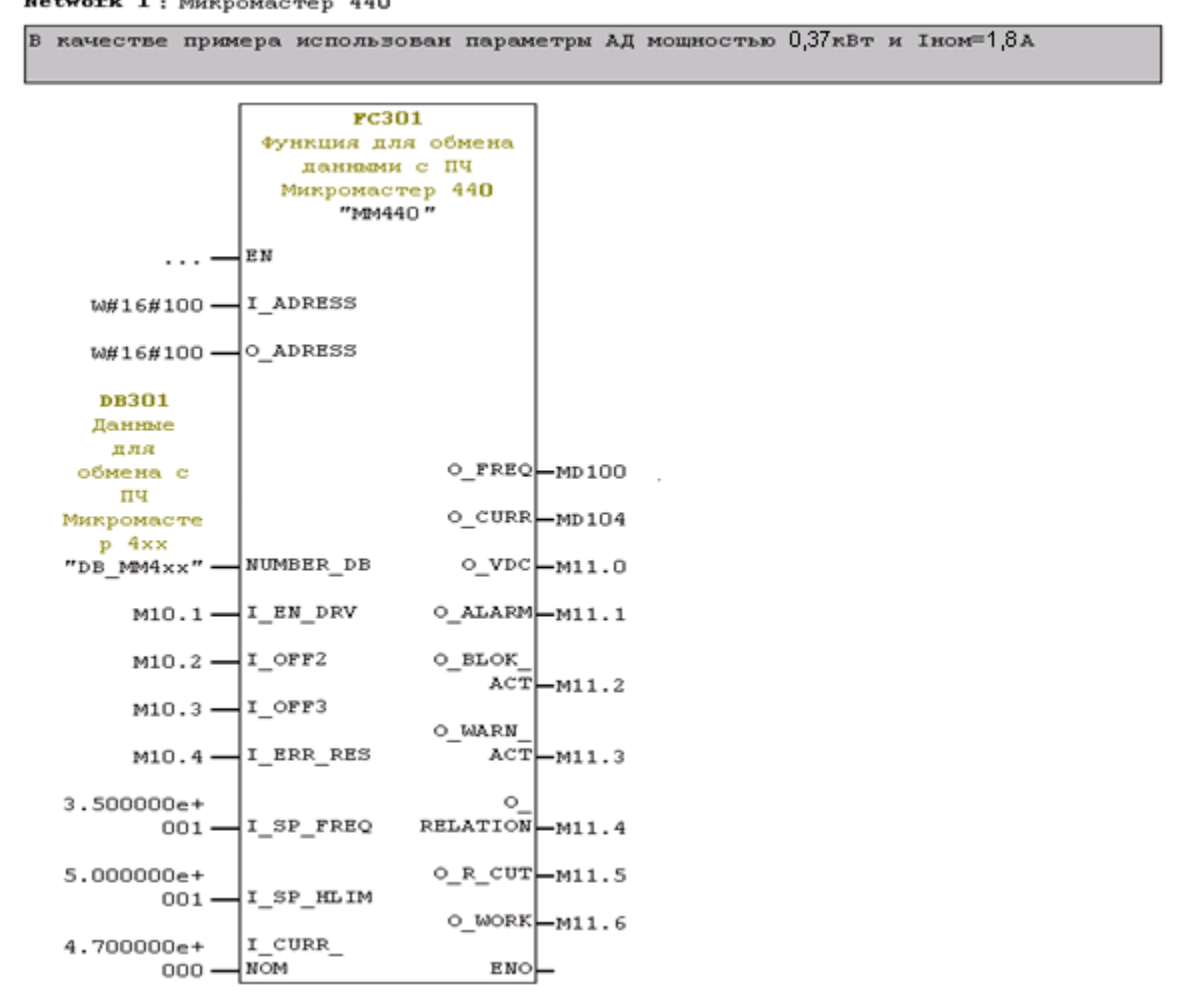

#### **Рисунок 59 - Вставка блока FC301 в блок ОВ1**

Программа готова. Для включения электропривода в работу необходимо установить в 1 бит памяти M10.1, и задать уставку на вход функции "I\_SP\_FREQ".

Осуществляем итоговую настройку параметров ПЧ:

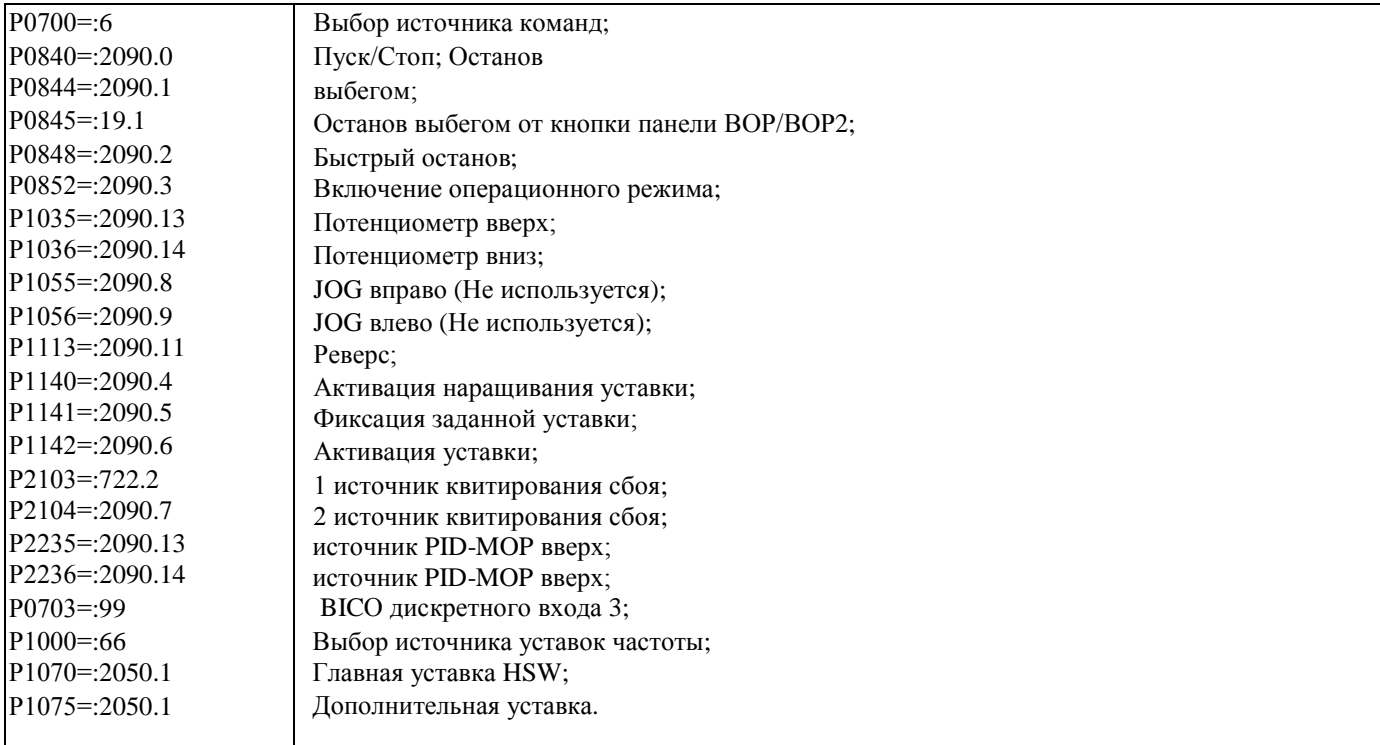

### <span id="page-59-0"></span>**Литература**

- 1. Микромастер 440. Руководство пользователя. Издание А1. (6SE6400-5AA00-0AP00).
- 2. MICROMASTER. Дополнительный модуль связи PROFIBUS. Инструкция по эксплуатации Издание А1.(6SE6400-5AA00-0AP00).
- 3. Терехов В. М. Системы управления электроприводов : учебник /В. М. Терехов, О. И. Осипов ; под ред. В. М. Терехова. М.: Академия, 2005. 304 с.
- 4. Соколовский Г. Г. Электроприводы переменного тока с частотным регулированием: учебник / Г. Г. Соколовский. М.: Академия, 2006. 272 с.
- 5. Белов М. П. Автоматизированный электропривод типовых про- изводственных механизмов и технологических комплексов: учебник для вузов/ М. П. Белов, В. А. Новиков, Л. Н. Рассудов. 2-е изд., стер. М.: Академия, 2004. 576 с.
- 6. Инжиниринг электроприводов и систем автоматизации: учебное пособие / М. П. Белов [и др.]; под ред. В. А. Новикова, Л. М. Чернигова. М.: Академия, 2006. 368 с.
- 7. Ю. Н. Федоров. Справочник инженера по АСУТП. Проектирование и разработка/ Ю. Н. Федоров. М.: Инфра-Инженерия, 2008. 927 с.